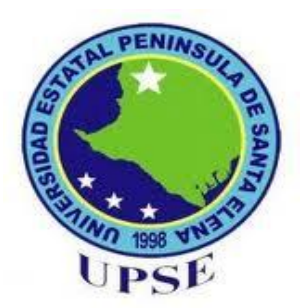

# **UNIVERSIDAD ESTATAL PENÍNSULA DE SANTA ELENA**

# FACULTAD DE SISTEMAS Y TELECOMUNICACIONES

CARRERA DE ELECTRÓNICA Y TELECOMUNICACIONES

# **TEMA**

*"***Diseño e Implementación de un módulo de entrenamiento para redes inalámbricas utilizando tecnología WIMAX"**

# **TRABAJO DE TITULACIÓN**

Previo a la obtención del Título de:

# **INGENIERO EN ELECTRÓNICA Y TELECOMUNICACIONES**

# **Autor:**

Benavides De La Cruz Byron Fabián

# **Profesor Tutor:**

Ing. Daniel Gómez Alejandro

LA LIBERTAD – ECUADOR

2015

# **APROBACIÓN DEL TUTOR**

<span id="page-1-0"></span>En mi calidad de Tutor del trabajo de investigación, "DISEÑO E IMPLEMENTACIÓN DE UN MÓDULO DE ENTRENAMIENTO PARA REDES INALÁMBRICAS UTILIZANDO TECNOLOGÍA WIMAX", elaborado el Sr. BENAVIDES DE LA CRUZ BYRON FABIÁN, egresado de la Carrera de Electrónica y Telecomunicaciones, Carrera de Electrónica y Telecomunicaciones, Facultad de Sistemas y Telecomunicaciones de la Universidad Estatal Península Telecomunicaciones, me permito declarar que luego de haber orientado, estudiado y revisado, la apruebo en todas sus partes. y revisado, la apruebo en todas sus partes.

Atentamente,

Ing. Daniel Gómez Alejandro, Msc Profesor Tutor

# **DEDICATORIA**

<span id="page-2-0"></span>Dedicado a Dios por haberme dado el don de la vida, a mis padres y a mi familia por brindarme todo el apoyo necesario para llegar al final de la meta. A mis hijos por ser una luz de esperanza para un futuro mejor. A mis profesores por haber compartido sus conocimientos y en especial a mi tutor por haberme guiado para culminar con éxito este trabajo.

*Byron Fabián Benavides De La Cruz*

# **AGRADECIMIENTO**

<span id="page-3-0"></span>El agradecimiento eterno a la Universidad Estatal Península de Santa Elena por darme la oportunidad de llegar al grado de Ingeniería, a la Ing. Mónica Jaramillo por su invalorable apoyo; sin el cual no hubiese sido posible la culminación de esta noble tarea.

Quién, con un sentimiento digno supo ofrecer su sabiduría para dicho fin

**Byron Fabián Benavides De La Cruz**

# <span id="page-4-0"></span>**TRIBUNAL DE GRADO**

Ing Walter Orozco Jouasnia MSc Ing Washington Torres Guin MSc Ing. Walter Orozco Iguasnia, MSc.<br>Decano de la Facultad de<br>Sistemas y Telecomunicaciones

<u>Ing.</u> Sistemas v Telecomunicaciones Electrónica v Telecomunicaciones

Ing. Daniel Gómez Alejandro, Msc Profesor Tutor

 $\parallel$  distribution of the set of  $\mathcal{O}(n)$  ,  $\mathcal{O}(n)$  ,  $\mathcal{O}(n)$ Ab. Joe Espinoza Ayala

 $N10$ 

Ing. Freddy Soriano Rodríguez Msc. Profesor de Área

Ab. Joe Espinoza Ayala

**\_\_\_\_\_\_\_\_\_\_\_\_\_\_\_\_\_\_\_\_\_\_\_\_\_\_\_\_ \_\_\_\_\_\_\_\_\_\_\_\_\_\_\_\_\_\_\_\_\_\_\_\_\_\_\_\_\_**

Profesor Tutor Profesor de Área

Secretario General

# **UNIVERSIDAD ESTATAL PENÍNSULA DE SANTA ELENA FACULTAD DE SISTEMAS Y TELECOMUNICACIONES CARRERA DE ELECTRÓNICA Y TELECOMUNICACIONES**

# <span id="page-5-0"></span>*"***DISEÑO E IMPLEMENTACIÓN DE UN MÓDULO DE ENTRENAMIENTO PARA REDES INALÁMBRICAS UTILIZANDO TECNOLOGÍA WIMAX"**

## **RESUMEN**

En el desarrollo de esta investigación se diseña e implementa un módulo de entrenamiento para redes inalámbricas empleando tecnología Wimax, teniendo como finalidad de emplearla como herramienta para el proceso de aprendizaje de los estudiantes de nuestra facultad.

Ingresamos al presente siglo con una dependencia de las comunicaciones cada vez mayor, por tanto la necesidad de estos servicios, que cada día avanzan de la mano de nuevas tecnologías, han hecho que las telecomunicaciones se diversifiquen para dar prestaciones de voz, datos y video a través de medios de transmisión guiados y no guiados tales como cable de cobre, fibra óptica, microondas, de tal manera que cada vez sean más rápidas, eficientes y seguras con el objetivo de transportar datos, video y voz.

En tal virtud, existen diversas tecnologías inalámbricas como WiMax con tasas del orden de algunas decenas de megabits por segundo, con lo que se presenta un escenario ágil de comunicaciones inalámbricas y a precios relativamente manejables.

Al término del trabajo se expresa la conclusión principal, es decir, se cumple con los objetivos propuestos, de brindar este aporte a la comunidad universitaria.

# **DECLARACIÓN**

<span id="page-6-0"></span>El contenido del presente trabajo de titulación es de mi responsabilidad, el <sup>el</sup> patrimonio intelectual del mismo pertenece a la Universidad Estatal Península de Santa Elena.

mon Commence i.

Byron Fabián Benavides De La Cruz

 $\frac{1}{\sqrt{2}}$ 

# ÍNDICE GENERAL

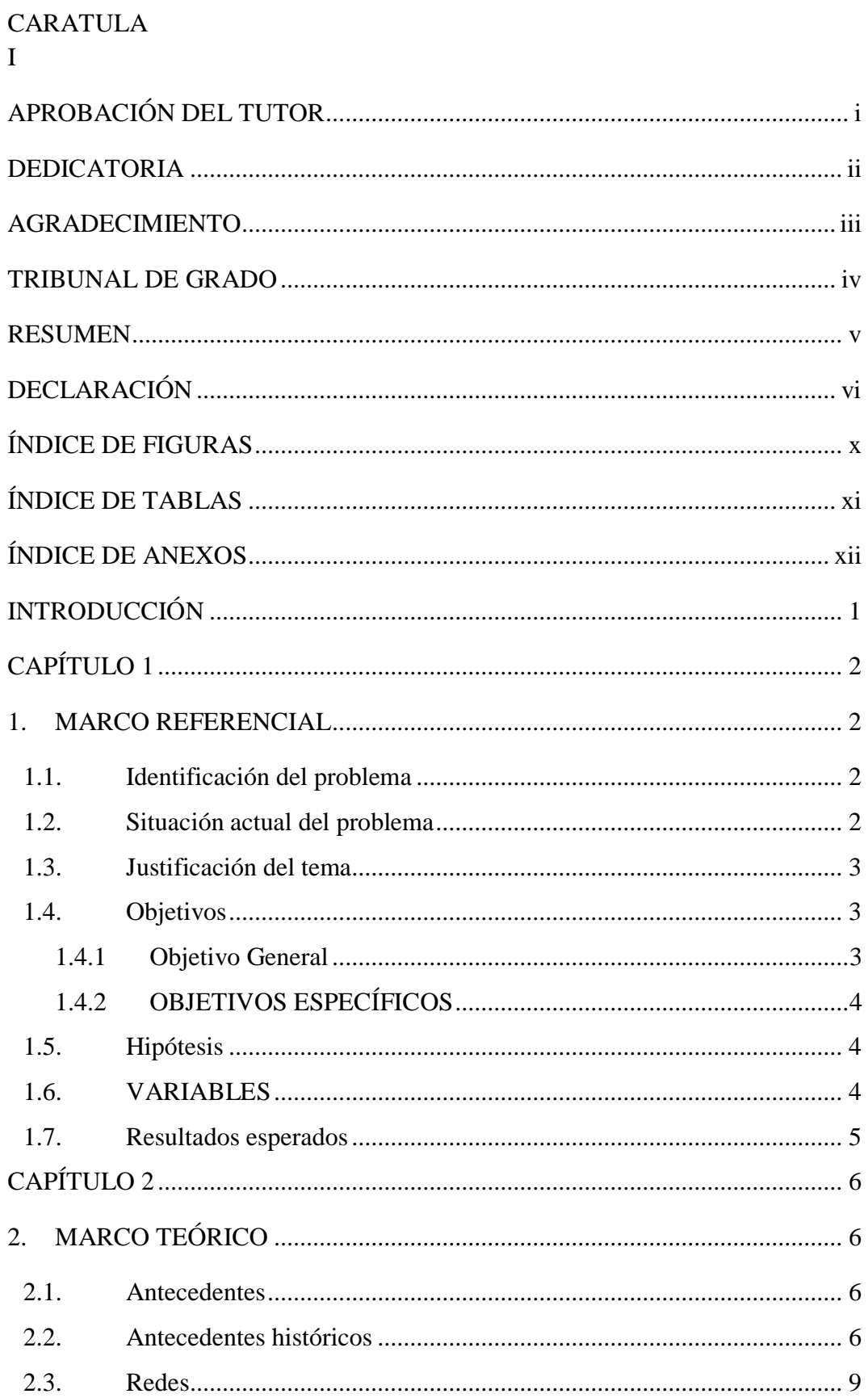

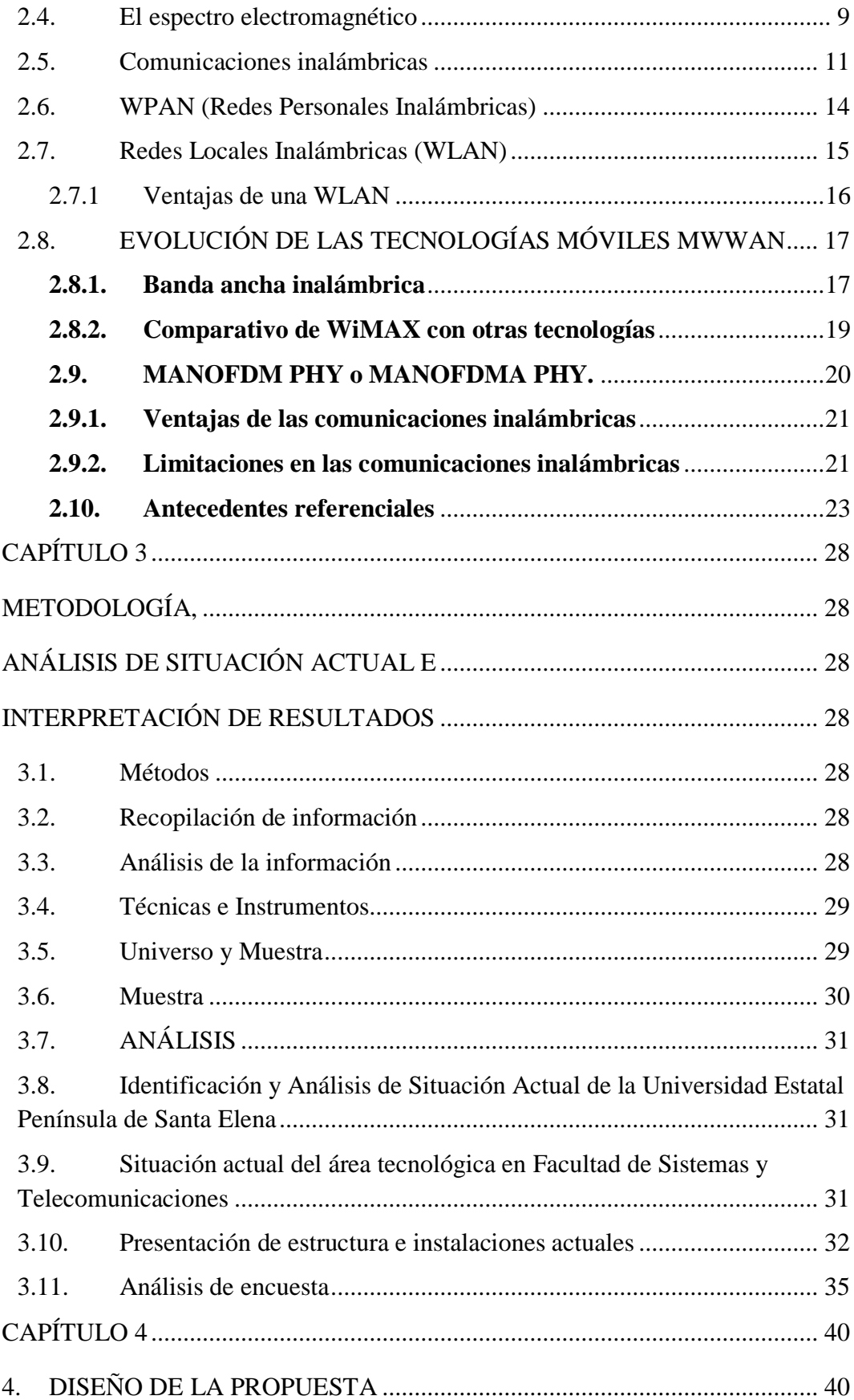

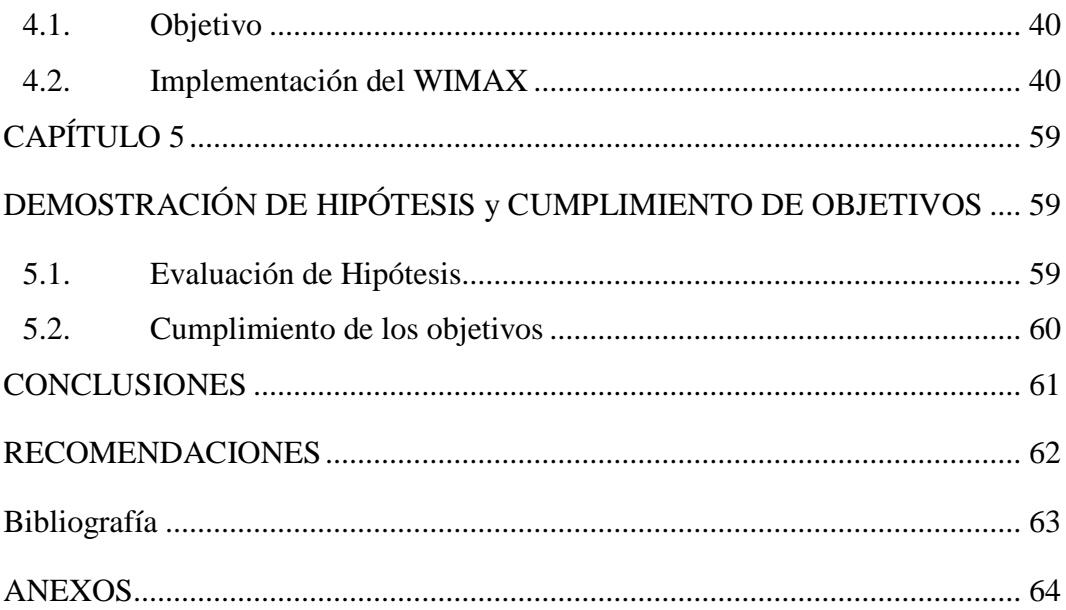

# **ÍNDICE DE FIGURAS**

# <span id="page-10-0"></span>**ÍTEM DESCRIPCIÓN PÁGINA**

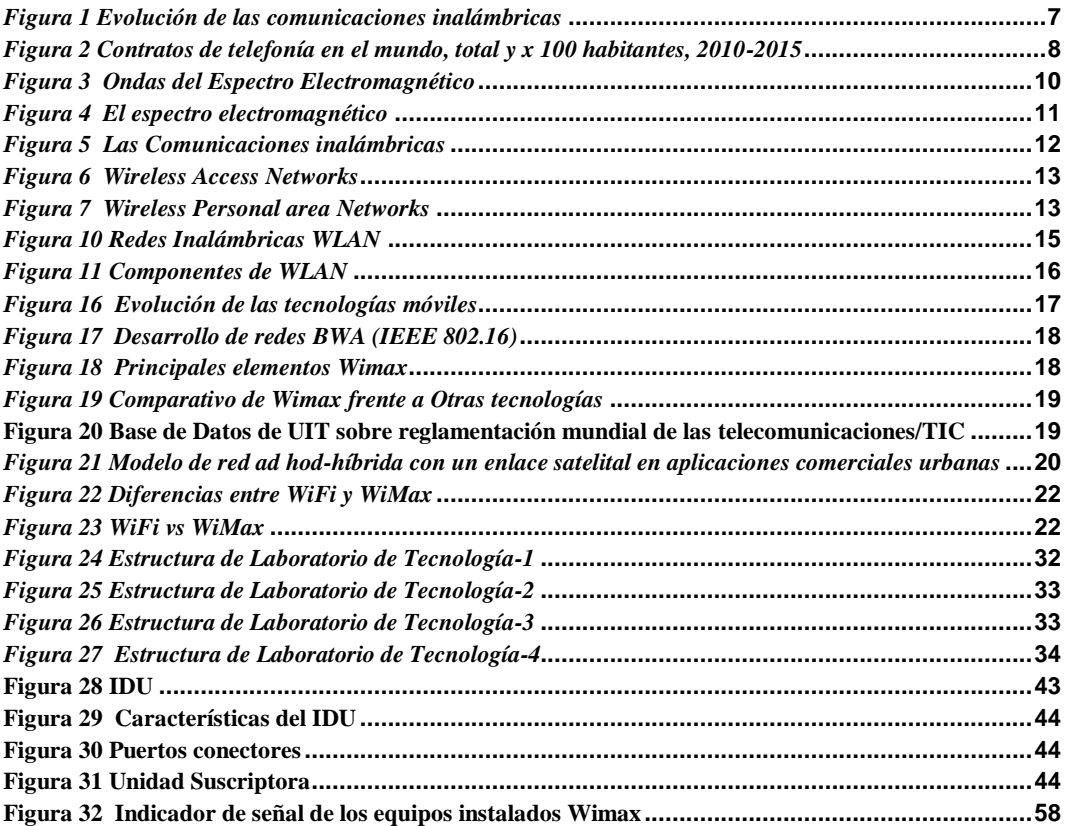

# **ÍNDICE DE TABLAS**

# <span id="page-11-0"></span>**ÍTEM DESCRIPCIÓN PÁGINA**

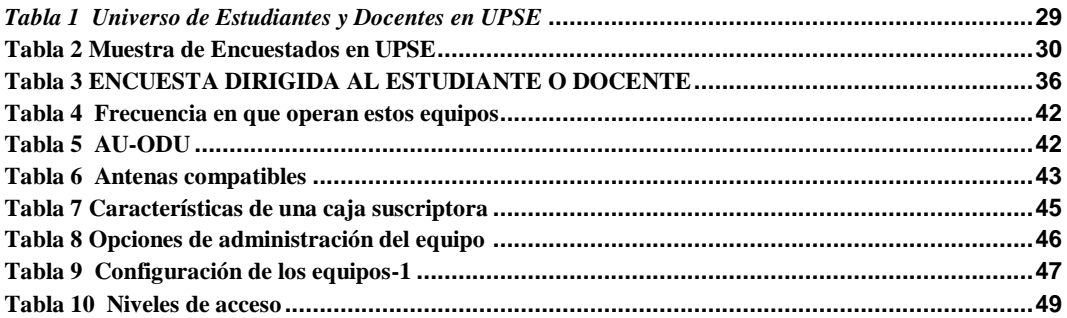

# **ÍNDICE DE ANEXOS**

# <span id="page-12-0"></span>**ÍTEM DESCRIPCIÓN**

- 1 Carta Aval
- 2 Carta de Gramatólogo
- 3 Guía práctica para configuración de equipos Alvarion Wimax

# **INTRODUCCIÓN**

<span id="page-13-0"></span>Hoy en día las telecomunicaciones requieren de medios de transmisiones versátiles y escalables tal como lo es la transmisión de información a través de ondas electromagnéticas en las cuales se pueden alcanzar altas tasas de transmisión.

El tema propuesto resalta la importancia de implementar este módulo con fines académicos en la congruencia de la practicidad de una realidad laboral.

Se destacan cinco capítulos en la exposición del presente trabajo:

En el capítulo 1 se analiza las bondades y disponibilidad técnica de los laboratorios de la carrera de Electrónica y Telecomunicaciones, determinando sus limitaciones con lo que se evalúa el problema, a continuación se justifica el presente estudio planteando los objetivos y de esta manera definir la hipótesis, para finalmente proyectar el alcance de este trabajo. El capítulo 2, revisa el marco teórico correspondiente a las tecnologías de comunicaciones inalámbricas y el desarrollo alcanzado en estos últimos años, como sustento teórico básico de esta investigación. Dentro del capítulo 3, se analiza la situación actual de la estructura de los laboratorios de la nuestra carrera. El capítulo 4, aborda el diseño de la arquitectura de la tecnología inalámbrica a emplearse. Posteriormente, en el capítulo 5, corresponde a la implementación de la solución propuesta, y con ello, se valora la hipótesis planteada.

Al término del trabajo se expresa la conclusión principal, es decir, se cumple con los objetivos propuestos, de brindar este aporte a la comunidad universitaria.

El presente trabajo de investigación incluye métodos hipotético, deductivo, de modelación, comparación y observación, alcanzando los objetivos previamente planteados en la tesis.

# **CAPÍTULO 1**

# <span id="page-14-1"></span><span id="page-14-0"></span>**1. MARCO REFERENCIAL**

El estudio de esta propuesta de investigación resalta la importancia de disponer en el laboratorio de la carrera, una herramienta con que se pueda manejar las comunicaciones inalámbricas, y poder diferenciar las diversas tecnologías para alcanzar los objetivos propuestos.

## <span id="page-14-2"></span>**1.1. Identificación del problema**

El desarrollo tecnológico de las telecomunicaciones hace que las organizaciones estén constantemente invirtiendo en sus plataformas para disponer de manera eficiente su información.

La disponibilidad de herramientas tecnológicas con las que cuenta la facultad, identifica una preocupación al no contar con laboratorios con los últimos avances con que el estudiante pueda realizar sus prácticas, en donde las simulaciones tienen su limitante.

## <span id="page-14-3"></span>**1.2. Situación actual del problema**

De acuerdo a la investigación realizada en la Universidad Estatal Península de Santa Elena, se constató que no cuenta con un Laboratorio de Telecomunicaciones específico para los estudiantes de la facultad que están involucrados en el área de Electrónica y Telecomunicaciones, sino que sólo se realizan simulaciones en una sala general de computadoras.

La inexistencia del mismo dificulta el aprendizaje del estudiante, el desarrollo de habilidades y destrezas, que junto al conocimiento teórico complementan la formación académica, para que en el campo profesional puedan desenvolverse en un medio de competitividad.

#### <span id="page-15-0"></span>**1.3. Justificación del tema**

En la Facultad de Sistemas y Telecomunicaciones no existe un laboratorio para que el estudiante pueda estudiar a fondo de manera práctica todo lo relacionado a los enlaces inalámbricos.

Esta forma de comunicación, en donde los medios de transmisión no guiados tales como microondas y enlaces de radio que son utilizados por proveedores de internet, grandes empresas y pymes, requieren un manejo profesional de dispositivos de conectividad para los sectores donde no se cuenta con infraestructura de medios guiados.

Esta necesidad hace que en el presente proyecto, se proponga la instalación de un módulo de enlace de radio con tecnología WIMAX para la Facultad de Sistemas y Telecomunicaciones, que sea utilizado para complementar las clases teóricas impartidas en las materias como comunicaciones I, II, III y Redes; con la particularidad de que podrá ser movilizado a los diferentes laboratorios e inclusive a las aulas de clases en la facultad, con el consecuente beneficio en el proceso de enseñanza - aprendizaje.

#### <span id="page-15-1"></span>**1.4. Objetivos**

Al revisar las necesidades de los laboratorios de la Facultad han permitido plantear los objetivos a cumplir, así como la determinación de la hipótesis con lo que se implementará la solución al problema encontrado, llegando a alcanzar los resultados deseados.

#### <span id="page-15-2"></span>**1.4.1 Objetivo General**

Diseñar e implementar un módulo de comunicaciones inalámbricas para entrenar y obtener destrezas en enlaces punto a punto, punto multipunto, seguridad del enlace con la finalidad de que sea aplicado en proyectos de telecomunicaciones.

## <span id="page-16-0"></span>**1.4.2 OBJETIVOS ESPECÍFICOS**

- $\checkmark$  Estudiar las principales plataformas inalámbricas en la actualidad.
- $\checkmark$  Identificar los elementos que componen un sistema inalámbrico.
- $\checkmark$  Estudiar los protocolos involucrados en el sistema inalámbrico.
- Diseñar y construir el módulo de comunicaciones inalámbricas Wimax.
- $\checkmark$  Seleccionar el cableado y equipos de conectividad.
- Establecer el sistema completo del módulo de entrenamiento.
- $\checkmark$  Determinar pruebas del sistema.
- $\checkmark$  Documentar mediante una guía básica del manejo y la funcionalidad del módulo de aprendizaje.

#### <span id="page-16-1"></span>**1.5. Hipótesis**

Con la implementación del módulo de entrenamiento de comunicaciones inalámbricas, los estudiantes de la Facultad de Sistemas y Telecomunicaciones, podrán obtener el conocimiento necesario para diseñar y realizar enlaces de radio en el medio laboral.

## <span id="page-16-2"></span>**1.6. VARIABLES**

## **Variable independiente (causa)**

Implementar un módulo de entrenamiento de comunicaciones inalámbricas para la facultad de Sistemas y Telecomunicaciones.

#### **Variable dependiente (efecto)**

Obtener el conocimiento necesario para diseñar y realizar enlaces de radio en el medio laboral.

#### <span id="page-17-0"></span>**1.7. Resultados esperados**

Con la implementación del módulo de Comunicaciones Inalámbricas

- $\checkmark$  Se permitirá desarrollar proyectos, simulaciones y pruebas en sitio para implementación de radio enlaces aplicables en el campo profesional.
- $\checkmark$  Se tendrá una herramienta fundamental para el desarrollo de clases impartidas en la Universidad, permitiendo que los estudiantes plasmen el conocimiento teórico en una práctica de campo real.
- $\checkmark$  El sistema basado en tecnología WIMAX incluye el equipamiento y soporte adecuado para que el entrenamiento sea efectivo.

El módulo incluirá:

- $\checkmark$  Muebles de trabajos
- $\checkmark$  Herramientas básicas
- $\checkmark$  Mástiles de soporte para antenas externas
- $\checkmark$  Equipos de comunicación inalámbrica Wimax
- $\checkmark$  Estaciones de trabajo
- $\checkmark$  Antenas externas para Wimax
- El módulo de entrenamiento tendrá como característica la portabilidad, de tal manera que se podrá implementar y simular enlaces de hasta 20km en línea recta.
- $\checkmark$  Se podrá trasmitir datos a velocidades de hasta 70Mbits. Con la velocidad alcanzada será suficiente para transmitir audio, video y datos.
- $\checkmark$  Por medio de este módulo se podrá trabajar con varias frecuencias que oscilan entre 4900Mhz y 5800Mhz.
- $\checkmark$  Alternar el modo de comunicación entre punto a punto, punto-multipunto.
- $\checkmark$  Configurar potencia de los equipos, distancias, seguridades lógicas, configuración de interfaces de red, modulaciones y entre otras opciones más que son fundamentales para la formación profesional del estudiante.

# **CAPÍTULO 2**

# <span id="page-18-1"></span><span id="page-18-0"></span>**2. MARCO TEÓRICO**

## <span id="page-18-2"></span>**2.1. Antecedentes**

El complemento para sustentar una investigación es el aspecto teórico, por tanto el desarrollo de éste trabajo es un punto principal donde se podrá dar a conocer conceptos básicos que ayudarán a interpretar las tecnologías inalámbricas, las mismas que en la actualidad van dando pasos agigantados por lo que debemos ir a la par del conocimiento y capacidad.

En los primeros trabajos de investigación y estudio de la materia se da a conocer los fundamentos y hechos históricos los cuales se basan en la forma de interpretar la evolución de las comunicaciones, percibir como se establecen las comunicaciones, luego de ello se describe la aplicación de las comunicaciones tomando en cuenta que hoy en día es un área versátil de continuo crecimiento y que se aplica en todo ámbito de la vida cotidiana siendo hoy por hoy el segmento más dinámico y de mayor auge de crecimiento en el macro sector de las Tecnologías de Comunicaciones, es por ello que se utilizará el estándar WIMAX el cual garantiza la calidad del servicio y sobretodo su disponibilidad, además de permitir que el ancho de banda se reserve para un propósito específico.

## <span id="page-18-3"></span>**2.2. Antecedentes históricos**

El principio de las comunicaciones se da históricamente desde muchos años atrás cuando nuestros antepasados utilizaban métodos como mensajes de humo para comunicarse o transmitir un mensaje en distancias relativamente cortas

- $\checkmark$  En 1896 Guglielmo Marconi transmitió y recibió señal de radio en Italia. Esta fue la primera vez que se transmitió una señal.
- $\checkmark$  En 1924 NBC instaló la primera red de radio la misma que contaba con veinticuatro estaciones para su funcionamiento.
- $\checkmark$  En el año 1925 se transmitió la primera señal de televisión
- $\checkmark$  A principios del año 1947 se iniciaron pruebas para servicio de telefonía móvil. Estas pruebas culminaron a finales de 1982 y en el siguiente año se empezó su comercialización.
- $\checkmark$  En 1979 IBM crea una red WLAN basada en infrarrojo
- $\checkmark$  En los primeros años de la década de los 90 las empresas IBM, Intel, Toshiba, Ericsson y Nokia forman un consorcio para crear la tecnología Bluetooth
- $\checkmark$  En el año 2001 se da servicio GPRS en España.
- $\checkmark$  A partir del año 2005 las redes UMTS evolucionan basadas en tecnología HSPA para el aumento de capacidad en la transmisión.
- $\checkmark$  En el 2006 se elaboró el primer borrador 802.11n. En este se especificaban velocidades cercanas a 600Mbps.
- $\checkmark$  En el año 2011 se instaura estándar bluetooth 4.0 con velocidades de 300mbps y bajo utilización de recursos en cuanto a consumo de batería.
- $\checkmark$  En el año 2012 se plantean primeras pruebas para las redes de cuarta generación (4G)

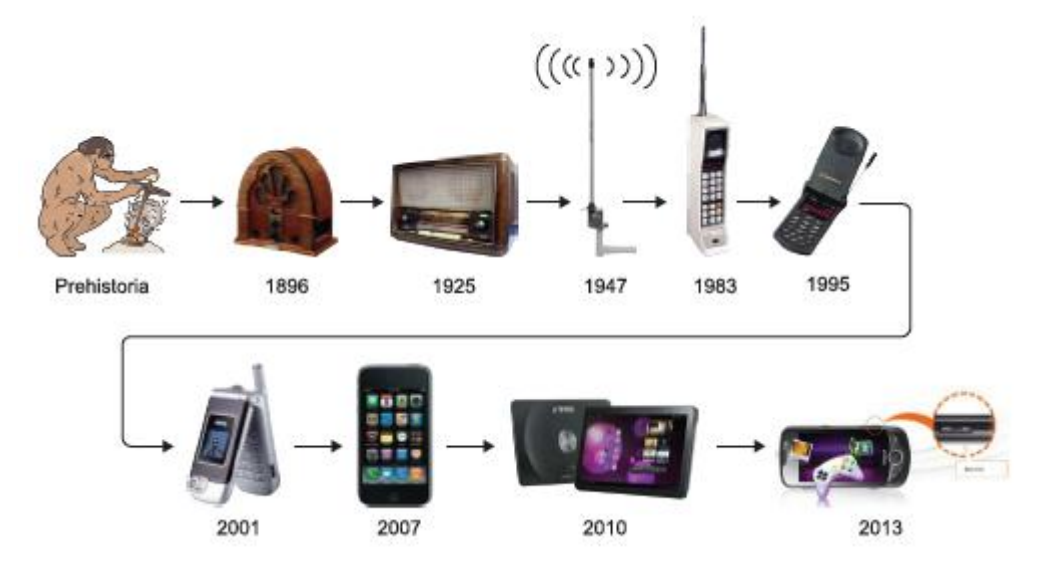

<span id="page-19-0"></span>*Figura 1 Evolución de las comunicaciones inalámbricas Fuente y elaboración: (FUOC. Fundació per a la UOC, 2013)*

En el último siglo surge un mayor enfoque en la información y comunicación; es decir las redes se extienden en medios guiados, no guiados y cada vez aumentan los usuarios que utilizan dispositivos móviles por tal las líneas de acceso son utilizadas cada vez a mayor velocidad y se consume entre las redes internas y externas.

Dentro de las ventajas en movilidad se obtiene que no dependerá de un cable debido a que no debe incluir un punto de entrada en una ubicación determinada. El medio de transmisión no guiado va a favorecer en la expansión de las redes por tanto será más versátil y beneficioso para propagar nuevos servicios. Es por ello que servicios como internet resultó beneficiado ya que se enlazó a muchos nuevos usuarios para dar a conocer el internet móvil.

La principal ventaja de las comunicaciones inalámbricas es la movilidad; este punto permite que las redes inalámbricas puedan expandirse y evolucionar en corto tiempo. Un claro ejemplo de esta ventaja es la telefonía móvil que cada día aumenta el número de usuarios.

Varios servicios se han beneficiado de las comunicaciones inalámbricas y entre estos tenemos el internet que gracias a la movilidad es posible acceder a la red mundial a través de dispositivos móviles como teléfonos, tablets, portátiles y otros dispositivos que sean capaces de establecer una comunicación inalámbrica y soporte protocolos de internet.

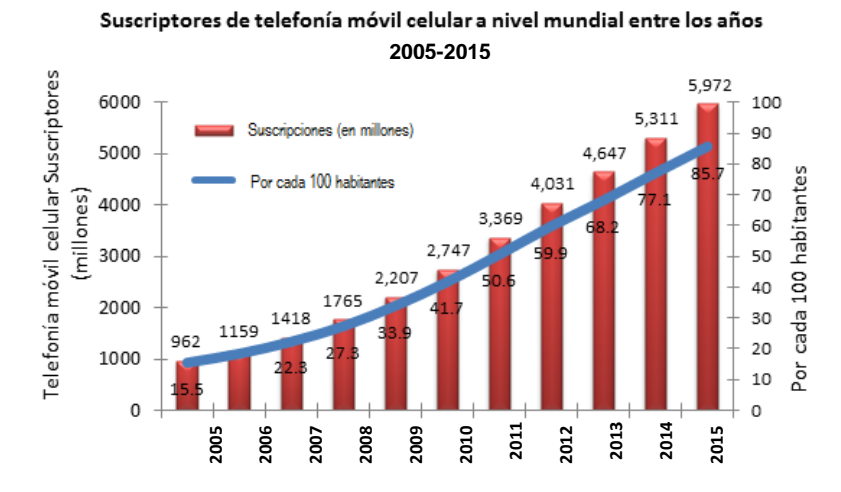

<span id="page-20-0"></span>*Figura 2 Contratos de telefonía en el mundo, total y x 100 habitantes, 2010-2015 Fuente: Base de datos ITU World Telecomunication/ICT indicators*

#### <span id="page-21-0"></span>**2.3. Redes**

Una red es un conjunto de dispositivos conectados entre sí. Existen 4 elementos en la definición de una red o red de computadoras. Los elementos son:

- **1)** El **protocolo de comunicación** Existen varios protocolos pero el más utilizado hoy en día es el TCP/IP<sup>1</sup> que utiliza Internet. Estos protocolos facilitan la comunicación entre el emisor y el receptor.
- **2)** La **topología** que establece el tipo de conexión que existe entre los nodos y dispositivos de red. Existen varias topologías de red tales como bus, estrella, anillo o punto a punto.
- **3)** La **seguridad** es fundamental para que la información pueda viajar íntegramente por la red y de forma confidencial.
- **4)** El **medio de transmisión** es el medio por donde viaja la información. Tenemos dos medios de transmisión y son los medios guiados y no guiados. Los medios guiados son utilizados en varias redes en las cuales se utiliza cable; por ejemplo redes de fibra óptica, redes ftth, y redes adsl. Existen otros medios guiados tales como cable coaxial y cable utp. Los medios de transmisión no guiadas es el espectro electromagnético el cual permite las comunicaciones inalámbricas a corta y largas distancias.

#### <span id="page-21-1"></span>**2.4. El espectro electromagnético**

 $\overline{a}$ 

Al espectro de emisión o de absorción de una sustancia referido a un objeto se denomina espectro electromagnético, la radiación que emite será identificada mediante una huella dactilar, estos espectros se pueden visualizar mediante el uso de espectroscopios y a su vez se realizan medidas de la longitud de onda es decir la distancia que existe de pulso a pulso, la frecuencia es una magnitud que mide el número de repeticiones por unidad de tiempo de cualquier suceso periódico y la intensidad de la radiación.

El espectro electromagnético se extiende desde la radiación de menor longitud de onda, como los rayos gamma y los rayos X, pasando por la luz ultravioleta, la luz visible y los rayos infrarrojos, y las ondas de radio.

En el espectro electromagnético encontraremos todo el rango de frecuencias en las ondas electromagnéticas y que pueden propagarse en el espacio libre. Estas ondas tienen un orden y se diferencian por su longitud de onda y frecuencia.

Como su nombre describe eléctrico y magnético. Es decir estas ondas están conformadas por ambas partes. La luz visible es el ejemplo más claro de radiación electromagnética y tiene 500.000Ghz de frecuencia. (FUOC. Fundació per a la UOC, 2013)

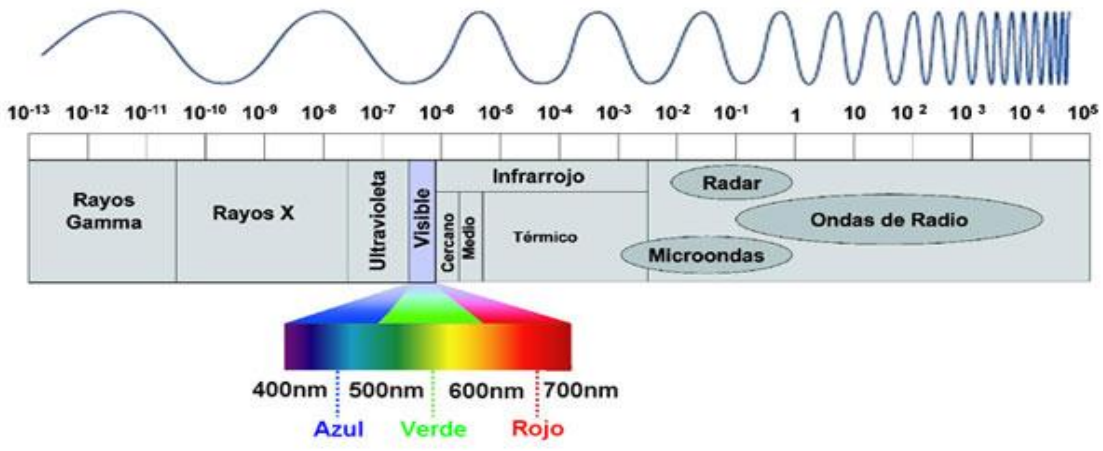

<span id="page-22-0"></span>*Figura 3 Ondas del Espectro Electromagnético Fuente y elaboración: (Enriquez A., Hamilton O. J., Taha A B., 2013)*

La IEEE se encarga de definir los estándares de las comunicaciones inalámbricas por tal ya se tiene una tabla con los estándares asignados.

 $\checkmark$  Infrarrojos **(IR)**. Se utiliza para comunicaciones a cortas distancias y con total línea de vista para establecer un enlace punto a punto. Generalmente el infrarrojo es utilizado para controles remotos y sensores de movimiento. Infrarrojo posee el rango más alto en la escala de frecuencias para comunicaciones inalámbricas.

- $\checkmark$  **Microondas** (MW). Generalmente utilizados para comunicaciones de largo alcance a través de enlaces satelitales. Utiliza un menor rango en la escala de frecuencias.
- $\checkmark$  **Radiofrecuencias** (**RF**). Generalmente usado para las radios y transmisiones en lugares donde no existe línea de vista (LOS).

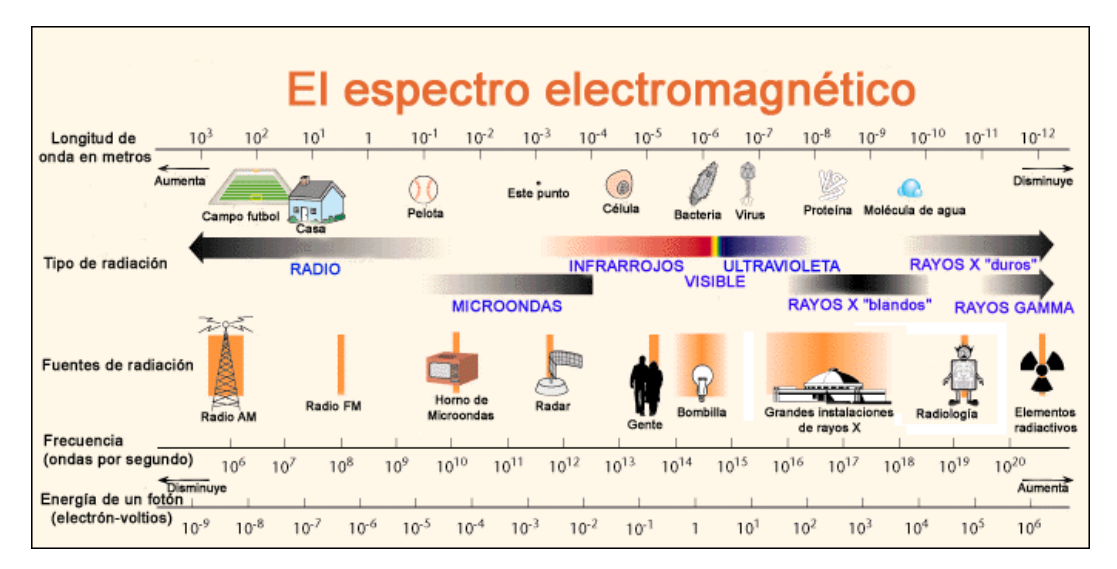

<span id="page-23-1"></span>*Figura 4 El espectro electromagnético Fuente y elaboración[: http://www2.lbl.gov/MicroWorlds/ALSTool/EMSpec/EMSpec2.html](http://www2.lbl.gov/MicroWorlds/ALSTool/EMSpec/EMSpec2.html)*

## <span id="page-23-0"></span>**2.5. Comunicaciones inalámbricas**

Dentro del área de tecnología se encuentran las aplicaciones y servicios de transmisión de datos los cuales se realizan mediante comunicaciones inalámbricas debido a que cubren el amplio espectro de ítems que van desde procesado de señal hasta la implementación que se realiza de los servicios inalámbricos. Hoy por hoy constituyen el segmento de mayor crecimiento en las TI sobre todo por el dinamismo que existe ellas, más aún por el Impacto Económico que surge desde tecnologías móviles, redes de acceso de internet, sistemas de conexión Bluetooth o las redes inalámbricas de sensores.

Sin duda en la última década los avances tecnológicos se han ido presentando de manera significativa, pero aún es necesario implementar nuevas tecnologías que nos ayuden a mejorar los servicios de las redes inalámbricas, velocidad de transmisión, retardo, consumo, costo y sobretodo la cobertura.

De forma general comprendemos por comunicaciones inalámbricas a las comunicaciones entre dispositivos utilizando el espectro electromagnético.

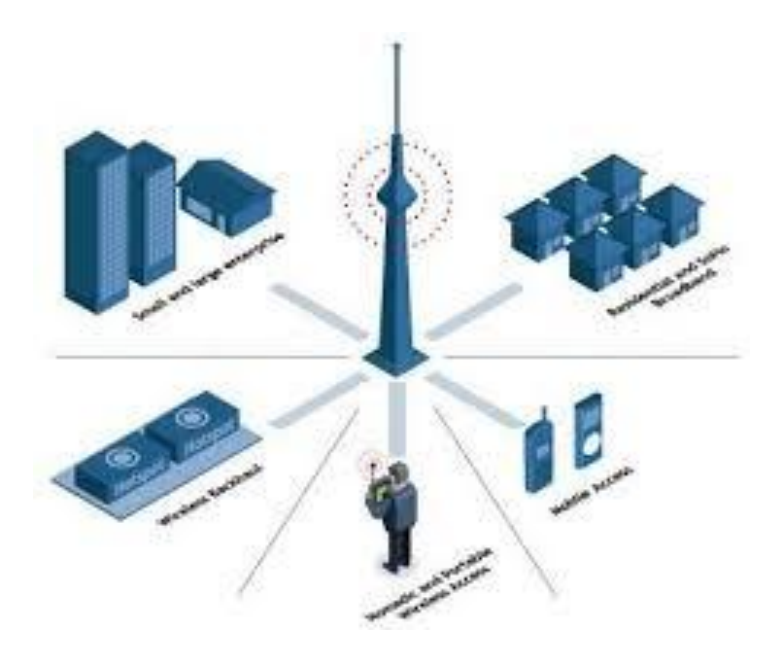

*Figura 5 Las Comunicaciones inalámbricas Fuente: (Abadia Digital, 2006)*

## <span id="page-24-0"></span>**Clasificación**

Las comunicaciones inalámbricas se clasifican en:

Según su alcance

- 1) WPAN: *Wireless Personal Area Networks*
- 2) WLAN: *Wireless Local Area Networks*
- 3) WWAN: *Wireless Wide Area Networks*

Las redes WWAN se pueden diferenciar según quién controle su acceso:

FWWAN: *Fixed Wireless Wide Area Networks (*Comunicaciones fijas)

MWWAN: *Mobile Wireless Wide Area Networks (Comunicaciones moviles)*

# **Wireless Access Networks**

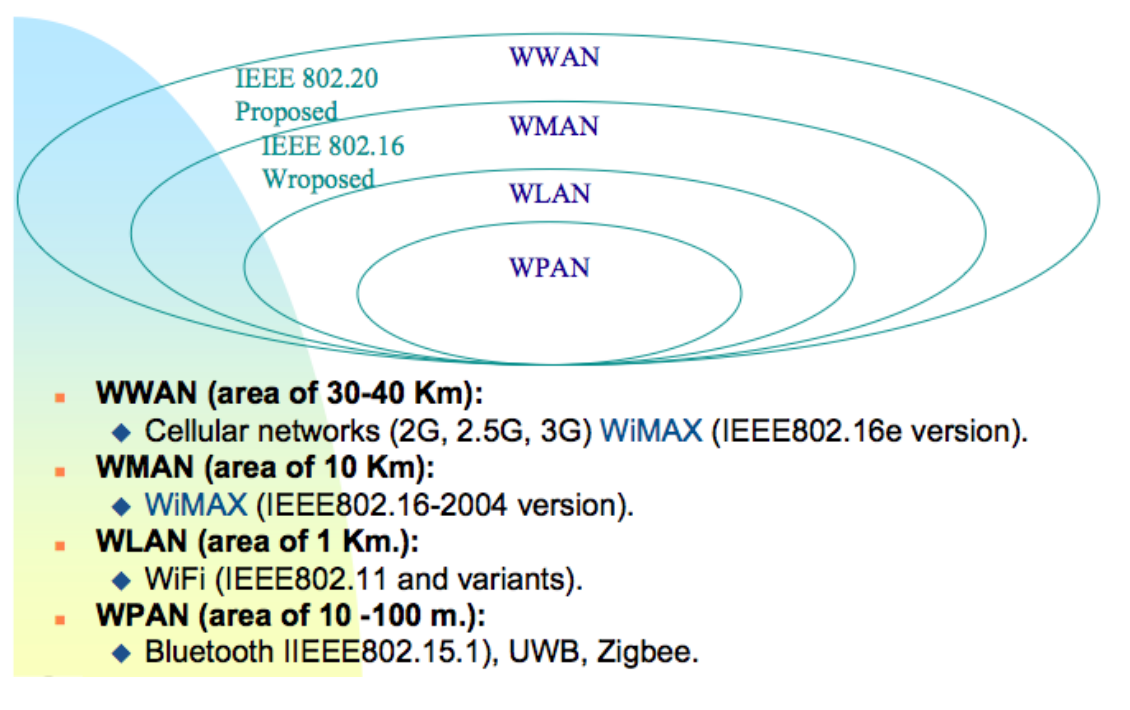

*Figura 6 Wireless Access Networks Fuente y elaboración[: www.conceptdraw.com](https://www.google.com.ec/url?sa=i&rct=j&q=&esrc=s&source=images&cd=&cad=rja&uact=8&ved=&url=http%3A%2F%2Fwww.conceptdraw.com%2Fexamples%2Fnetwork-diagram-symbols&psig=AFQjCNFCka9Dm_eIgSxVADI9xhPeXSlJ3A&ust=1445100615422641)*

<span id="page-25-0"></span>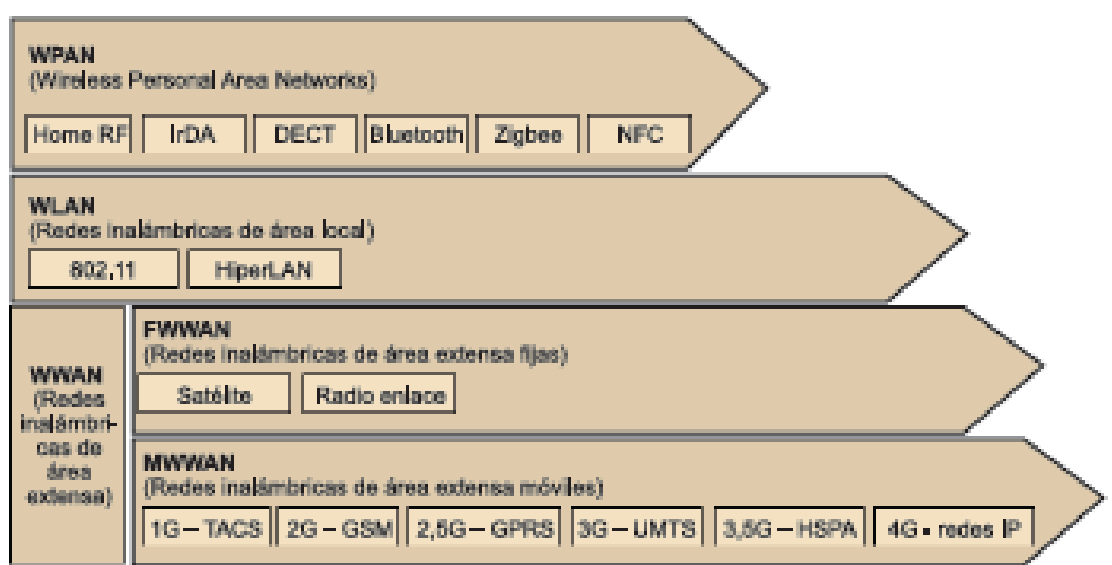

<span id="page-25-1"></span>*Figura 7 Wireless Personal area Networks Fuente y elaboración: (FUOC. Fundació per a la UOC, 2013)*

#### <span id="page-26-0"></span>**2.6. WPAN (Redes Personales Inalámbricas)**

Las WPAN son las redes que permiten comunicación entre dispositivos cercanos como por ejemplo una red Wifi de una casa o dormitorio para interconectar computadoras, impresoras y demás dispositivos de uso personal. Estas redes no tienen mayor alcance y son utilizadas con propósitos personales.

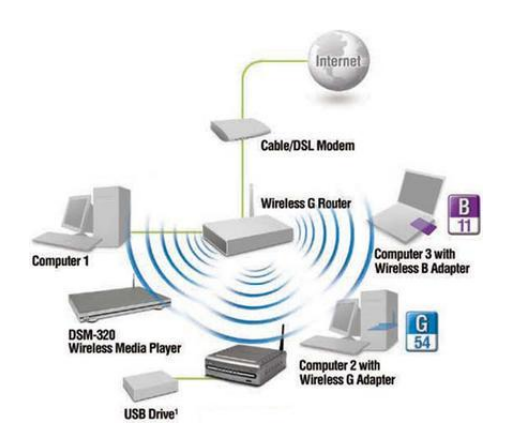

*Figura 9 WPAN Fuente: Wikispaces, redes domesticas*

## **2.6.1 DECT (***Digital Enhanced Cordless Telecommunicatios)*

DECT aparece para evolucionar de forma digital y ofrece una serie de ventajas respecto a la comunicación analógica. Podemos obtener menos interferencias, incrementar la capacidad de dispositivos conectados en un mismo sector, establecer seguridad, cifrado de información y movilidad por medio de roaming que nos permite interactuar de una red a otra.

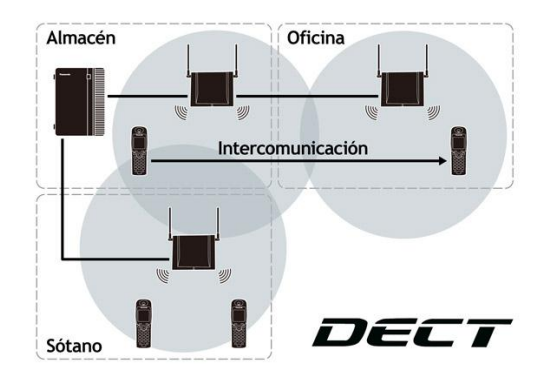

*Figura 9 Tecnología DECT Fuente y elaboración: (FUOC. Fundació per a la UOC, 2013)*

#### <span id="page-27-0"></span>**2.7. Redes Locales Inalámbricas (WLAN)**

WLAN es una red de microondas de cobertura limitada pero que alcanza grandes velocidades de transmisión. WLAN emite y recepta datos a través de ondas por tal cabe mencionar que existe riesgo de que los hackers accedan a la información la clonen o incluso la dañen; por ello en los últimos años la seguridad de la red junto con la velocidad ha mejorado considerablemente y en la actualidad se realiza la autenticación de usuarios a fin de prevenir el acceso no autorizado a los recursos de la red y agregar cifrado de datos para proteger la integridad y la confidencialidad de los información transmitida.

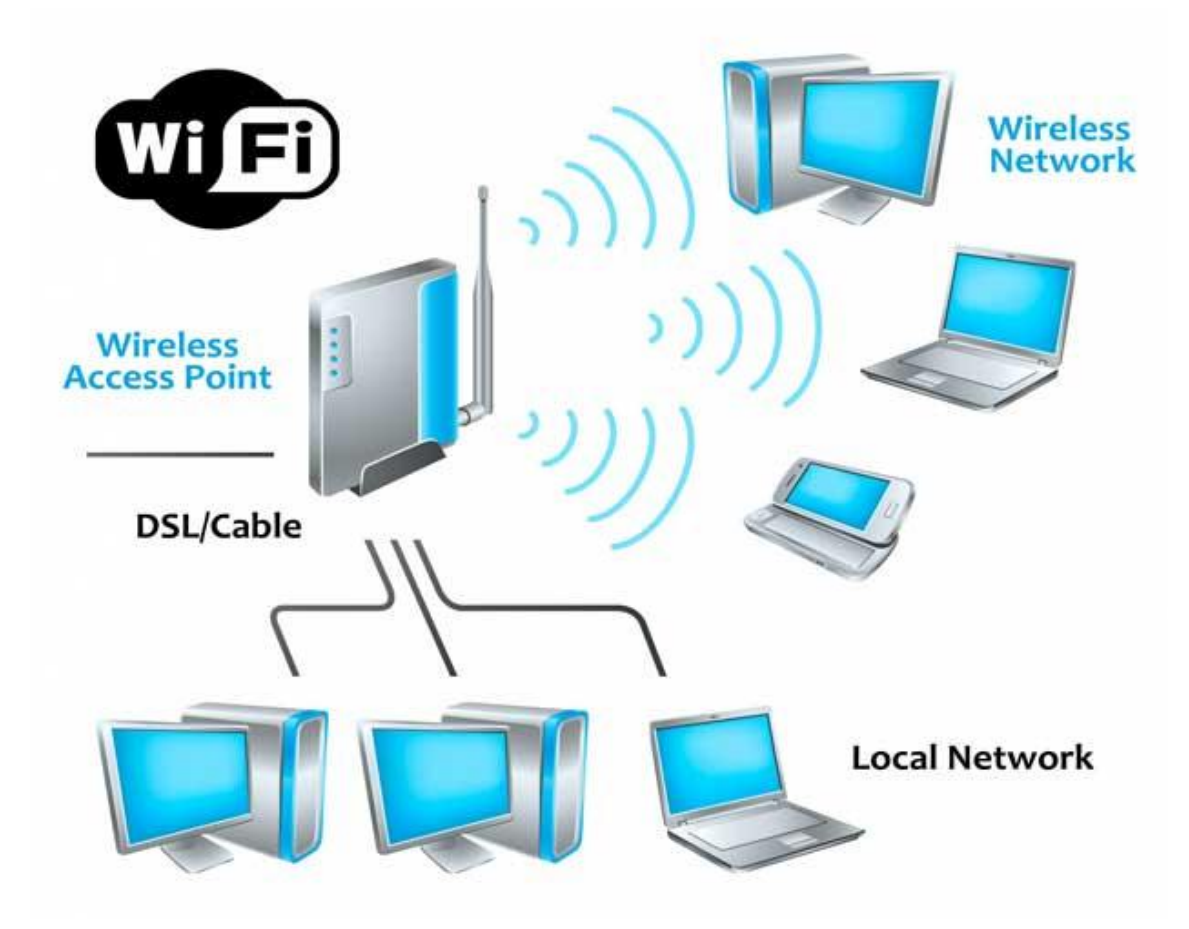

<span id="page-27-1"></span>*Figura 8 Redes Inalámbricas WLAN Fuente y elaboración: [www.hotspot-software.info](https://www.google.com.ec/url?sa=i&rct=j&q=&esrc=s&source=images&cd=&cad=rja&uact=8&ved=0CAYQjB1qFQoTCMWImPjCx8gCFcEZHgod0noPvQ&url=http%3A%2F%2Fwww.hotspot-software.info%2F&psig=AFQjCNGwNGOyl9vZwelHwGo9FfCWjjexLQ&ust=1445103114906488)*

## <span id="page-28-0"></span>**2.7.1 Ventajas de una WLAN**

- $\checkmark$  Movilidad
- $\checkmark$  Instalación simple
- $\checkmark$  Flexibilidad
- $\checkmark$  Bajo costo
- $\checkmark$  Escalabilidad

Dentro de una red comercial o personal se tiene acceso inmediato y en tiempo real a diversos servicios.

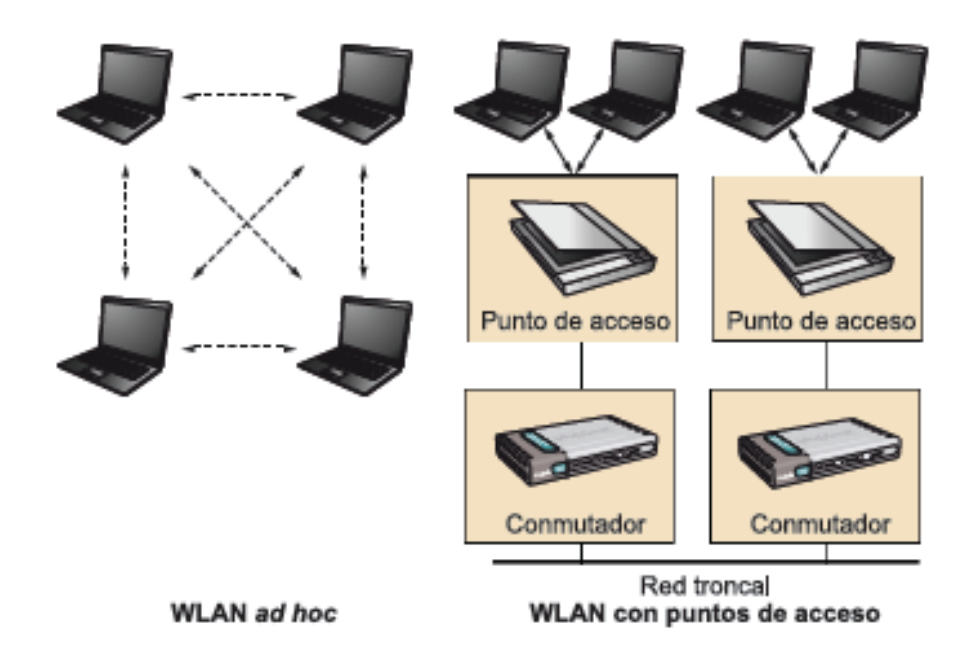

*Figura 9 Componentes de WLAN Fuente y elaboración: (FUOC. Fundació per a la UOC, 2013)*

<span id="page-28-1"></span>Las redes WLAN tienen las siguientes limitaciones:

- $\checkmark$  Velocidades promedio de 100mbps
- $\checkmark$  Retardos
- Accesos difíciles o baja cobertura
- Consumo excesivo de baterías
- $\checkmark$  Interferencias

## <span id="page-29-0"></span>**2.8. EVOLUCIÓN DE LAS TECNOLOGÍAS MÓVILES MWWAN**

#### <span id="page-29-1"></span>**2.8.1. Banda ancha inalámbrica**

IEEE 802.16 es un protocolo de red de área metropolitana de alta velocidad que aparece en reemplazo de las últimas millas utilizadas en las redes de fibra óptica, adsl, t1, t2 y cable modem para usuarios remotos y de difícil acceso.

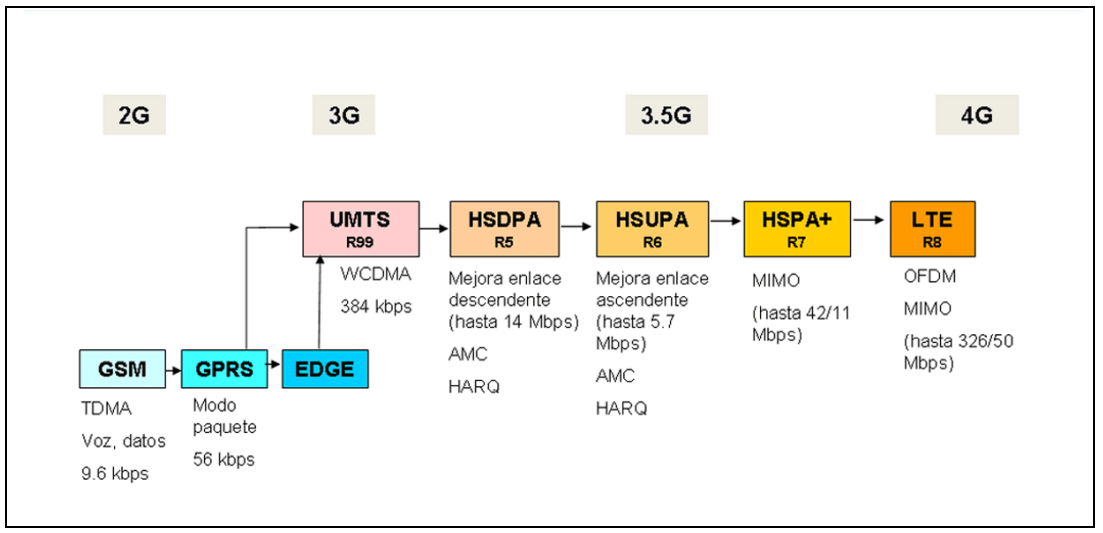

<span id="page-29-2"></span>*Figura 10 Evolución de las tecnologías móviles Fuente y elaboración: [http://evolucelulares.blogspot.com/2015\\_05\\_01\\_archive.html](http://evolucelulares.blogspot.com/2015_05_01_archive.html)*

Trabaja sobre bandas de frecuencias licenciadas y no licenciadas por lo que permite a los fabricantes desarrollar varias soluciones de comunicación.

Características generales:

- Se emplea en zonas rurales y áreas metropolitanas.
- Última milla inalámbrica
- **Permite ancho de banda para transmitir datos, audio y video.**
- Puede ser utilizado para enlaces punto a punto o punto multipunto.
- $\blacksquare$  Independencia de protocolos en capas superiores.
- Seguridad de autenticación y cifrado de datos
- Ancho de banda eficiente
- Soporta calidad de servicio.
- IPv4 e IPv6, Atm y redes ethernet

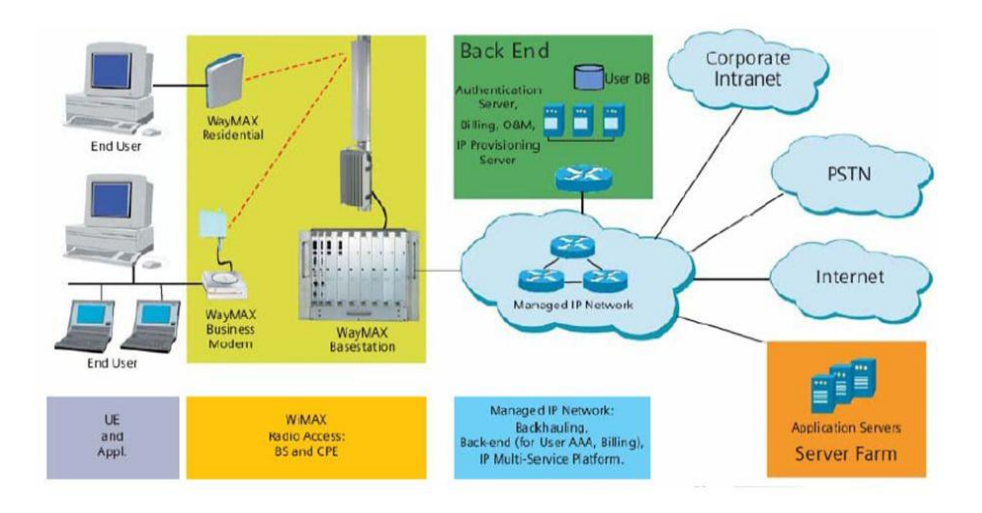

*Figura 11 Desarrollo de redes BWA (IEEE 802.16) Fuente y Elaboración: Tomado de WiMAX Forum*

<span id="page-30-0"></span>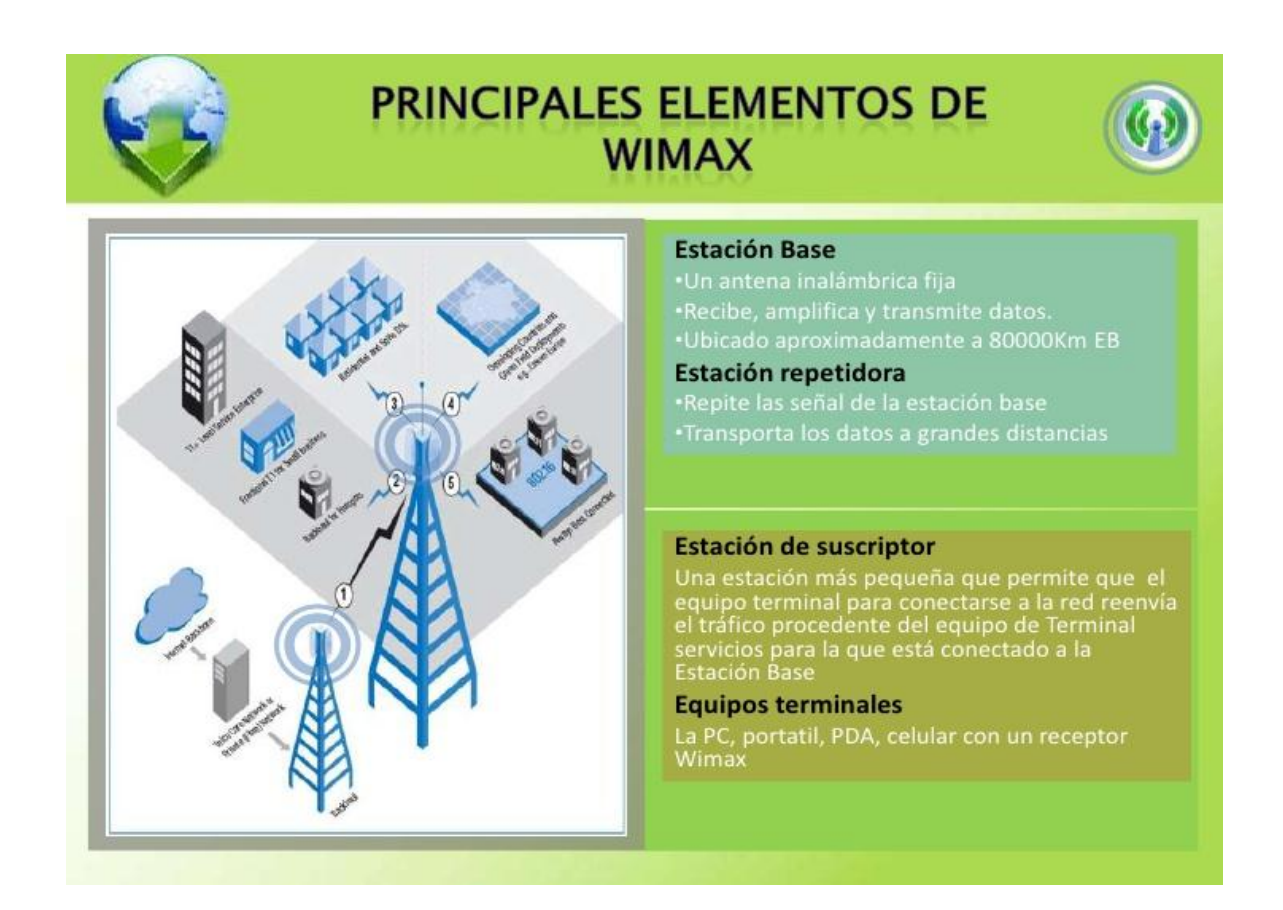

<span id="page-30-1"></span>*Figura 12 Principales elementos Wimax Fuente y Elaboración: Tomado de Tópicos Especiales en Ingeniería II-REDES WIMAX*

## <span id="page-31-0"></span>**2.8.2.Comparativo de WiMAX con otras tecnologías**

IEE 802.16 alcanza velocidades de transmisión de 100 Mbits sobre segundo con un ancho de banda de 28 MHz.

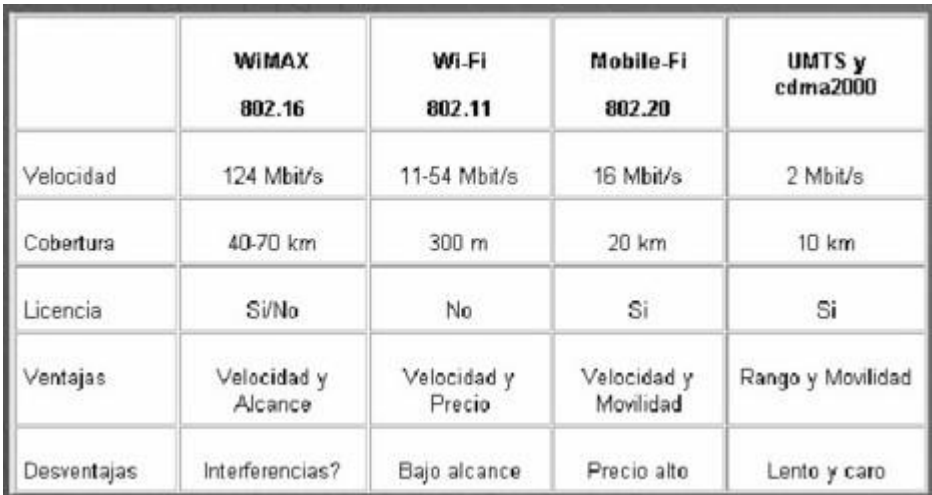

<span id="page-31-1"></span>*Figura 13 Comparativo de Wimax frente a Otras tecnologías Fuente y Elaboración: Tomado de: [practica-clase-imsi-5-728.jpg?cb=1161](https://www.google.com.ec/url?sa=i&rct=j&q=&esrc=s&source=images&cd=&cad=rja&uact=8&ved=0CAUQjhxqFQoTCOqFwp-2x8gCFcm4HgodHBwKaA&url=http%3A%2F%2Fes.slideshare.net%2Fcromax%2Fpractica-clase-imsi&psig=AFQjCNHAz57O7qFk43-PGQxucK2TCgV-5g&ust=1445099554514856)*

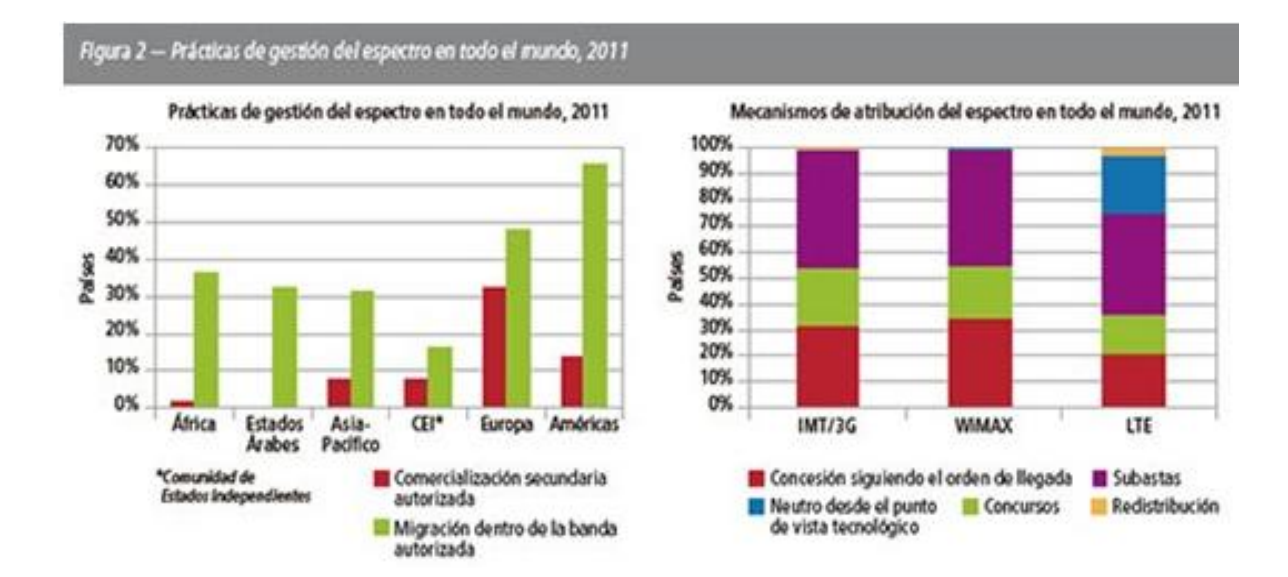

<span id="page-31-2"></span>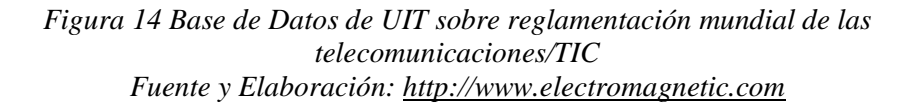

La tecnología Wimax alcanza grandes velocidades ya que utiliza OFDM (Orthogonal Frequency Division Multiplexing) con 256 Subportadoras (puntos FFT) y OFDMA (Orthogonal Frequency Division Multiplexing Access).

Estas técnicas de modulación son utilizadas también en la televisión digital y redes 802.11a/g debido a que son técnicas probadas y certificadas.

Soporta modo FDD y modo TDD para su interoperabilidad con otros sistemas inalámbricos.

## <span id="page-32-0"></span>**2.9. MANOFDM PHY o MANOFDMA PHY.**

Cumple con DFS (Dynamic Frequency Selection) y canalización descritas en Wireless HUMAN. WiMAX es usado para redes de largo alcance con línea de vista reducida y permite calidad de servicio. La capa MAC de WiMAX es por división de tiempo múltiple (TDMA) basado en contención de CSMA/CA de IEEE 802.11p). Estas características de WiMAX permite la compatibilidad en un entorno todo IPv6/MPLS integrado con protocolos como Diffserv.

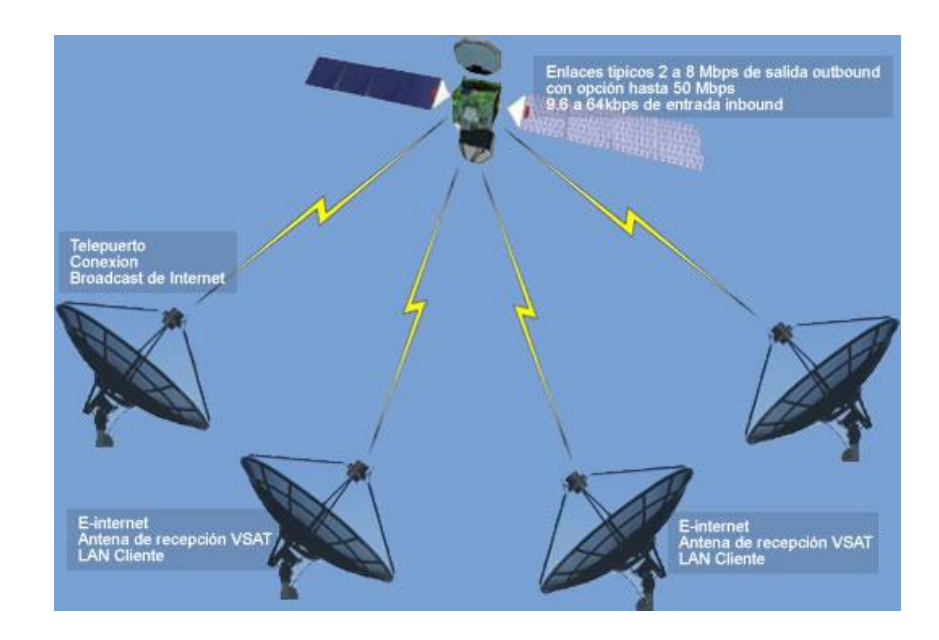

<span id="page-32-1"></span>*Figura 15 Modelo de red ad hod-híbrida con un enlace satelital en aplicaciones comerciales urbanas Fuente y elaboración:<http://www.oocities.org/wm2001ar/CapituloIV.htm>*

#### <span id="page-33-0"></span>**2.9.1. Ventajas de las comunicaciones inalámbricas**

Las redes inalámbricas brindan diferentes ventajas en comparación de las redes convencionales o tradicionales, entre ellas tenemos:

- **Accesibilidad y flexibilidad**. Es posible tener comunicación en lugares de difícil acceso, donde no exista cableado; incluso no exista línea de vista total.
- **Costo**. El ahorro de un enlace inalámbrico se da por el hecho de que no se debe pagar por la instalación de cable en distancias largas.
- $\checkmark$  **Movilidad**. No es necesario permanecer en un solo lugar para tener acceso a la información; permite poder movernos libremente de una ubicación a otra incluso sin perder el acceso a las redes.

## <span id="page-33-1"></span>**2.9.2. Limitaciones en las comunicaciones inalámbricas**

- **Consumo**. En dispositivos móviles el consumo de batería aumenta por el uso de la interface inalámbrica.
- **Capacidad**. El espectro electromagnético brinda recursos limitados
- $\checkmark$  **Calidad**. Es susceptible a interferencias y atenuación.
- **Seguridad**. La información puede ser interceptada por cualquier ente ya que viaja en el espectro electromagnético (FUOC. Fundació per a la UOC, 2013).

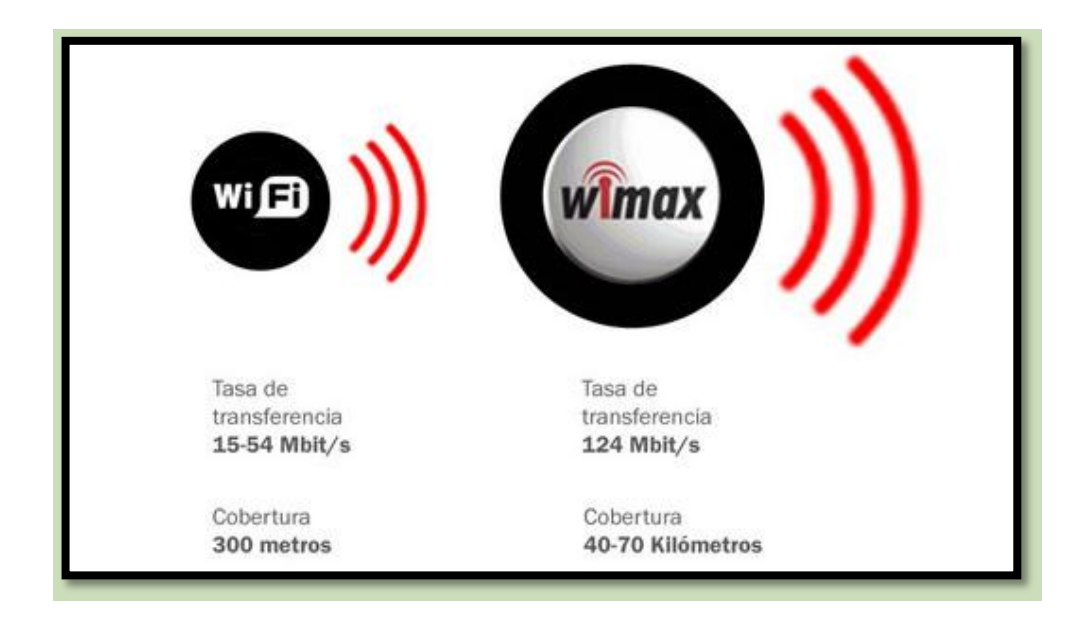

*Figura 16 Diferencias entre WiFi y WiMax Fuente y elaboración: [www.informatica-hoy.com.ar](https://www.google.com.ec/url?sa=i&rct=j&q=&esrc=s&source=images&cd=&cad=rja&uact=8&ved=0CAYQjB1qFQoTCIDgpPu2x8gCFcasHgod5Z8BHA&url=http%3A%2F%2Fwww.informatica-hoy.com.ar%2Fredes-inalambricas-wifi%2FComparativa-Wimax-Wi-Fi.php&psig=AFQjCNFC7xPQwENproJ37iBEwciqhZFuUw&ust=1445099945297103)*

<span id="page-34-0"></span>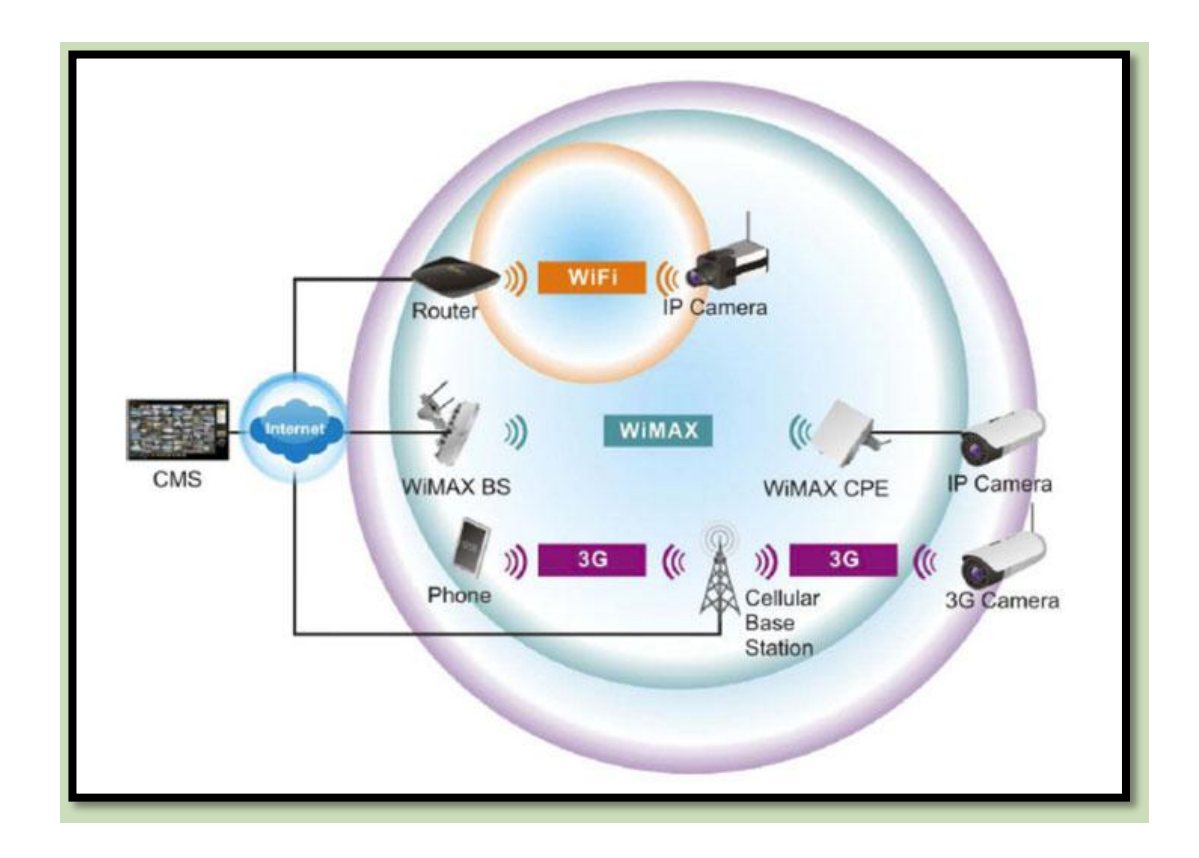

<span id="page-34-1"></span>*Figura 17 WiFi vs WiMax Fuente: [www.brickcom.org](https://www.google.com.ec/url?sa=i&rct=j&q=&esrc=s&source=images&cd=&cad=rja&uact=8&ved=0CAYQjB1qFQoTCI7qgKKsmMgCFctaHgodoiMIfQ&url=http%3A%2F%2Fwww.brickcom.org%2Fcatalogue-1-22-wimax.html&psig=AFQjCNE9MvzvzUnHvWOD_FeVKagYKKV4tw&ust=1443481998366170)*

Una red Wi-Fi, puede ser instalada dentro de una oficina, edificio o casa en cambio una red Wimax tiene mayor alcance y permite diseñar redes que permiten cubrir ciudades enteras

#### <span id="page-35-0"></span>**2.10. Antecedentes referenciales**

**3GPP3 (Third Generation Partnership Project)**. Tecnología que se creó para conducir la preparación y el mantenimiento de una gama completa de especificaciones técnicas aplicables para un sistema móvil 3G basado en las redes GSM centrales evolucionadas.

**Bandas IMS (Industrial, Scientific And Medical Bands)**. Bandas de frecuencias autorizadas por organismos internacionales en las que se tiene en cuenta que la potencia de estas frecuencias esté dentro de un margen no perjudicial para la salud.

**Bluetooth.** Tecnología inalámbrica de alcance muy limitado, normalmente no superior a 10 metros, que permite conectar dos dispositivos a una velocidad muy aceptable. Fue creado por un consorcio de empresas de primera línea, como IBM, Intel, Toshiba, Ericsson y Nokia.

**DETC (Digital Enhanced Cordless Telecommunicatios).** Tecnología de área personal que se utiliza con frecuencia en los aparatos de telefonía inalámbrica de uso doméstico, que suelen operar con un rango no superior a 50 metros.

**EDGE (Enhanced Data Rates for GSM of Evolution**). Tecnología que proporciona un ancho de banda superior a GPRS, entre 236 kbps y 384 kbps, que permite ejecutar aplicaciones que requieren una mayor velocidad de transferencia de datos, como vídeo y otros servicios multimedia.

**Espectro Electromagnético.** Rango de frecuencias de todas las ondas electromagnéticas que pueden propagarse a través del espacio libre, ordenadas según su longitud de onda y su frecuencia.
**FCC (Federal Communications Comimission**). Agencia federal de Estados Unidos responsable de regular la industria de telecomunicaciones, incluida la gestión de frecuencias y el desarrollo de reglas de utilización del espectro.

**GSM (Global System For Mobile Communications).** Estándar WWAN de segunda generación (2G) que permite la transmisión de voz, datos y mensajes cortos SMS (Short Message System).

**GPRS (General Packet Radio Service).** Estándar WWAN de generación 2.5 que utiliza la infraestructura de radio de GSM para alcanzar velocidades de transferencia de 115 Kbps. Permite servicios de pago en función de la cantidad de información enviada y, gracias a su tecnología de conmutación de paquetes, permite estar siempre conectado a los recursos de la Red.

**HomeRF m**.- Estándar de redes de área personal que permite la transferencia de datos y voz inalámbricamente; facilita la integración de dispositivos como el ordenador y la telefonía.

**HSDPA (High Speed Packet Access).** Optimización de la tecnología espectral UMTS/WCDMA, incluida en las especificaciones de 3GPP versión 5, que consiste en un nuevo canal compartido en el enlace descendente (downlink) que mejora significativamente la capacidad máxima de transferencia de información hasta llegar a tasas de 14,4 Mbps, soportando tasas de transmisión media próximas a 1 Mbps

**HSPA (High Speed Downlink Packet Access).** Combinación de tecnologías posteriores y complementarias de 3G, como HSDPA o HSUPA.

**IEEE (Institute of Electrical and Electronics Engineers).** Asociación internacional de ingenieros, formada por más 300.000 miembros y más de 300 países, que regula los estándares de comunicación.

**Infrarrojo (IR).** Rango de frecuencias superiores a 300 GHz del espectro electromagnético, utilizadas en comunicaciones punto a punto de corto recorrido; son muy direccionables y no pueden atravesar obstáculos.

**IrDa.** Asociación de 160 compañías que se centran en elaborar estándares para comunicaciones inalámbricas por infrarrojos (IR).

**ITU (Internacional Telecommunications Union).** Órgano internacional responsable de gestionar las diferentes frecuencias del espectro electromagnético.

**LTE (Long Term Evolution).** Evolución de la norma 3GPP UMTS (3G) y un nuevo concepto de arquitectura evolutiva (4G).

**Microondas (MW).** Parte del espectro electromagnético de frecuencias superiores a 1 GHz e inferiores a 300 GHz, donde se encuentran muchas comunicaciones inalámbricas, entre otras las WLAN y las comunicaciones por satélite.

**NFC** (**Near Field Comnunication).** Tecnología que permite la transmisión de datos de una manera simple entre diferentes dispositivos mediante un enlace de radiofrecuencia en la banda ISM de 13,56 MHz.

Bluetooth y Wi-Fi parece similar a la comunicación de campo cercano en la superficie. Los tres permiten que la comunicación inalámbrica y el intercambio de datos entre dispositivos digitales como teléfonos inteligentes. Sin embargo, la comunicación de campo cercano utiliza campos electromagnéticos de radio, mientras que las tecnologías como Bluetooth y centro de Wi-Fi en las transmisiones de la radio en su lugar.

Near Field Communication o NFC para ser rápido, es una rama de la identificación por radiofrecuencia (RFID) con la excepción de que NFC ha sido diseñado para su uso por dispositivos dentro de muy cerca una de otra. Existen tres formas de la tecnología NFC: Individuo A, Tipo B, y FeliCa. Todos ellos son similares, pero que se comunican de manera ligeramente diferente. FeliCa es comúnmente en Japón.

Los dispositivos que utiliza NFC pueden ser activos o pasivos. Un dispositivo pasivo, como una etiqueta NFC, contiene información que otros dispositivos pueden leer pero no lee ninguna información misma. Piense en un dispositivo pasivo como un signo en una pared. Otros pueden leer la información, pero el signo mismo no hacer nada excepto transmitir la información a los dispositivos autorizados.

Dispositivos activos pueden leer la información y enviarla. Un dispositivo NFC activo, como un teléfono inteligente, no sólo sería capaz de reunir información de etiquetas NFC, sino que también sería capaz de intercambiar información con otros teléfonos o dispositivos compatibles y que incluso podría alterar la información de la etiqueta NFC si está autorizado para hacer los cambios antes mencionados.

**Radiofrecuencia (RF).** Parte del espectro electromagnético entre las frecuencias de 10 MHz y 300 MHz, donde se encuentran, entre otras, las señales de radio y televisión. Estándar WWAN de tercera generación.

**UMTS (Universal Mobile Telephony System**) (3G) que permite la transmisión inalámbrica de servicios multimedia y acceso a Internet a alta velocidad.

**WCDMA** (**Wideband Code Division Multiple Access**). Tecnología en que los datos y m la voz se transmiten en banda ancha, divididos en paquetes antes de la transmisión. Estos paquetes se reúnen en el terminal antes de presentar la información.

**WiMAX (Worldwide Interoperability**). Tecnología que permite for microwave access) hacer conexiones a grandes distancias, con grandes anchos de banda y sin necesitar línea de visión directa entre antenas.

**WLAN** (**Wireless Local Área Networks**). Redes locales inalámbricas que permiten la transmisión de datos digitales inalámbricamente entre dispositivos

(ordenadores, periféricos, etc.) fijos y/o móviles. Son un complemento y/o una alternativa a las redes locales con hilos. Tienen un alcance medio (centenares de metros) y han de poder operar con gran velocidad (comparable con las LAN con hilos), fiabilidad y seguridad. Tienen un costo superior a las WPAN.

**WPAN (Wireless Personal Area Networks)**. Redes personales inalámbricas que permiten que los dispositivos personales (teléfonos móviles, agendas electrónicas, accesorios, etc.) se comuniquen. Tienen un alcance limitado (pocos metros), de bajo costo y los dispositivos generalmente están dotados de baterías y gran movilidad.

**WWAN (Wireless Wide Area Networks).** Redes de gran alcance inalámbricas que permiten la conexión de dispositivos geográficamente muy alejados. Los dispositivos pueden ser fijos (se utilizan radioenlaces o satélites) o móviles (redes GSM, GPRS o UMTS). Dado que tienen un gran alcance, puede haber muchos usuarios conectados a los servicios simultáneamente.

**Zigbee.** Tecnología que permite habilitar redes inalámbricas con capacidades de control y monitorización que sean seguras, de bajo consumo energético y de bajo costo de procesador, de manera bidireccional.

Para la conexión a internet requiere una IP fija, o una configuración adecuada por parte de personal informático en el caso de que la IP sea dinámica. Para instalaciones en las que se requiera almacenar una cantidad de información relativamente grande es posible la conexión de varios NVR a la red (Merchan, 2012).

# **CAPÍTULO 3**

# **METODOLOGÍA, ANÁLISIS DE SITUACIÓN ACTUAL E INTERPRETACIÓN DE RESULTADOS**

#### **3.1. Métodos**

El presente proyecto utiliza los siguientes métodos de investigación y herramientas:

### **3.2. Recopilación de información**

Se pretende reunir toda la información de diferentes fuentes bibliográficas ya sean libros o documentos científicos.

# **3.3. Análisis de la información**

En el estudio de los estándares de la tecnología inalámbrica se identificará las características importantes para que el módulo de entrenamiento cuente con dichas características fundamentales.

# **De Modelación**

Mediante diagramas y esquemas se presentará el funcionamiento del módulo para con esto poder proyectar y proponer en qué áreas se aplicaría el modulo para aprendizaje de los estudiantes.

#### **De comparación**

Se investigan diferentes modelos de radios con características similares para determinar cuál de ellas se acopla a los requisitos de la facultad y se pueda brindar el equipamiento correcto.

# **Aplicada**

Mediante los conocimientos adquiridos en la Escuela de Sistemas y Telecomunicaciones permitirá plantear una solución para diseñar e implementar un módulo de entrenamiento para redes inalámbricas utilizando tecnología WIMAX.

# **3.4. Técnicas e Instrumentos**

### *Observación*

Registro visual del laboratorio donde se implementará el módulo de entrenamiento; así como también los sectores externos de donde se pueden ejecutar practicas con distancias mayores a 500 metros.

# *Encuesta y Entrevista a los involucrados*

Reunión con administrativos, docentes de la facultad y estudiantes para formular preguntas con la finalidad de obtener datos importantes para la implementación del módulo de entrenamiento.

# **3.5. Universo y Muestra**

El Universo de 250 estudiantes más 4 docentes es bastante amplio para el análisis por este motivo es factible y necesario extraer una muestra. Iniciamos con la población de estudiantes de los semestres de la Carrera de Electrónica y Telecomunicaciones de la Universidad Estatal Península de Santa Elena. (H/M)

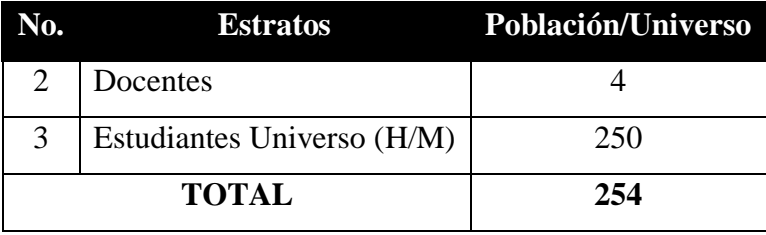

*Tabla 1 Universo de Estudiantes y Docentes en UPSE Fuente y elaboración: Byron Benavides De La Cruz*

# **3.6. Muestra**

Se define un margen de error no mayor al 5% puesto que hemos extraido una muestra para la investigacion. Con la siguiente formula definimos el margen de error:

$$
Tm = \frac{N}{1 + (\%EA)^2 * N}
$$

Dónde:

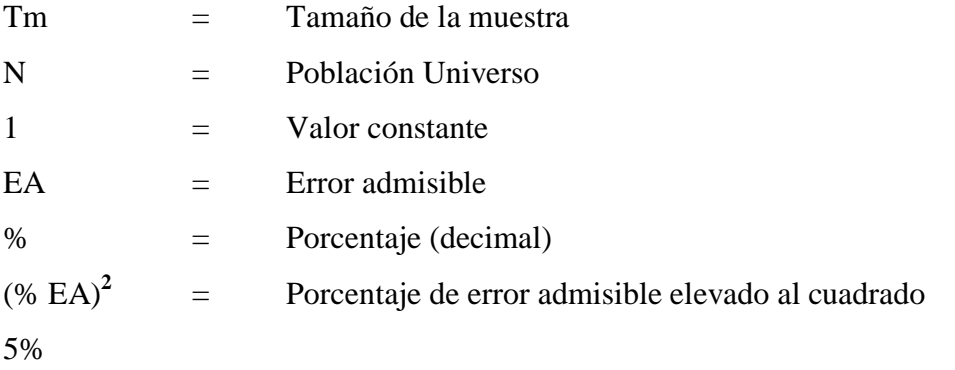

Matemáticamente tenemos:

$$
Tm = \frac{254}{1 + (0.05)^2 * 254} = \frac{254}{1 + (0.0025) * 254} = \frac{254}{1 + 0.635} = \frac{254}{1.635} = 155.3516 = 155
$$

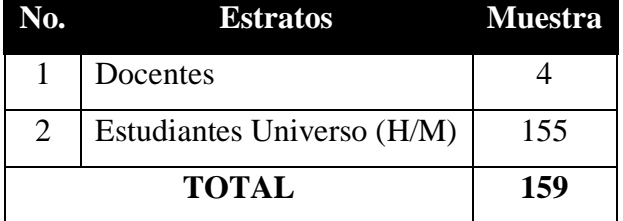

*Tabla 2 Muestra de Encuestados en UPSE*

Fuente y elaboración: Byron Benavides De La Cruz

Luego de haber realizado la fórmula para determinar la muestra de ésta investigación, obtuvimos una muestra de 159 en total, donde los estudiantes encuestados serán 155 y los docentes 4.

# **3.7. ANÁLISIS**

# **3.8. Identificación y Análisis de Situación Actual de la Universidad Estatal Península de Santa Elena**

En los años ochenta se fundan varias instituciones de educación primaria y secundaria, fueron escuelas, colegios particulares y estatales a lo largo de toda la península de Santa Elena. Con el pasar de los años apareció con más frecuencia la necesidad de un establecimiento de educación superior que ayude a toda la población que egresaba de los colegios y que forzadamente tenían que migrar a otras ciudades para poder tomar una carrera profesional.

# **3.9. Situación actual del área tecnológica en Facultad de Sistemas y Telecomunicaciones**

La Universidad Estatal Península de Santa Elena, no cuenta con un laboratorio de telecomunicaciones específico para los estudiantes de la Facultad que están involucrados en el área de electrónica y telecomunicaciones; sino que sólo se realizan simulaciones en una sala general de computadoras.

Debido a la necesidad de tener un área de tecnología donde los estudiantes puedan realizar sus prácticas en la rama. Inicialmente el laboratorio era solo de electrónica, luego dentro del mismo se tomó un área de 2 x 2 para implementar un pequeño centro de comunicaciones.

La idea principal es armar un laboratorio de telecomunicaciones; es decir se ha implementado desde la parte eléctrica, seguridad, racks, conectividad a internet, teniendo que para mí investigación y propuesta armar las mesas con los equipos inalámbricos con tecnología wimax. Cabe mencionar que todos los materiales y equipos antes expuestos ya están instalados en el laboratorio.

Otro factor importante es que se ha venido implementando por otros egresados interesados en que el laboratorio, tema central de ésta investigación esté y sea apto para que los estudiantes quienes se están formando de manera competitiva, tengan a su disposición tecnología de punta para realizar sus pruebas profesionales y sepan a ciencia cierta sobre la realidad de sus conocimientos llevados a la práctica.

Estos pequeños adelantos implementados se han ido entregando al director de la carrera, quien a su vez facilita para que la carrera de Electrónica y Telecomunicaciones pueda recibir capacitación.

# **3.10. Presentación de estructura e instalaciones actuales**

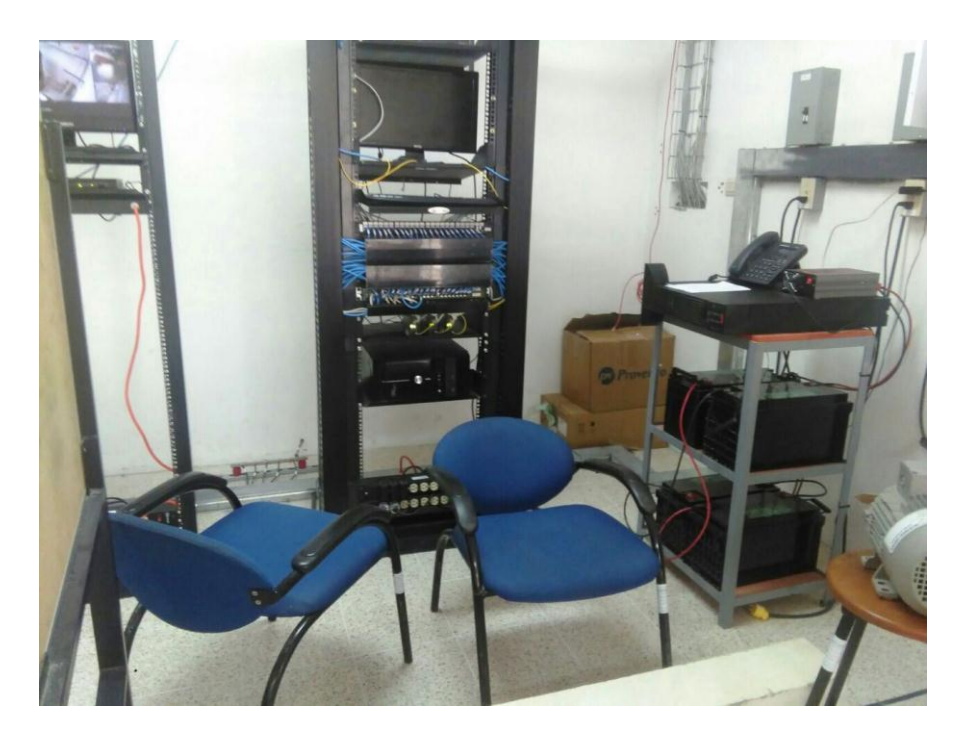

*Figura 18 Estructura de Laboratorio de Tecnología-1 Fuente y elaboración: Byron Benavides DE La Cruz*

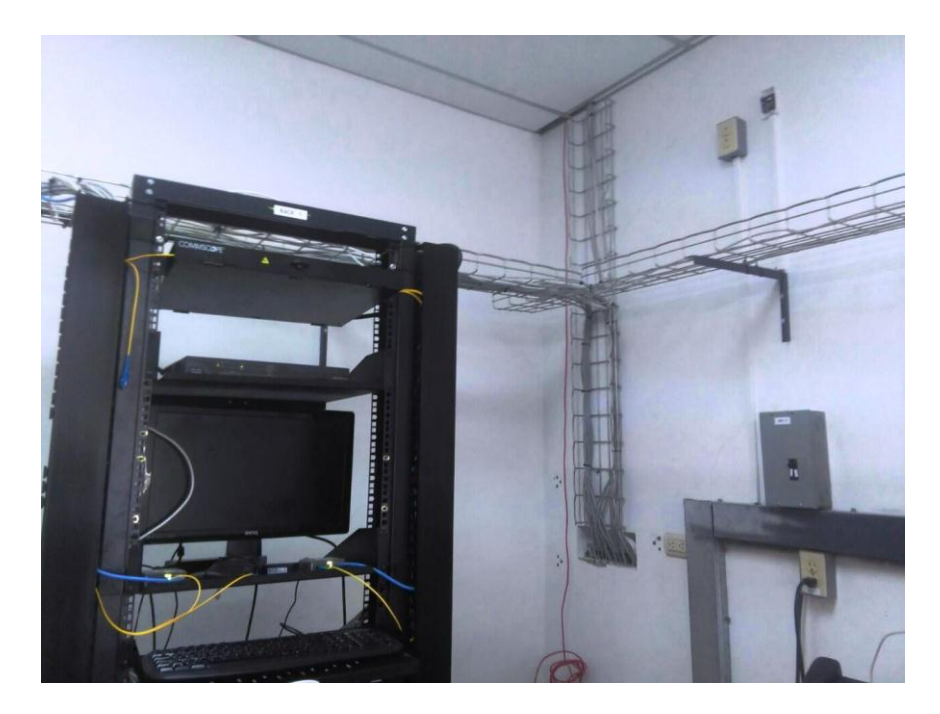

*Figura 19 Estructura de Laboratorio de Tecnología-2 Fuente y elaboración: Byron Benavides DE La Cruz*

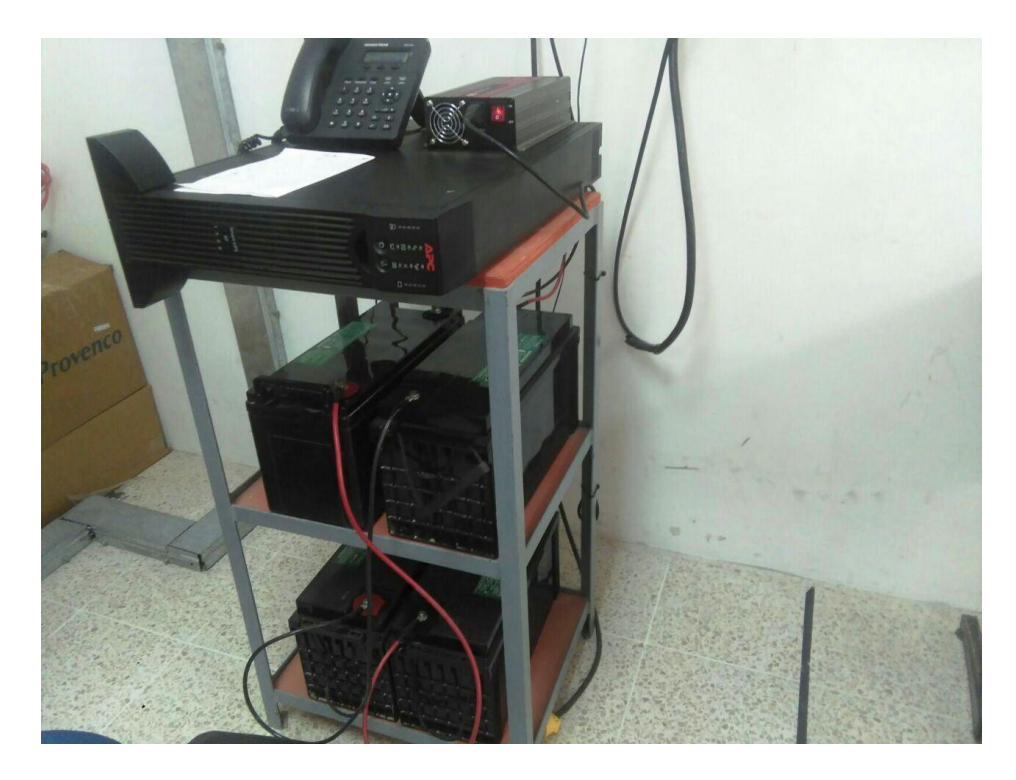

*Figura 20 Estructura de Laboratorio de Tecnología-3 Fuente y elaboración: Byron Benavides DE La Cruz*

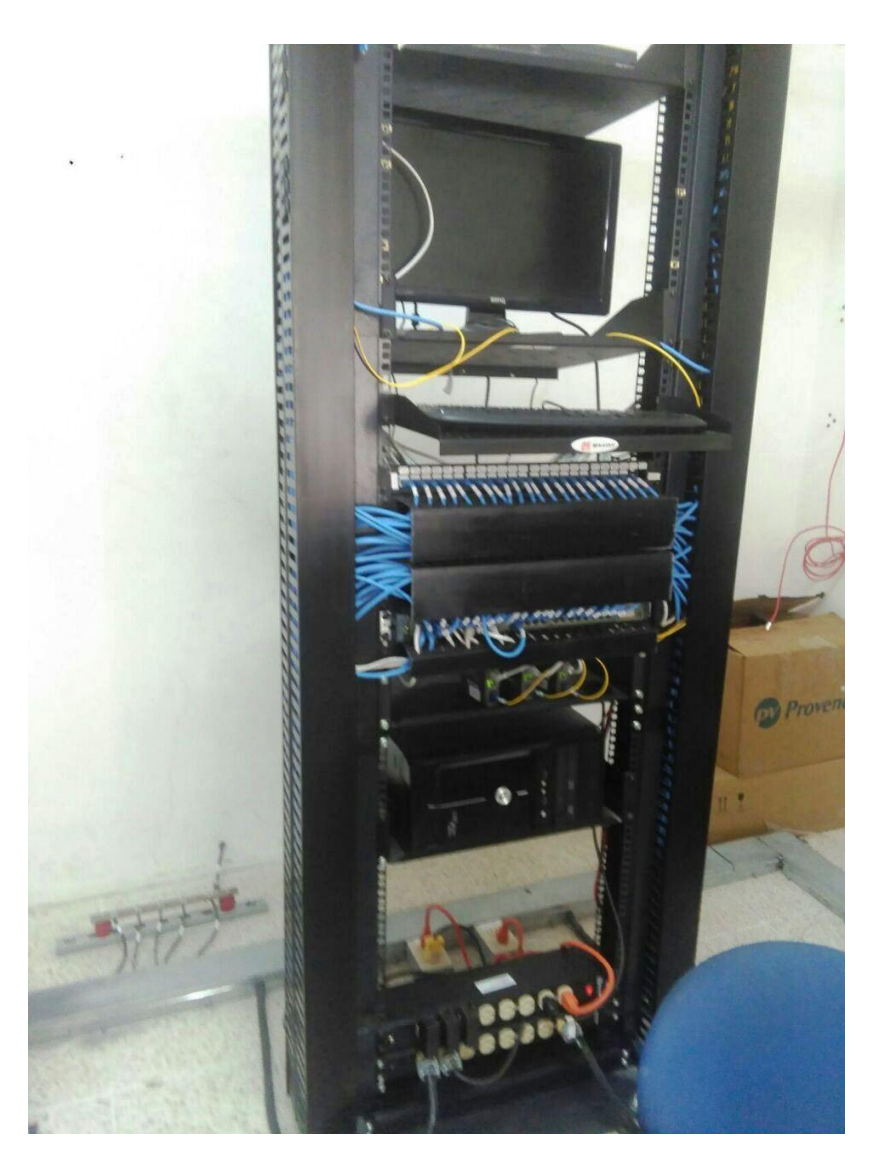

*Figura 21 Estructura de Laboratorio de Tecnología-4 Fuente y elaboración: Byron Benavides DE La Cruz*

Este centro de comunicaciones comprende de:

- 1 CPU/Servidor Core i3 4GB de RAM 512Gb HDD
- 1 Monitor LCD 17 pulgadas BenQ
- 1 Teclado y Mouse
- 1 Switch Cisco 3550 Catalyst
- 3 Multitomas para rack
- 3 ATS
- 6 Bandeja para rack 19"x2UR
- 6 Organizador horizontal 40x60
- 6 Organizador horizontal 80x80
- 6 Organizador horizontal 60x80
- 3 Caja metálicas Sbox
- 2 Rack de 7 pies
- 3 Canaletas plásticas 40 x 25
- 1 Candado Viro 60mm
- 1 Linksys E900 (S/N:13812C61404927)
- 1 Splice & Term Cabinet (ODF)
- 6 Patch SC-SC 3mts
- 2 Organizadores verticales 7pies
- 15 mts cable concéntrico 3x8
- 25 Tubillos
- 6 Patch SC-SC 2 mts
- 1 Cassette
- $\bullet$  1 Splitter 1x8
- 24 Adaptadores SC duplex
- 100 mts Cable UTP cat 5e
- 1 Kit de seguridad Cajamarca
- 4 Electrocanaletas

# **3.11. Análisis de encuesta**

La muestra para encuestar será 155 estudiantes más 4 docentes, de todos los semestres que integran la Carrera de Electrónica y Telecomunicaciones de la Universidad Estatal Península de Santa Elena.

Para tal efecto se ha realizado la encuesta respectiva hacia estudiantes y docentes sobre este tema, cuyas preguntas y resultados vienen a continuación:

### *Tabla 3 ENCUESTA DIRIGIDA AL ESTUDIANTE O DOCENTE*

**Objetivo:** Determinar criterios que en la Universidad Estatal Península de Santa Elena, tienen la necesidad de un Laboratorio de Telecomunicaciones específico para los estudiantes de la facultad que están involucrados en el área de Electrónica y Telecomunicaciones, para su desarrollo y estudios profesionales.

NOMBRE DEL ENCUESTADO: \_\_\_\_\_\_\_\_\_\_\_\_\_\_\_\_\_\_\_\_\_\_\_\_\_\_\_\_\_\_\_

Nivel de estudio \_\_\_\_\_\_\_\_\_\_\_\_\_\_\_\_\_\_\_\_\_\_\_\_\_\_\_\_\_\_ Sexo: \_\_\_\_\_\_\_\_

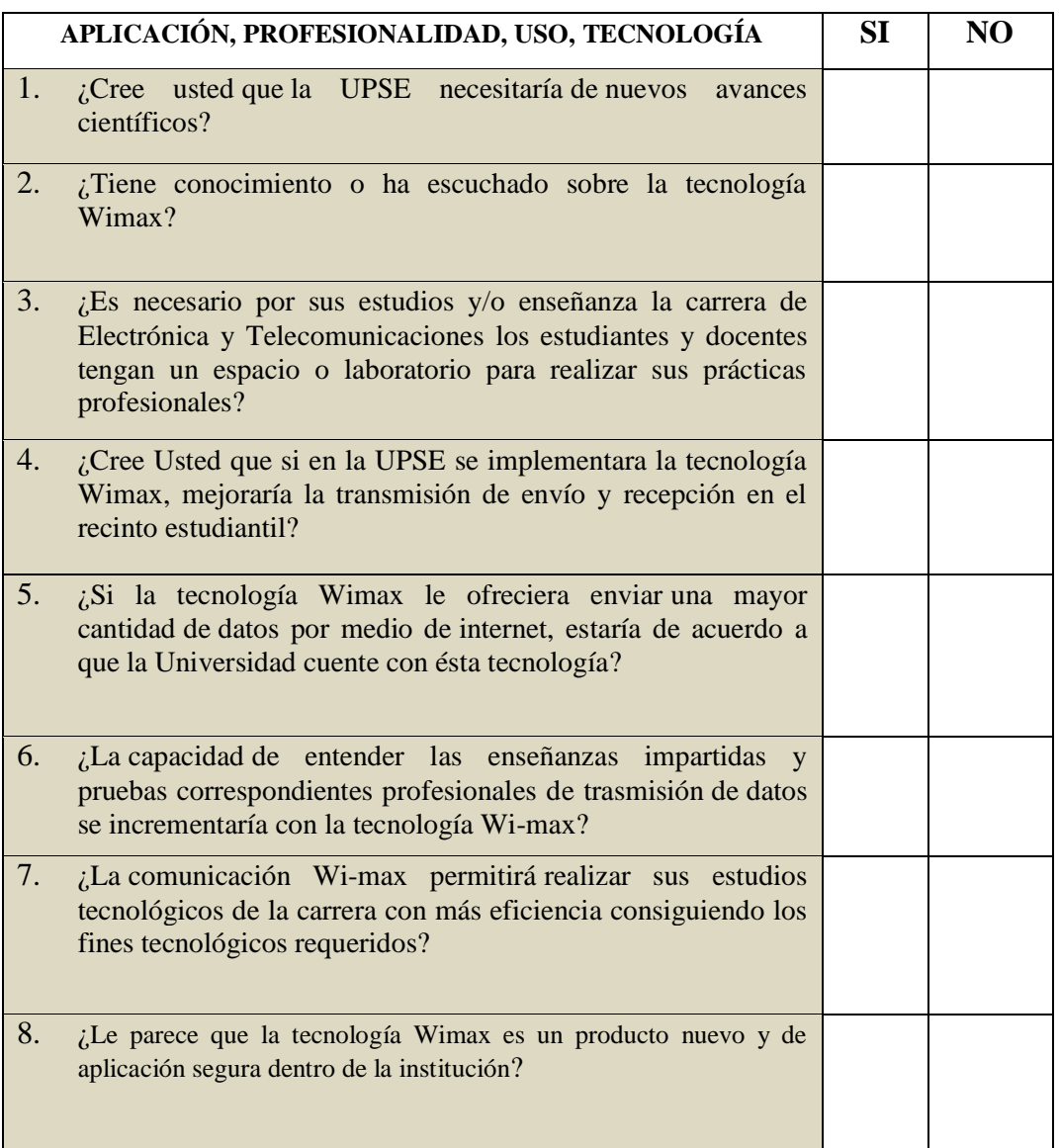

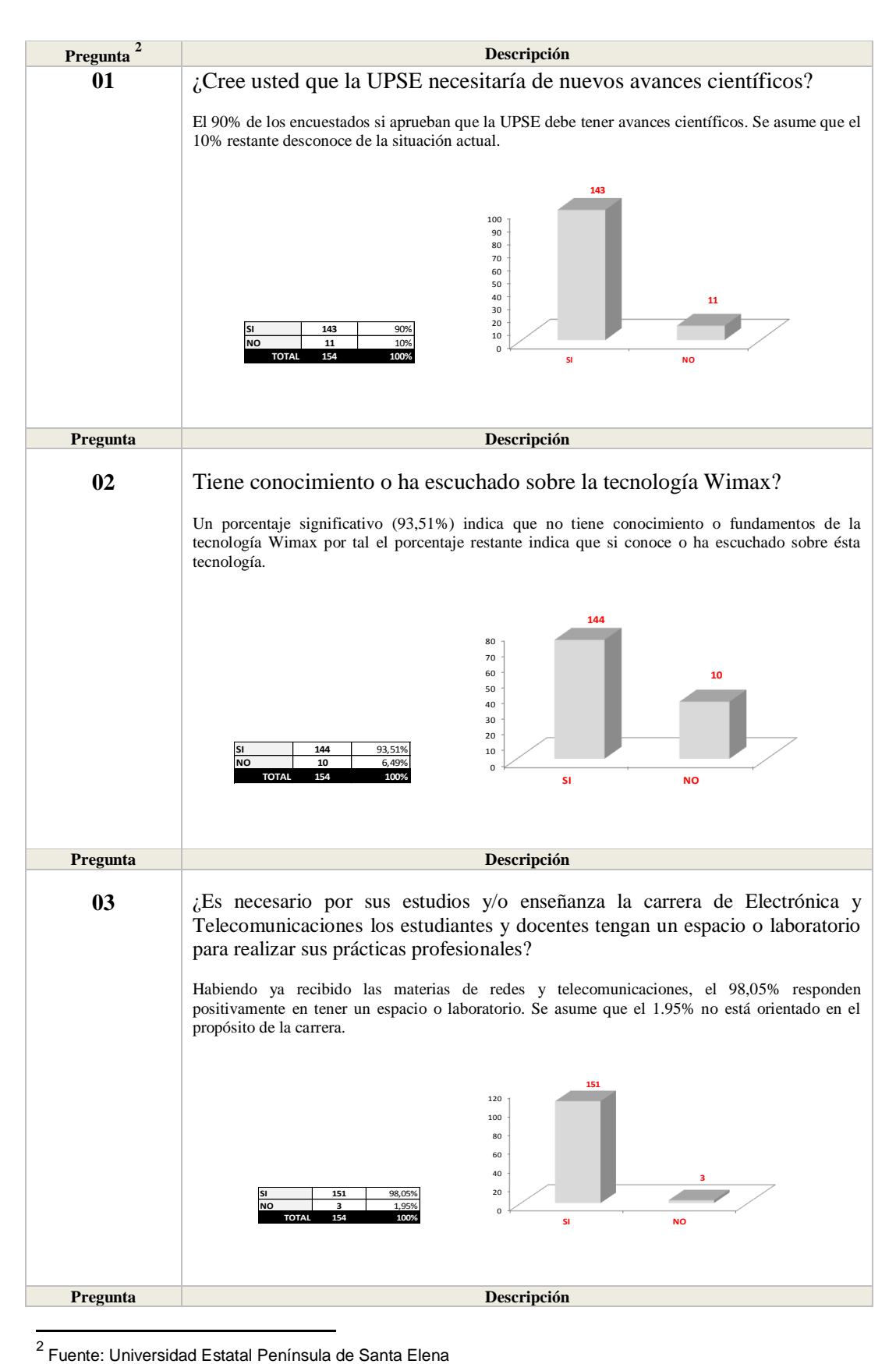

Elaborado por: Byron Benavidez De La Cruz

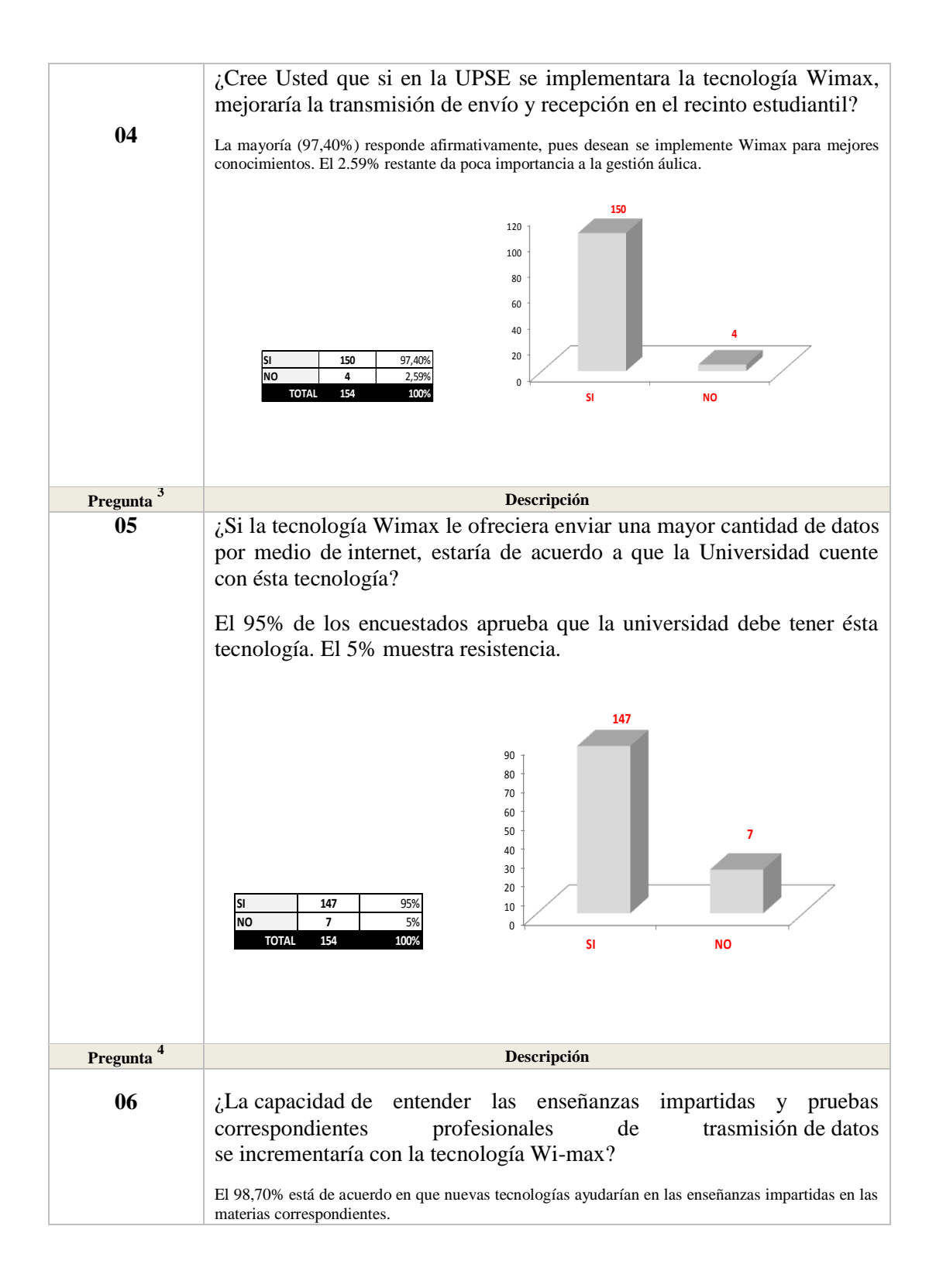

l Fuente: Universidad Estatal Península de Santa Elena Elaborado por: Byron Benavidez De La Cruz

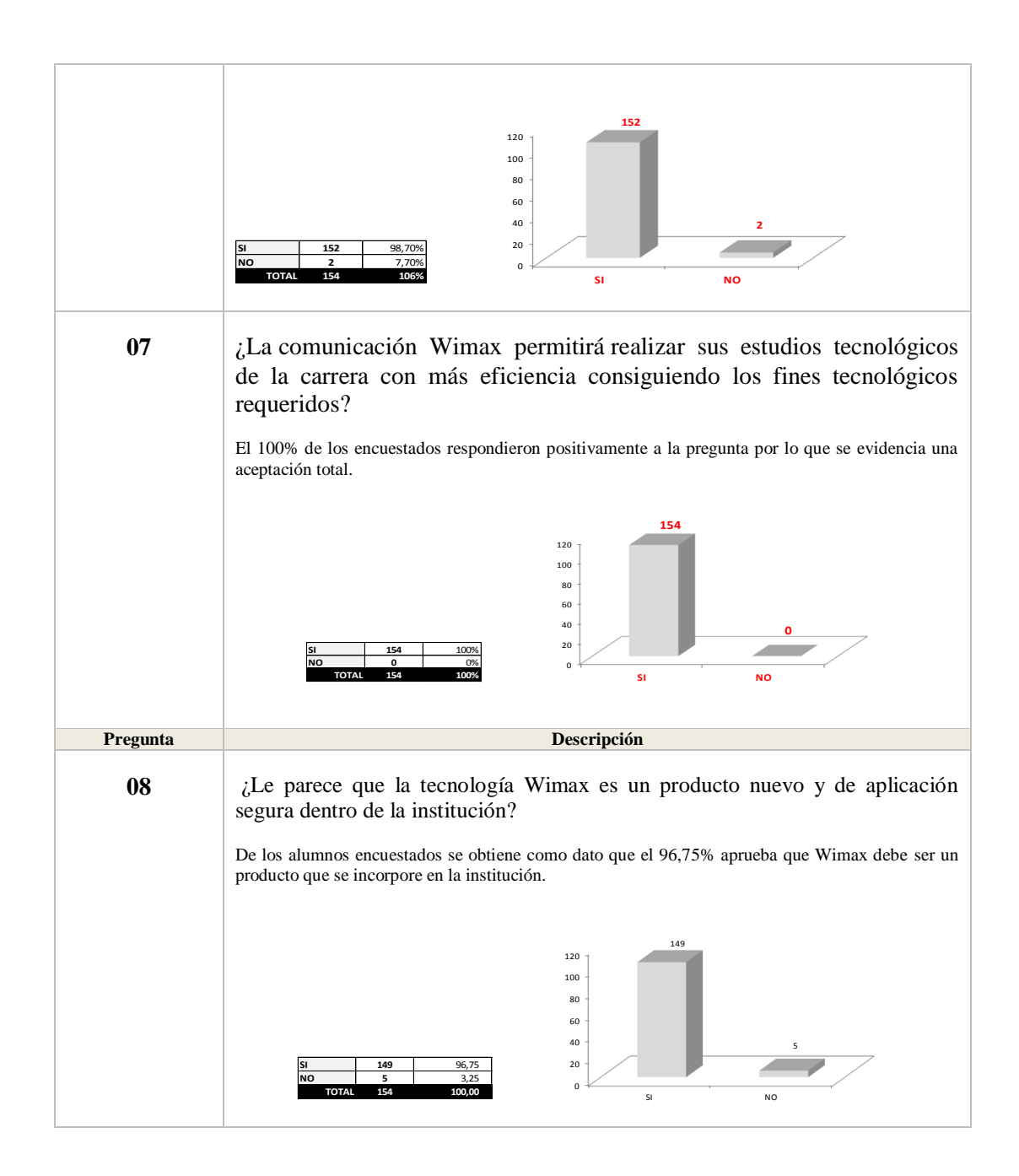

# **CAPÍTULO 4**

# **4. DISEÑO DE LA PROPUESTA**

### **4.1. Objetivo**

En este capítulo propone un diseño para implementar un módulo de comunicación inalámbrica; la idea principal es hacer una especie de radio bases portátiles en escala menor; es decir se tiene proyectado tener una mesa donde se instalará una minilaptop o pc con un radio de comunicación wimax. Una antena que se ubicará en un pequeño mástil o tubo para poder practicar el montaje y desmontaje de la misma, así como también alinear y cablear.

La estructura donde se pondría el módulo de entrenamiento diseñado es en el mismo laboratorio implementado por los estudiantes egresados.

### **4.2. Implementación del WIMAX**

Para implementar el módulo de comunicación inalámbrica con tecnología wimax se utilizará la solución de equipos Alvarion Breezeaccess VL que consiste en una banda de uso común de 5 GHz entre la estación principal y las estaciones secundarias. La tecnología WiMax está pensada para ofrecer:

- $\checkmark$  Conexión de banda ancha que se considera la mejor opción para este tipo de comunicaciones.
- $\checkmark$  Facilidad de integrar cualquier tipo de aplicación futura aprovechando la utilización de una interface y protocolo IP por la tecnología WiMAX.
- $\checkmark$  La utilización de los equipos Alvarion Breezeaccess VL permitirá obtener una alta capacidad para servicios orientados a IP en sistemas de banda ancha inalámbrica. Estos equipos emplean la tecnología de conmutación de paquetes para soportar altas velocidades en servicios IP incluyendo Fast Ethernet y Redes Privadas Virtuales (VPN); además, están diseñados para

trabajar por celdas como una red celular; se pueden agregar varias unidades de acceso para tener una mejor estructura y cobertura.

Los equipos Alvarion BreezeAccess soportan algoritmos de autenticación seguridad WEP y AES tanto para autenticación como para la encriptación de la información; estos sistemas soportan redes LAN virtuales basadas en el estándar IEEE 802.1Q permitiendo trabajar de forma segura incluso remotamente.

Otra característica de éstos equipos es que operan con frecuencias de 4.9 y 5.8Ghz en modo TDD (Time División Duplex) usando modulación OFDM (Orthogonal Frequency Division Multiplexing) y codificación forward error correction (FEC), puesto que trabaja con OFDM estos equipos pueden trabajar en entornos sin línea de vista, lo que permite que se pueda proveer servicio en sectores donde no se tiene acceso para enlaces punto a punto u otras tecnologías.

En cualquier caso, se recomienda que las aplicaciones de comunicación críticas dispongan siempre de otro medio de transmisión, así que se deberá mantener la red vía cable actualmente en servicio, como red de reserva.

En estas condiciones, se considera que el sistema WiMax respaldado por las comunicaciones de cable, podrá ofrecer servicios de comunicación de banda ancha con un nivel de fiabilidad muy elevado.

Por otro lado, la tecnología WiMax permite ofrecer un despliegue por todo el territorio a bajo costo, dado que una estación determinada puede dar servicio a muchos puntos remotos. La posibilidad de establecer conexiones aunque no haya línea de visión entre los extremos es otra gran ventaja de esta decisión.

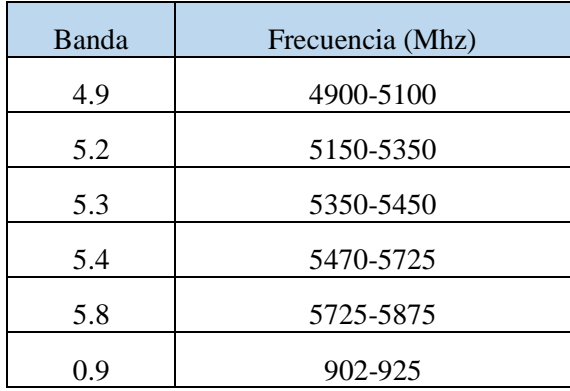

La siguiente tabla muestra las frecuencias en que operan estos equipos:

*Tabla 4 Frecuencia en que operan estos equipos*

Para la implementación del enlace se requiera de equipos para la estación base y un equipo suscriptor, mismos que constan a continuación:

# **ACCESS UNIT (AU)**

Es el equipo de acceso o punto de acceso que puede dar servicio a 512 equipos sin encriptación y hasta 124 equipos cuando se usa la encriptación de datos.

El AU-ODU outdoor unit contiene los modelos de procesamiento y radiofrecuencia y se conecta a una antena externa usando un cable RF.

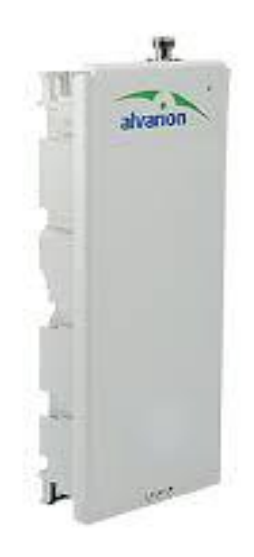

*Imagen 5 AU-ODU*

La siguiente tabla muestra el tipo de antenas compatibles con estas unidades:

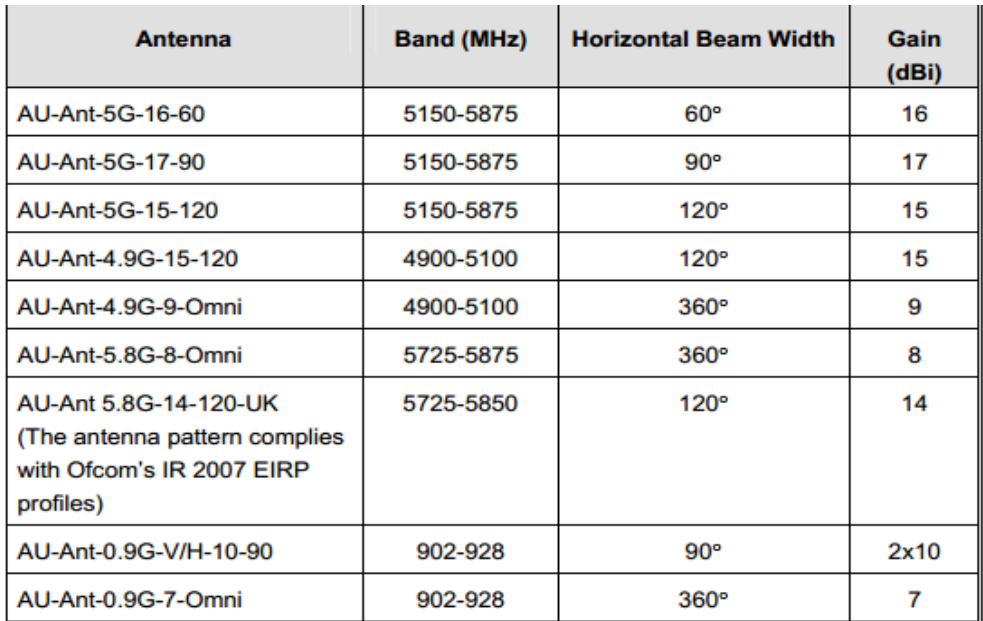

# *Tabla 6 Antenas compatibles*

Para el enlace que vamos a armar usaremos una antena de 5GHz de 16 DBI con un ángulo de cobertura de 60°.

Tanto para el AU y el SU se requiere una IDU para su alimentación eléctrica y transferencia de datos.

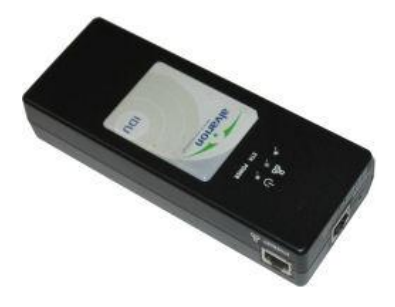

*Figura 22 IDU*

Esta IDU puede ser conectada a una toma de 110 o 220 VAC, 50 -60 Hz y alimenta 55 vdc 2A. Dispone de dos puertos Ethernet, uno que funciona como PoE para trasferencia de datos y alimentación eléctrica del radio y otro puerto Ethernet que va conectado al CPE, switch o PC según sea el caso.

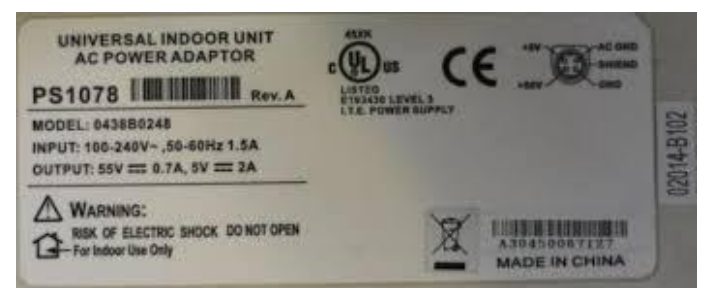

*Figura 23 Características del IDU*

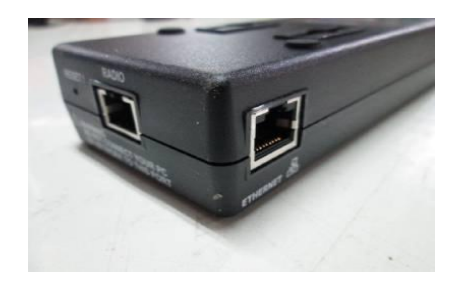

*Figura 24 Puertos conectores*

# **UNIDAD SUSCRIPTORA (SU)**

La unidad suscriptora o SU es el radio que recepta la señal y comúnmente va instalada del lado del cliente puesto que permite la comunicación hacia la unidad de acceso. Utiliza la tecnología de conmutación de paquetes para permitir acceso rápido y gran capacidad.

La unidad suscriptora que utilizaremos en este enlace contiene una antena integrada de 21 dBi y permite conectar directamente hacia la IDU por medio de un cable Ethernet con conectores RJ-45-

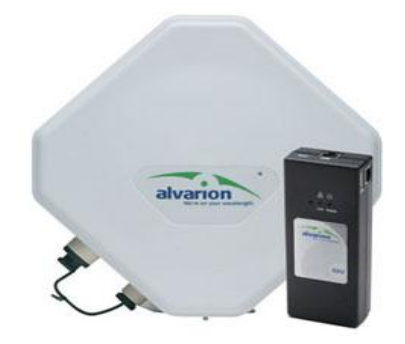

*Figura 25 Unidad Suscriptora*

La siguiente tabla contiene las características de la unidad suscriptora:

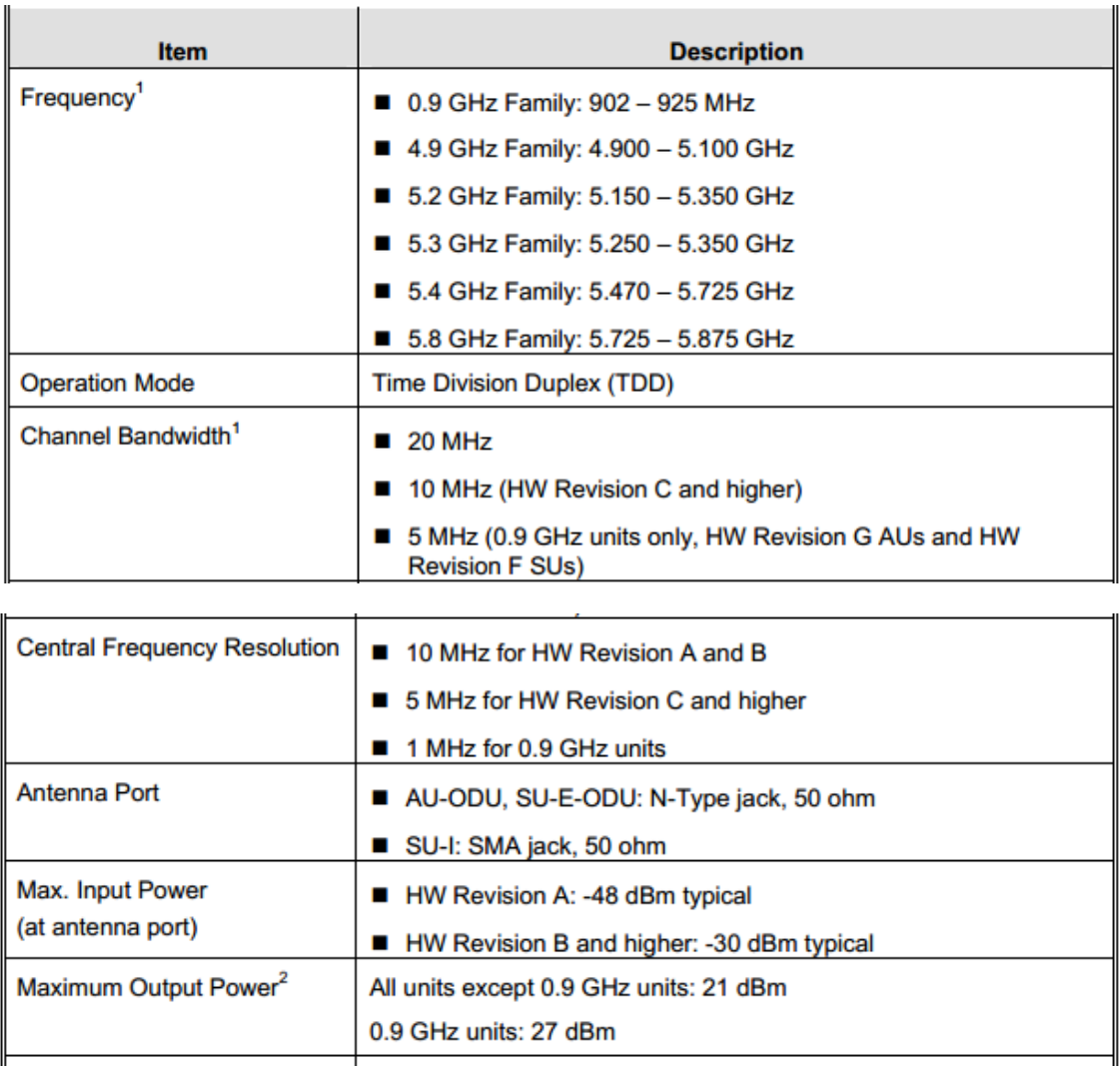

*Tabla 7 Características de una caja suscriptora*

ETSI EN 302 326-3 V1.2.1 (2007-01)

21 dBi typical in the 5.150-5.875 GHz band, 20 dBi in the 4.9-5.1 GHz band. 10.5° AZ x 10.5° EL, vertical polarization, compliant with

SU-A-ODU Integral Antenna

La siguiente tabla nos da la información de las opciones de administración del equipo que se utilizará y que se mantendrá en dicho Laboratorio, así como también los protocolos que podemos utilizar para actualización y configuración de la unidad.

| <b>Item</b>                   | <b>Description</b>                                                                                                    |  |
|-------------------------------|----------------------------------------------------------------------------------------------------|--|
| Management                    | Monitor program via Telnet                                                                                                    |  |
|                               | $\blacksquare$ SNMP                                                                                                    |  |
|                               | Configuration upload/download                                                                                                    |  |
| <b>Management Access</b>      | From Wired LAN, Wireless Link                                                                                                    |  |
| Management access protection  | ■ Multilevel password                                                                                                    |  |
|                               | ■ Configuration of remote access direction (from Ethernet only,<br>from wireless link only or from both)                         |  |
|                               | ■ Configuration of IP addresses of authorized stations                                                                           |  |
| Security                      | Authentication messages encryption option                                                                                        |  |
|                               | ■ Data encryption option                                                                                                    |  |
|                               | ■ WEP and AES OCB 128-bit encryption algorithms                                                                                  |  |
|                               | ■ FIPS 197 certified encryption (optional for Access Units with<br>HW revision C or higher (excluding AUS units), under license) |  |
|                               | <b>ESSID</b>                                                                                                    |  |
| <b>SNMP Agents</b>            | SNMP ver 1 client                                                                                                    |  |
|                               | MIB II, Bridge MIB, Private BreezeACCESS VL MIB                                                                                  |  |
| Allocation of IP parameters   | Configurable or automatic (DHCP client)                                                                                          |  |
| Software upgrade              | FTP                                                                                                    |  |
|                               | $I$ TFTP                                                                                                    |  |
| Configuration upload/download | FTP                                                                                                    |  |
|                               | $I$ TFTP                                                                                                    |  |

*Tabla 8 Opciones de administración del equipo*

Al tratarse de una plataforma IP, todo será configurable con un software que se obtiene al comprar los equipos. Se tendrá que habilitar una sesión remota para acceder a la configuración de cualquier elemento de la red desde el centro de control.

Con esta solución, los equipos tecnológicos, tienen la capacidad de conectarse entre sí, emulando una misma red en la que todos los usuarios estén juntos, cuando en realidad éstos estarán incluso a 1000 metros una de otra.

Esta alternativa práctica y económica se la desarrolló debido a las costosas líneas alquiladas que se obtenían cuando se adquiría este servicio en forma particular, pero con la implementación de ésta propuesta, establecerá un enlace rápido y robusto para la conexión con oficinas remotas en el campus.

# **CONFIGURACIÓN DE UN ENLACE WIMAX 5GHZ CON RADIOS ALVARION BREEZEACCESS VL**

# **Configuración del Access Point (Au) y del Suscriptor.**

Una vez montados los equipos procedemos a la configuración de los mismos. Los siguientes datos detallan los parámetros de configuración de fábrica:

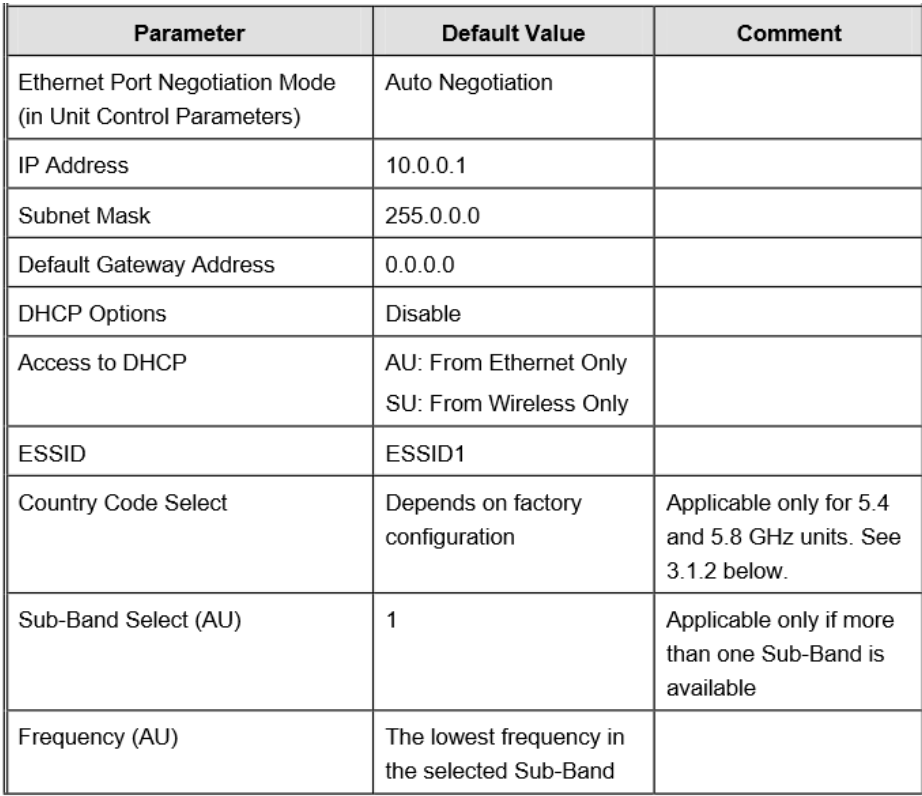

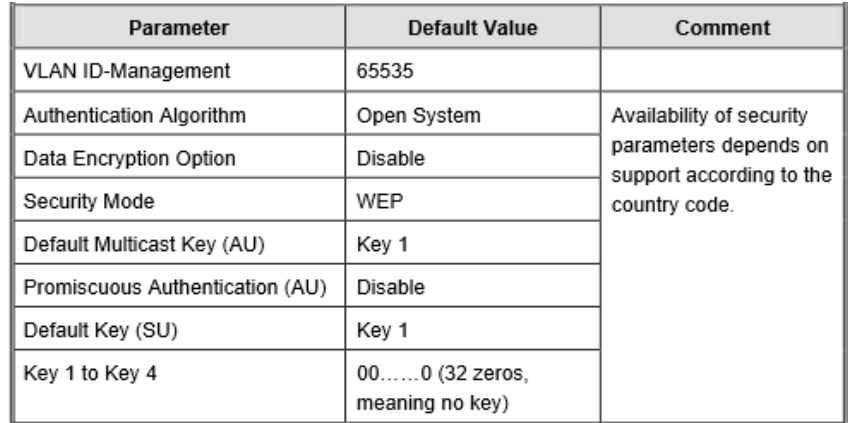

*Tabla 9 Configuración de los equipos-1*

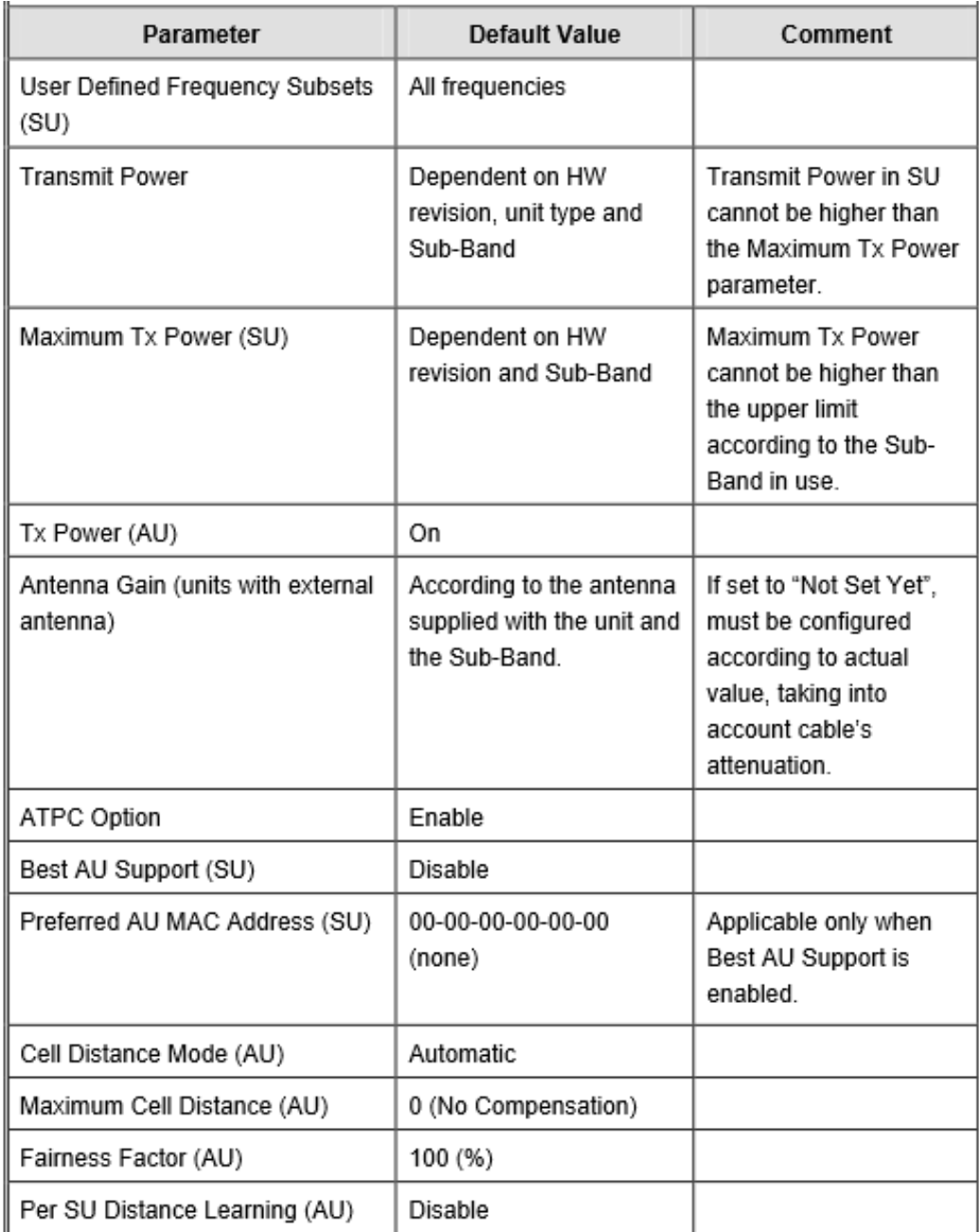

Los radios Alvarion permiten ser configurados por medio de telnet por tanto debemos abrir una consola o software telnet e ingresar al equipo especificando la dirección IP. Tomando en cuenta los datos de configuración de fábrica entonces ejecutamos:

Telnet 10.0.0.1

Obtendremos la siguiente información:

Trying 10.0.0.1...

Connected to 10.0.0.1

Escape character is '^]'.

# **Select Access Level**

=================== 1 - Read-Only

2 - Installer

3 - Administrator

Tenemos tres niveles de acceso los cuales se detallan en la siguiente tabla:

| Nivel de permiso | Contraseña | <b>Detalle</b>                          |
|------------------|------------|-----------------------------------------|
| Read-only        | public     | Permite solo lectura de información     |
| Installer        | user       | Permite configuración básica del equipo |
| Administrator    | private    | Permite configuración total del equipo  |

*Tabla 10 Niveles de acceso*

Elegimos la opción 2 que corresponde a Installer y escribimos la contraseña correspondiente (user). Una vez dentro del equipo nos aparecerán las siguientes opciones:

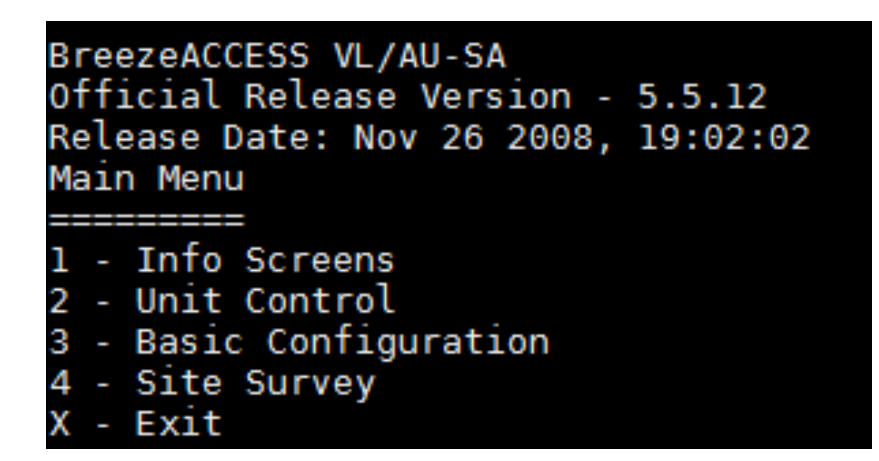

Debemos configurar el nombre del equipo o estación para luego diferenciar entre punto de acceso o suscriptor. Para esto elegimos la opción 2 UNIT CONTROL y nos aparecerá el siguiente menú:

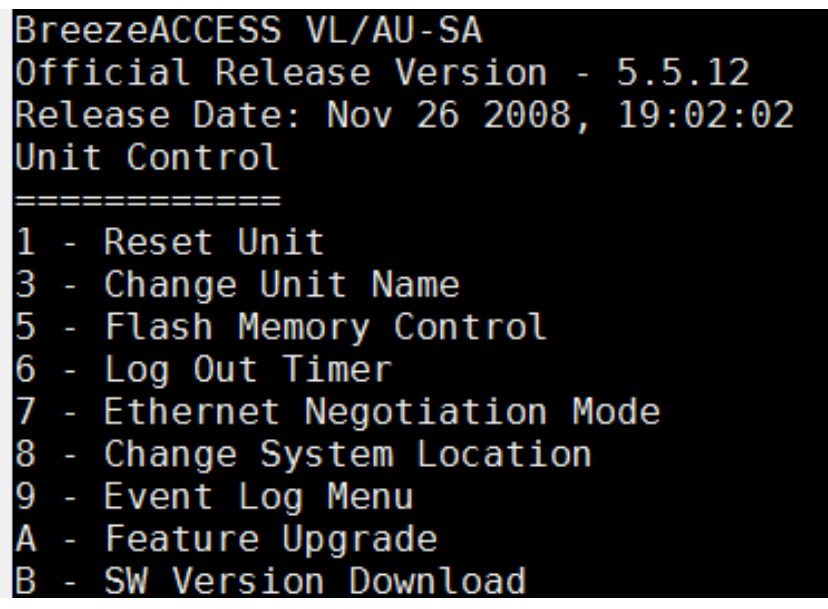

Elegimos la opciones 3 CHANGE UNIT NAME ingresamos el nombre del punto de acceso. En este caso escribimos: AP UPSE WIMAX y para el suscriptor CLIENTE UPSE WIMAX

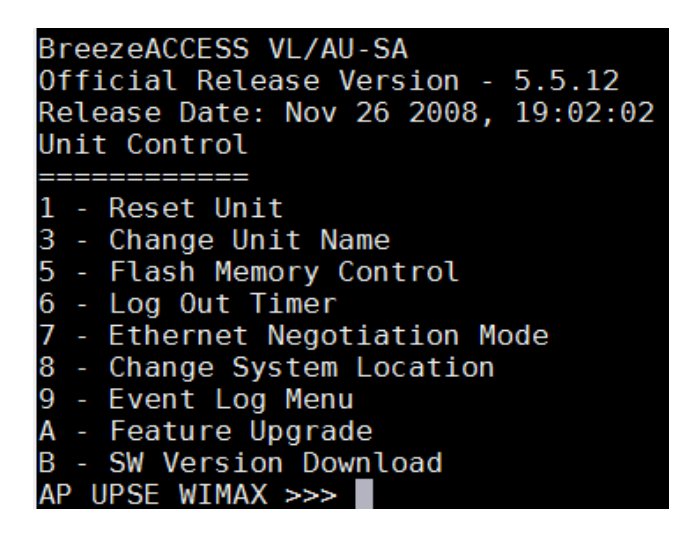

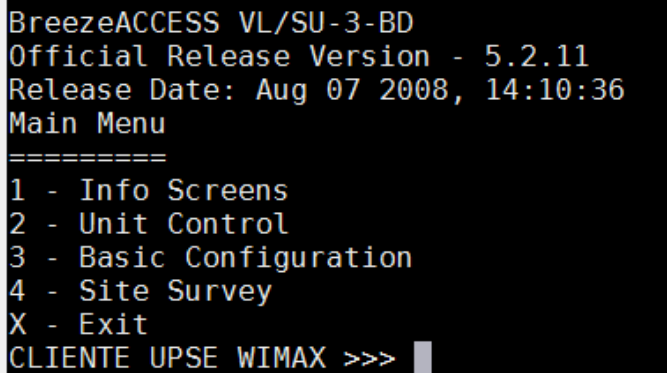

Como podemos ver el equipo ya muestra el nombre configurado. Tanto el AP como el Suscriptor (BreezeAccess VL/AU y Breeeze Access VL/SU)

Presionamos la tecla ESC para regresar al menú principal y procedemos con la configuración básica de red del equipo.

En el menú principal elegimos la opción 3 BASIC CONFIGURATION

Aparecerá el siguiente menú:

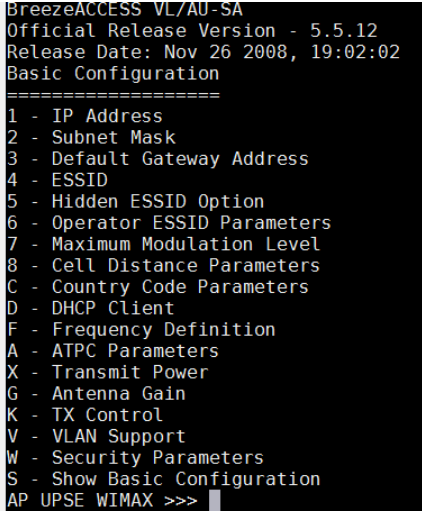

Configuramos dirección IP, mascara de subred y puerta de enlace con las opciones 1 IP address, 2 Subnet Mask y 3 Default Gateway Address.

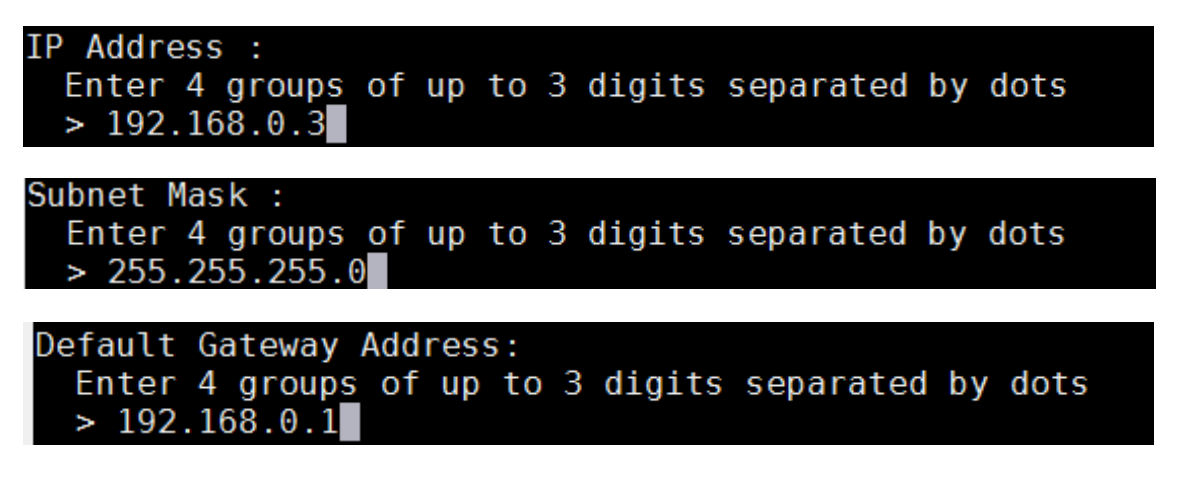

Regresamos al menú BASIC CONFIGURATION y procedemos a configurar los parámetros de la interfaz Wimax para establecer el enlace.

Para este propósito debemos configurar las opciones: ESSID Frequency Definition y Security Parameters.

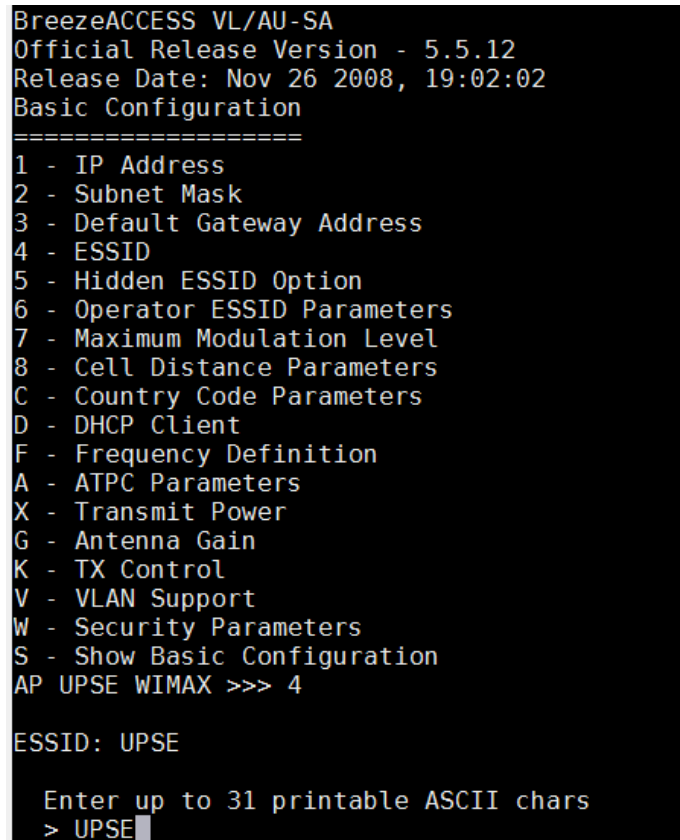

Ahora configuramos la frecuencia a utilizar. En el menú básico escribimos la letra F y aparecerá el siguiente menú:

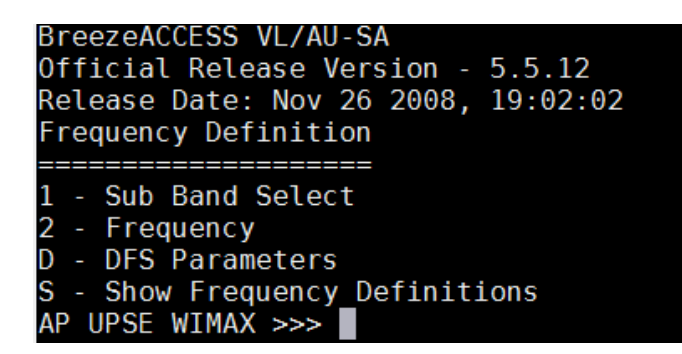

Escogemos la opción 1 para seleccionar la banda con la que deseamos trabajar. Aparecerá el siguiente menú:

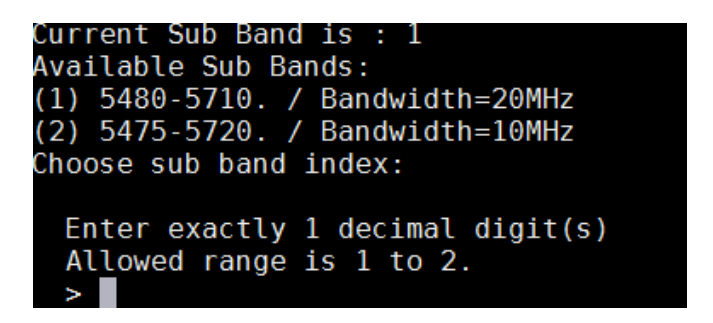

Seleccionamos la opción 1 para elegir Bandwidth 20MHz con frecuencias entre 5.4GHz y 5.7Ghz.

Regresamos al menú frequency Definition y seleccionamos la opción 2 para definir la frecuencia con la que deseamos trabajar en el enlace. Seleccionamos la opciones 1 para ingresar a la banda de 20MHz que previamente ya habíamos seleccionado y escribimos la frecuencia que deseamos.

Para este enlace vamos a utilizar 5480MHz.

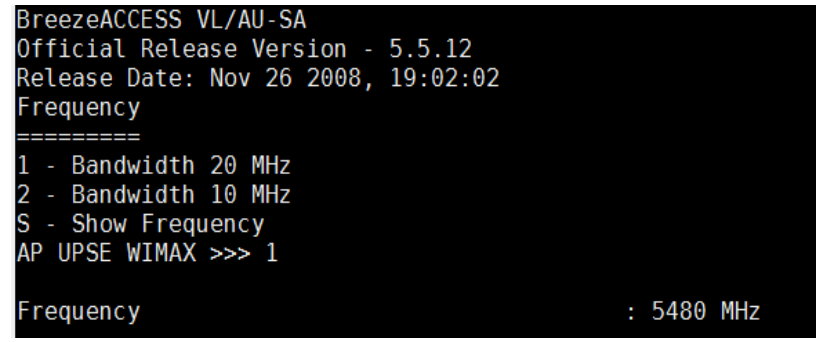

Ahora procedemos a la configuración de seguridad de nuestro equipo de acceso ya que si no aplicamos ningún tipo de seguridad el enlace quedará abierto y cualquier estación podría detectar el SSID y suscribirse a nuestro AP

Regresamos al menú de configuración básica y seleccionamos la opción Security Parameters. Nos aparecerá el siguiente menú:

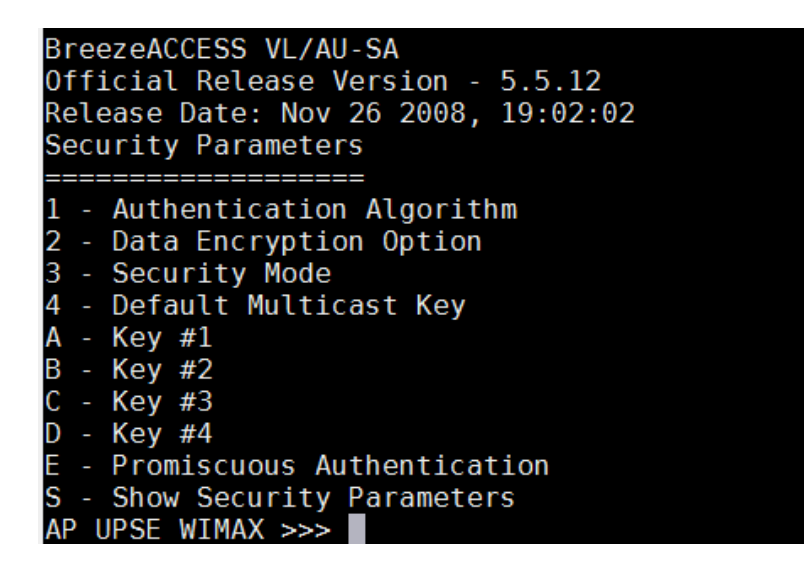

Seleccionamos la opción Authentication Algorithm y escogemos la opción Shared Key.

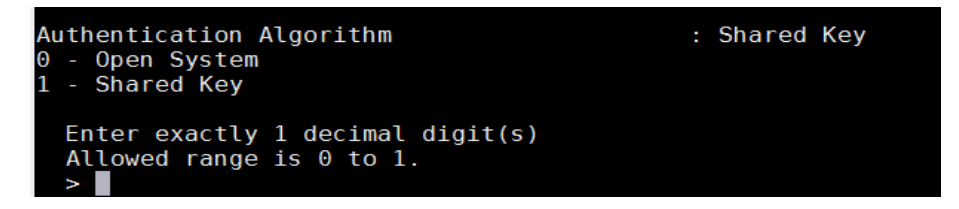

Luego escogemos la opción Security Mode para elegir el sistema de cifrado WEP (Wired Equivalent Privacy)

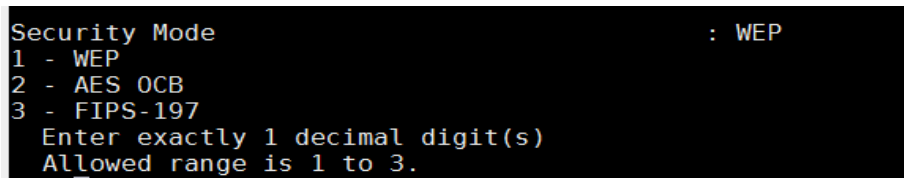

Regresamos al menú Security Parameters para configurar la clave WEP con 32

dígitos hexadecimales. Seleccionamos la opción A para configurar la Key #1.

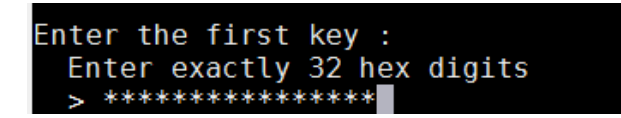

Con esto hemos terminado de configurar la seguridad de nuestro equipo.

Regresamos al menú principal y procedemos a reiniciar el equipo para que se guarde la configuración.

En el menú principal elegimos la opciones 2 UNIT CONTROL y luego seleccionamos la opciones 1 Reset Unit y confirmamos el reinicio nuevamente escribiendo la opción 1.

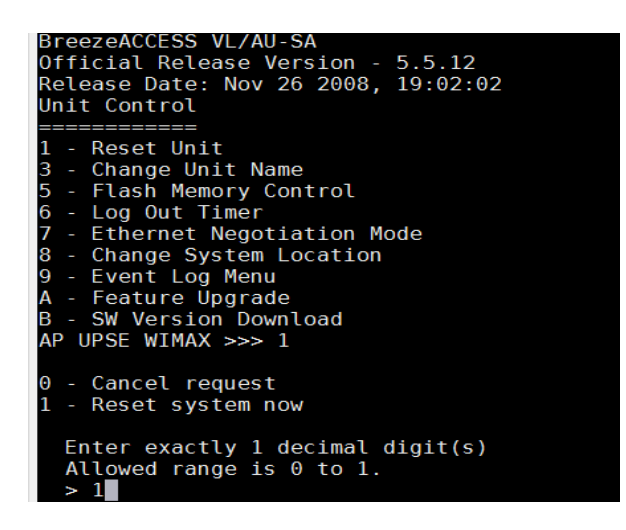

Una vez que haya reiniciado el equipo debemos confirmar que toda la configuración haya sido aplicada y guardada en el equipo.

Para verificar que nuestra configuración está activa ingresamos al menú Basic configuration y luego seleccionamos la opción: S Show Basic Configuration. Nos mostrará la siguiente información:

Con esto hemos confirmado que nuestra configuración ha sido guardada exitosamente por tanto hemos terminado de configurar nuestro AP Alvarion Wimax.

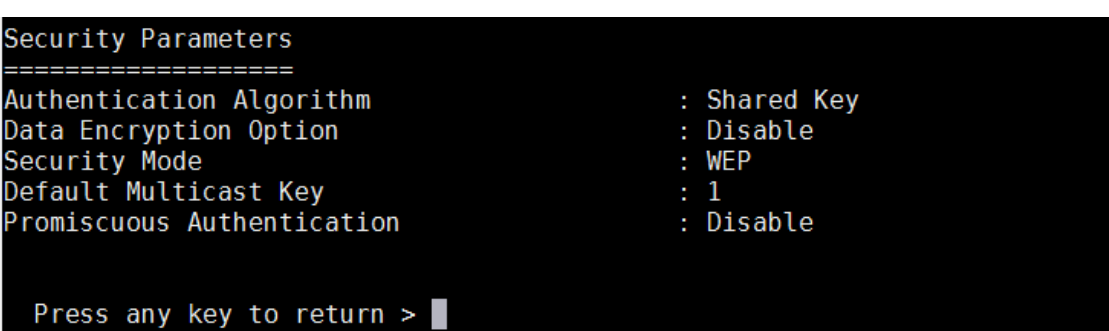

| S - Show Basic Configuration<br>AP UPSE WIMAX >>> S                                                                             |                      |  |  |  |
|----------------------------------------------------------------------------------------------------|----------------------|--|--|--|
| Current Values:                                                                                                    |                      |  |  |  |
| ------------                                                                                                    |                      |  |  |  |
| IP Address                                                                                                    | : 192.168.000.003    |  |  |  |
| Subnet Mask                                                                                                    | : 255.255.255.000    |  |  |  |
| Default Gateway Address                                                                                                    | : 192.168.000.001    |  |  |  |
| Run Time Values:<br>---------------                                                                                             |                      |  |  |  |
| IP Address                                                                                                    | : 192.168.000.003    |  |  |  |
| Subnet Mask                                                                                                    | : 255.255.255.000    |  |  |  |
| Default Gateway Address                                                                                                    | : 192.168.000.001    |  |  |  |
| DHCP Option                                                                                                    | : Disable            |  |  |  |
| Access to DHCP                                                                                                    | : From Ethernet Only |  |  |  |
|                                                                                                    |                      |  |  |  |
| ESSID                                                                                                    | $:$ UPSE             |  |  |  |
| Hidden ESSID Option                                                                                                    | : Disable            |  |  |  |
|                                                                                                    |                      |  |  |  |
| Operator ESSID Option                                                                                                    | : Enable             |  |  |  |
| Operator ESSID                                                                                                    | : ESSID1             |  |  |  |
| <b>Frequency Definitions</b>                                                                                                    |                      |  |  |  |
|                                                                                                    |                      |  |  |  |
|                                                                                                    |                      |  |  |  |
| Bandwidth: 20 MHz Frequency: 5480 MHz                                                                                           |                      |  |  |  |
| Available Frequencies: 5480 5485 5490 5495 5500 5505 5510 5515 5520                                                             |                      |  |  |  |
| 5 5560 5565 5570 5575 5580 5585 5590 5595 5600 5605 5610 5615 5620 56<br>5660 5665 5670 5675 5680 5685 5690 5695 5700 5705 5710 |                      |  |  |  |
|                                                                                                    |                      |  |  |  |

**Pruebas de conectividad**

# **Comprobación de que los equipos estén correctamente enlazados.**

Para comprobar que los equipos estén correctamente enlazados debemos ir al menú principal y escoger la opción #1 INFO SCREENS. Una vez dentro del menú info screens debemos elegir la opción #1 SHOW UNIT STATUS.

El AP nos mostrará la siguiente información:

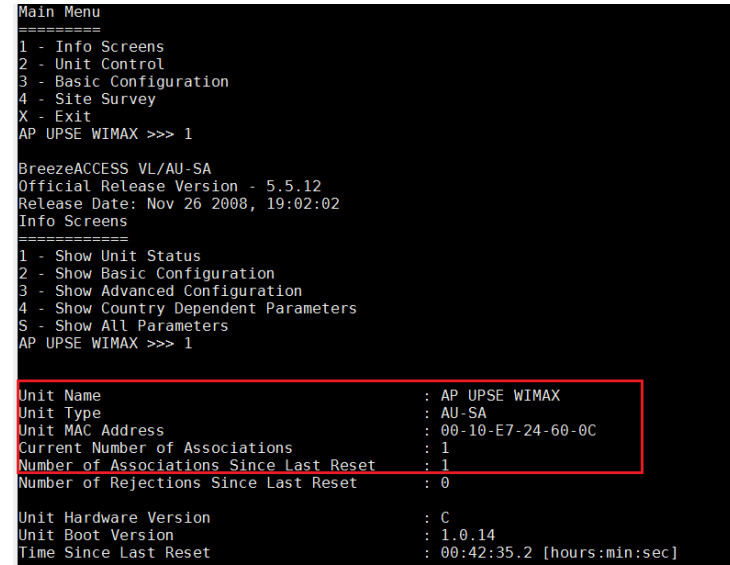

Esto nos indica que tenemos un equipo asociado a nuestra unidad de acceso. Ahora elegimos las mismas opciones en nuestro equipo suscriptor y nos mostrará lo siguiente:

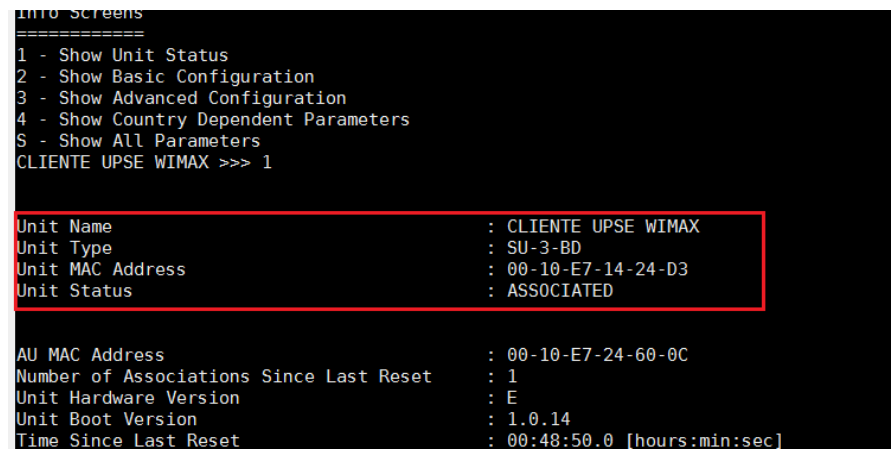

Adicional podemos hacer pruebas mediante herramientas de red como PING.

#### **Desde el AP:**

C:\Users\>ping 192.168.0.4 Haciendo ping a 192.168.0.4 con 32 bytes de datos:

Respuesta desde 192.168.0.4: bytes=32 tiempo<1m TTL=64 Respuesta desde 192.168.0.4: bytes=32 tiempo<1m TTL=64 Respuesta desde 192.168.0.4: bytes=32 tiempo<1m TTL=64 Respuesta desde 192.168.0.4: bytes=32 tiempo<1m TTL=64

#### **Estadísticas de ping para 192.168.0.4:**

Paquetes: enviados = 4, recibidos = 4, perdidos = 0 (0% perdidos), Tiempos aproximados de ida y vuelta en milisegundos:  $Mínimo = 0ms, Máximo = 0ms, Media = 0ms$ 

**Desde el suscriptor:**

C:\Users\>ping 192.168.0.3 Haciendo ping a 192.168.0.3 con 32 bytes de datos:

Respuesta desde 192.168.0.3: bytes=32 tiempo<1m TTL=64 Respuesta desde 192.168.0.3: bytes=32 tiempo=1ms TTL=64 Respuesta desde 192.168.0.3: bytes=32 tiempo=1ms TTL=64 Respuesta desde 192.168.0.3: bytes=32 tiempo=1ms TTL=64

### **Estadísticas de ping para 192.168.0.3:**

Paquetes: enviados = 4, recibidos = 4, perdidos = 0 (0% perdidos), Tiempos aproximados de ida y vuelta en milisegundos:  $Mínimo = 0ms, Máximo = 1ms, Media = 0ms$ También se podrá comprobar en el indicador de señal de los equipos que se

encuentra físicamente en el equipo suscriptor. La siguiente imagen muestra el nivel de señal que recibe nuestro suscriptor:

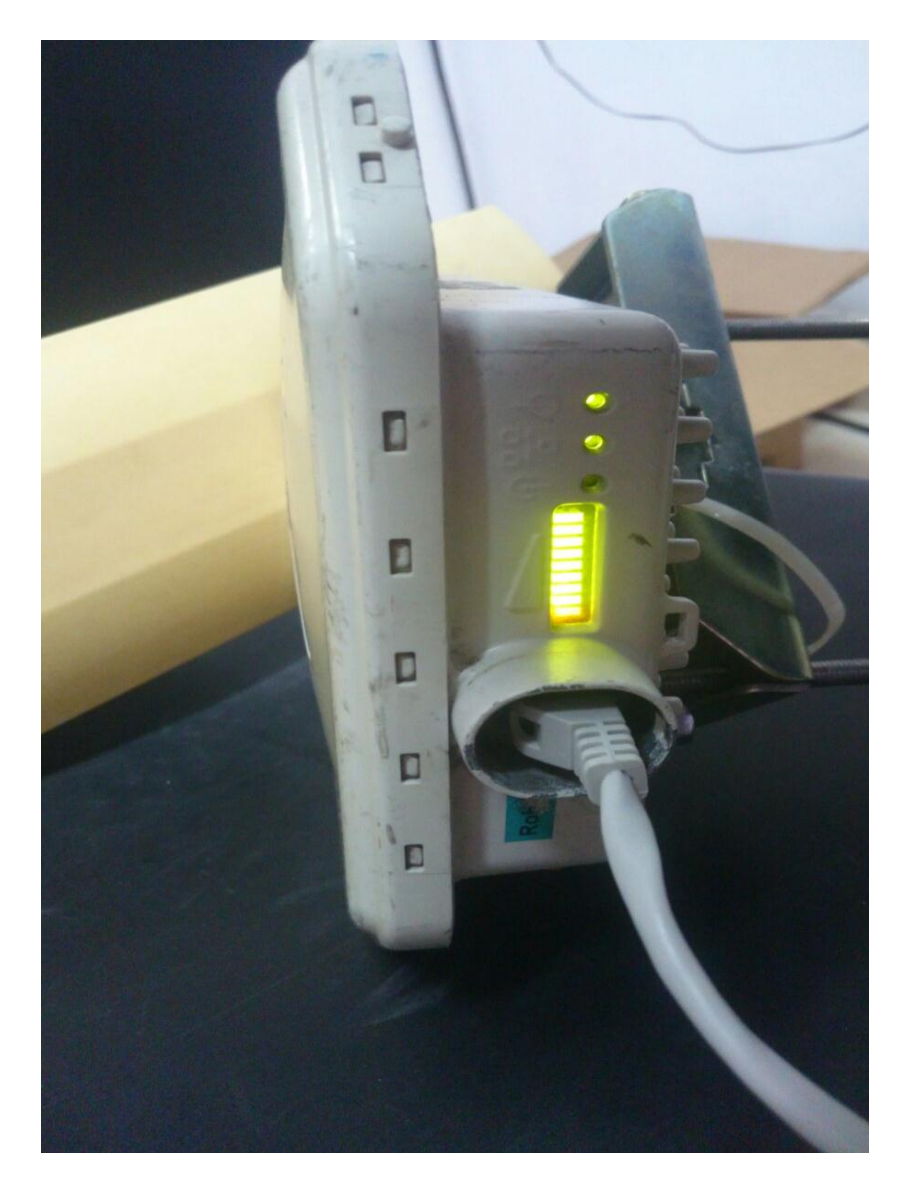

*Figura 26 Indicador de señal de los equipos instalados Wimax*

# **CAPÍTULO 5**

# **DEMOSTRACIÓN DE HIPÓTESIS y CUMPLIMIENTO DE OBJETIVOS**

#### **5.1. Evaluación de Hipótesis**

Después de haber estudiado como ya se ha expresado en capítulos anteriores, la instalación de una red wimax es una herramienta básica para la correcta enseñanza y facilidad de manejo de las operaciones del estudiantado inmerso en la carrera de Electrónica y Telecomunicaciones; además, es el inicio de una metodología y prueba real de enseñanza profesional para diseñar una actitud profesional de pruebas en verificación y validación.

Se cumple la hipótesis de la implementación del módulo de entrenamiento de comunicaciones inalámbricas, permitiendo a los estudiantes de la Facultad de Sistemas y Telecomunicaciones, obtengan el conocimiento necesario para diseñar y realizar enlaces de radio en el medio laboral.

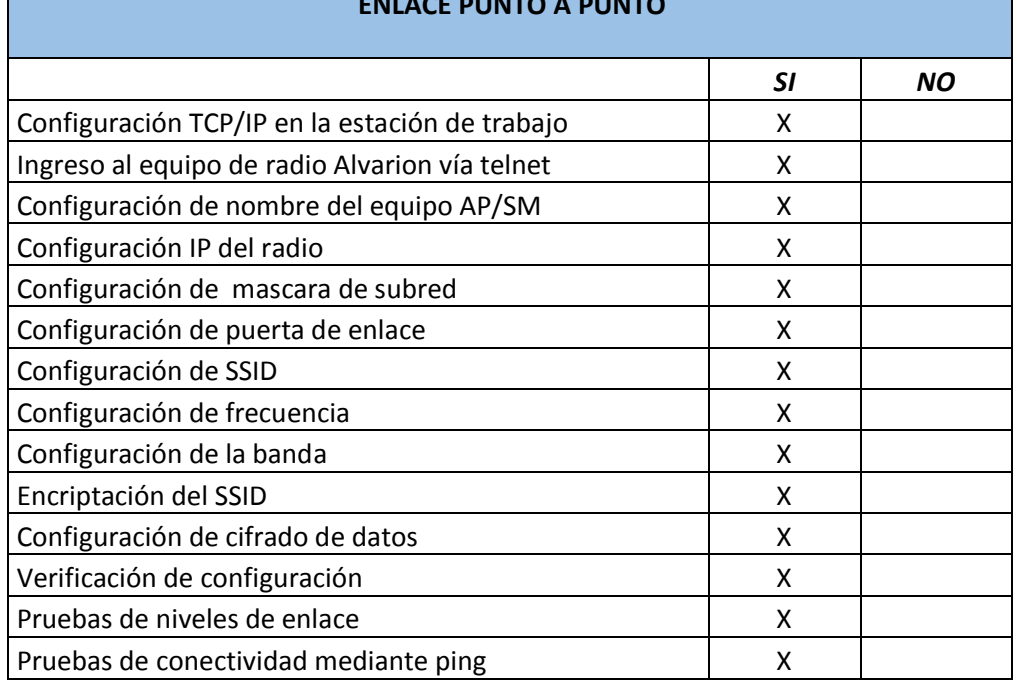

# **TABLA DE COMPROBACION DE CONFIGURACION DE RADIOS PARA ENLACE PUNTO A PUNTO**
#### **5.2. Cumplimiento de los objetivos**

Se ha diseñado e implementado un módulo de comunicaciones inalámbricas para entrenar y obtener destrezas en enlaces inalámbricos, enlaces punto a punto, punto multipunto y seguridad del enlace con la finalidad de que sea aplicado en proyectos de telecomunicaciones; siendo este el objetivo general, detallando en las siguientes líneas lo realizado con el trabajo investigativo y propuesta implementada en la Facultad de Sistemas y Telecomunicaciones:

Se han presentado y estudiado las principales plataformas inalámbricas que están vigentes en la actualidad.

Se han identificado los elementos que componen un sistema inalámbrico identificando los protocolos involucrados.

Se diseñó y construyó el módulo de conexiones inalámbricas WiMax, seleccionando cableado y equipos para la conectividad; estableciendo así un sistema completo del módulo de entrenamiento.

Así mismo, se ensayó y determinaron pruebas del sistema para que quede en óptimas condiciones.

Concluyendo por último con dejar documentado mediante una Guía Básica sobre el manejo y la funcionalidad del módulo de aprendizaje.

## **CONCLUSIONES**

- Wimax es la solución ideal para diseñar e implementar un Módulo de entrenamiento para redes inalámbricas; utilizando un equipo estación o base para poder interconectar múltiples puntos o clientes.
- $\checkmark$  El módulo de entrenamiento inalámbrico basado en tecnología Wimax ayudará a los estudiantes a comprender enlaces inalámbricos LoS y NLoS, realizar pruebas de campo y establecer enlaces en el campo profesional.
- $\checkmark$  Con las pruebas realizadas con los estudiantes de la carrera de Electrónica y Telecomunicaciones se comprobó que las guías elaboradas sirvieron de mucha ayuda debido a que se logró un mejor entendimiento sobre las comunicaciones inalámbricas y tecnología wimax.
- $\checkmark$  Esta implementación permite estar a la par en conocimiento y practica de nuevas tecnologías, empujando y contribuyendo a concretar objetivos y conocimientos in situ, influenciando en el alumnado la implementación de otras tecnologías que poco a poco puede ser implementadas.

## **RECOMENDACIONES**

.

- $\checkmark$  Incentivar a los estudiantes para que las prácticas en el laboratorio de telecomunicaciones se realice a conciencia y con todos los cuidados que demandan las normas IT.
- $\checkmark$  Se debe ejecutar tareas de mantenimientos preventivos en el laboratorio a fin de cuidar y prevenir daños en los equipos instalados.
- $\checkmark$  Se recomienda que estudiantes realicen pruebas y mantenimientos del sistema eléctrico instalado para la infraestructura del laboratorio de telecomunicaciones.
- $\checkmark$  El módulo de telecomunicaciones es portátil por tal se recomienda que se ejecuten pruebas y laboratorios de largo alcance, enlazar edificios o facultades de la universidad e incluso la universidad con lugares remotos.
- $\checkmark$  La implementación de enlaces wimax permite expandir redes y a su vez adherir a la red una gran cantidad de estaciones de trabajo por tal se recomienda realizar estudios a futuro para que el laboratorio pueda ser un punto de acceso a una red wimax para la universidad.

### **Bibliografía**

- 1. Abadia Digital. (7 de 6 de 2006). Abadia Digital. Obtenido de Abadia Digital: http://www.abadiadigital.com/que-es-el-adsl2/
- 2. ADSLZone, A. (2 de 10 de 2005). http://www.adslzone.net/. Obtenido de http://www.adslzone.net/: http://www.adslzone.net/vdsl2-faq.html
- 3. Alcatel-Lucent. (- de de 2014). Alcatel-Lucent. Obtenido de Alcatel-Lucent: http://www.alcatel-lucent.com/products/7302-isam
- 4. Añazco Aguilar, C. O. (22 de 5 de 2013). Repositorio UCSG. Obtenido de Repositorio UCSG: http://repositorio.ucsg.edu.ec/bitstream/123456789/516/1/T-UCSG-POS-MTEL-10.pdf
- 5. Bates, R. J. (2001). *Conmutación óptica y el Manual Redes .* New York: McGraw-Hill. p. 10.
- 6. Cisco Meraki. (2014). Cisco Meraki Knowledge Base. Obtenido de Cisco Meraki Knowledge Base: https://kb.meraki.com/knowledge\_base/multicast-support
- 7. CNT. (2009). Normas de Diseño de Planta Externa. Normas de Diseño de Planta Externa.
- 8. Enriquez A., Hamilton O. J., Taha A B. (2013). Banda Ancha Inalámbrica. España: Close Mobile.
- 9. IETF. (- de de 2001). Network Working Group. Obtenido de Network Working Group: http://www.ietf.org/rfc/rfc3031.txt
- 10. ITU. (14 de 7 de 2003). ITU, Committed to connecting the world. Obtenido de ITU, Committed to connecting the world: ww.itu.int/ITU-T/recommendations/rec.aspx?rec=6474
- 11. Martínez, M. G. (12 de 7 de 2012). Internet Jurídico. Obtenido de Internet Jurídico: [http://www.internetjuridico.es/2012/07/telecomunicaciones-redes-de](http://www.internetjuridico.es/2012/07/telecomunicaciones-redes-de-nueva.html)[nueva.html](http://www.internetjuridico.es/2012/07/telecomunicaciones-redes-de-nueva.html)
- 12. Merchan, J. M. (2012). *Diseño e instalacion de sistemas de cideo vigilancia cctv digitales.* Mexico: Marcombo.
- 13. UIT. (4 de 11 de 2004). ITU. Obtenido de ITU: http://www.itu.int/ITU-T/studygroups/com13/ngn2004/working\_definition.html
- 14. Wikipedia. (13 de 2 de 2014). Recuperado el 1 de 5 de 2014, de Wikipedia: http://es.wikipedia.org/wiki/Red\_de\_acceso

# **ANEXOS**

.

# **GUIA PRACTICA PARA CONFIGURACION DE EQUIPOS ALVARION WIMAX**

Telnet 10.0.0.1

Obtendremos la siguiente información:

Trying 10.0.0.1...

Connected to 10.0.0.1

Escape character is '^]'.

### **Select Access Level**

===================

1 - Read-Only

2 - Installer

3 - Administrator

Elegimos la opción 2 que corresponde a Installer y escribimos la contraseña correspondiente (user). Una vez dentro del equipo nos aparecerán las siguientes opciones:

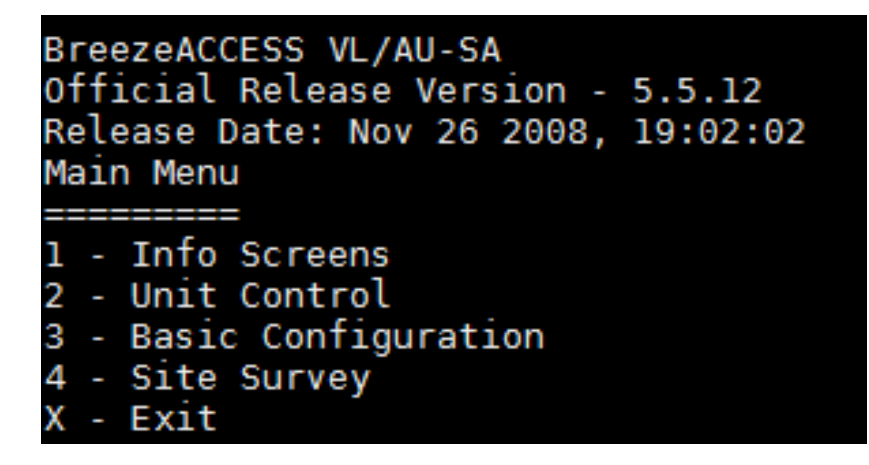

Debemos configurar el nombre del equipo o estación para luego diferenciar entre punto de acceso o suscriptor. Para esto elegimos la opción 2 UNIT CONTROL y nos aparecerá el siguiente menú:

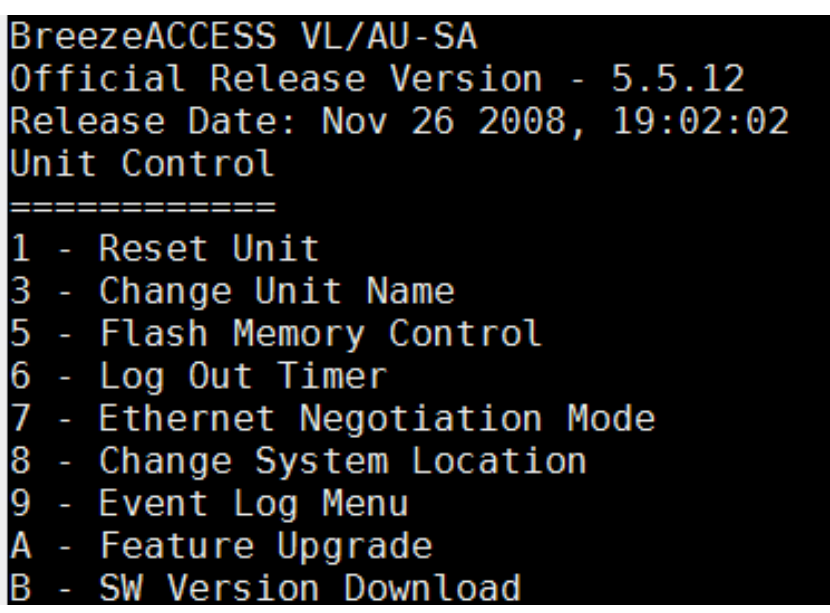

Elegimos la opciones 3 CHANGE UNIT NAME ingresamos el nombre del punto de acceso. En este caso escribimos: AP UPSE WIMAX y para el suscriptor CLIENTE UPSE WIMAX

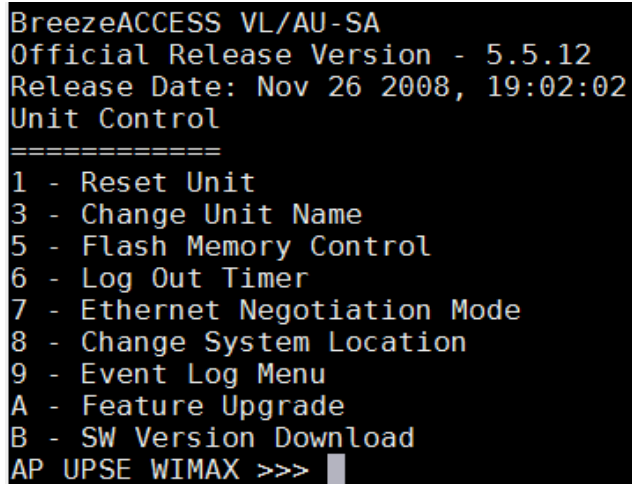

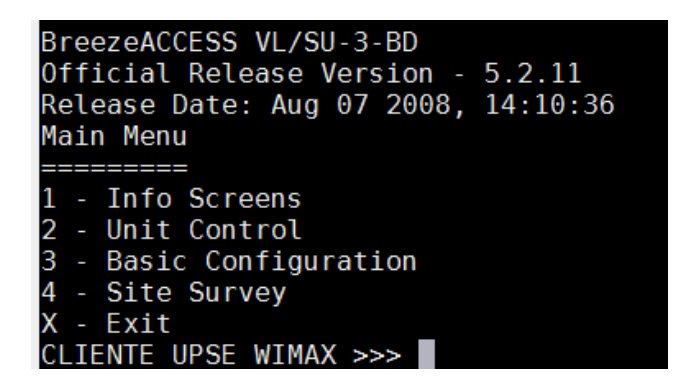

Como podemos ver el equipo ya muestra el nombre configurado. Tanto el AP como el Suscriptor (BreezeAccess VL/AU y Breeeze Access VL/SU)

Presionamos la tecla ESC para regresar al menú principal y procedemos con la configuración básica de red del equipo.

En el menú principal elegimos la opción 3 BASIC CONFIGURATION

Aparecerá el siguiente menú:

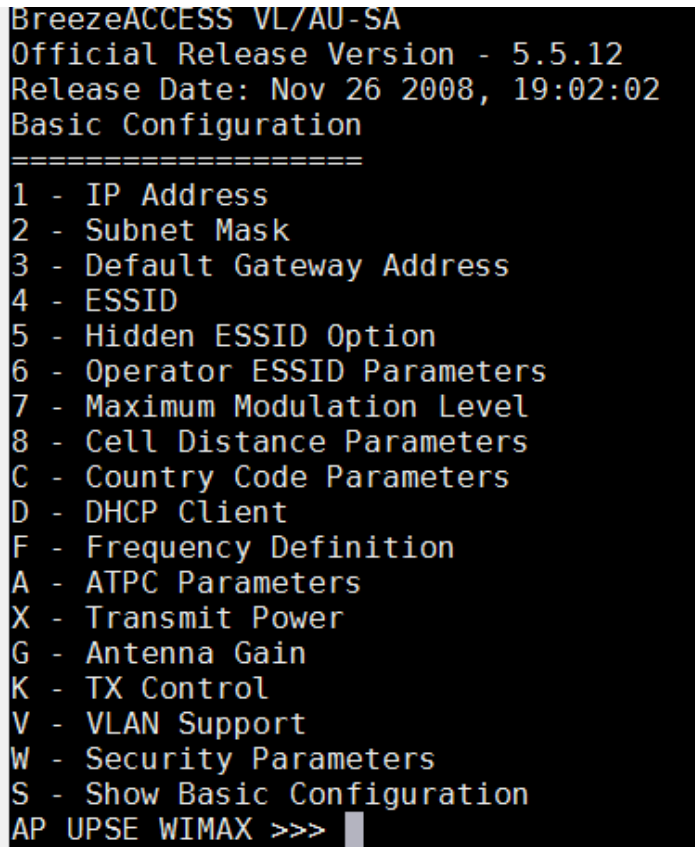

Configuramos dirección IP, mascara de subred y puerta de enlace con las opciones 1 IP address, 2 Subnet Mask y 3 Default Gateway Address.

Regresamos al menú BASIC CONFIGURATION y procedemos a configurar los parámetros de la interfaz Wimax para establecer el enlace.

Configuración de parámetros para enlace de radio

BreezeACCESS VL/AU-SA Official Release Version - 5.5.12 Release Date: Nov 26 2008, 19:02:02 Basic Configuration \_\_\_\_\_\_\_\_\_\_\_\_\_\_\_\_\_\_\_\_ 1 - IP Address 2 - Subnet Mask 3 - Default Gateway Address 4 - ESSID 5 - Hidden ESSID Option 6 - Operator ESSID Parameters - Maximum Modulation Level 8 - Cell Distance Parameters C - Country Code Parameters D - DHCP Client - Frequency Definition - ATPC Parameters X - Transmit Power G - Antenna Gain K - TX Control - VLAN Support V W - Security Parameters S - Show Basic Configuration AP UPSE WIMAX >>> 4 ESSID: UPSE Enter up to 31 printable ASCII chars  $>$  UPSE

Configuramos la frecuencia a utilizar.

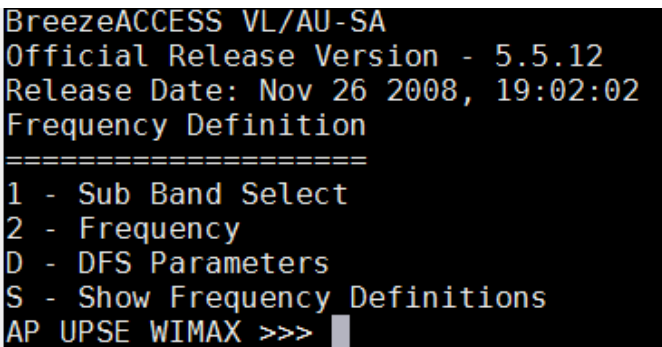

Escogemos la opción 1 para seleccionar la banda con la que deseamos trabajar. Aparecerá el siguiente menú:

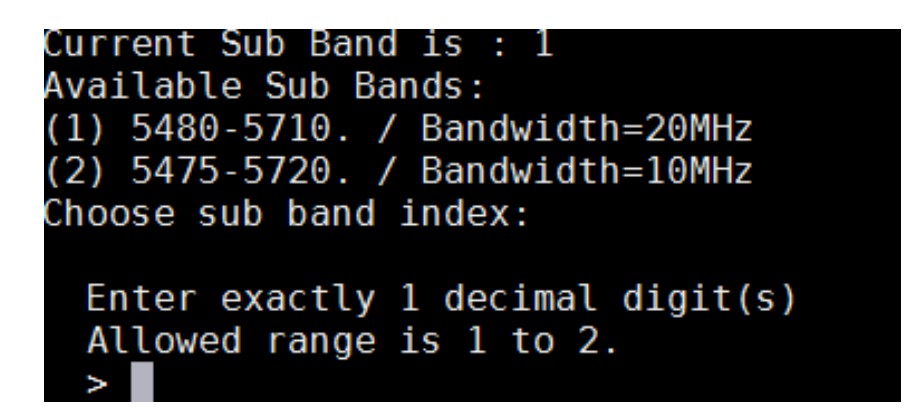

Seleccionamos la opción 1 para elegir Bandwidth 20MHz con frecuencias entre 5.4GHz y 5.7Ghz.

Regresamos al menú frequency Definition y seleccionamos la opción 2 para definir la frecuencia con la que deseamos trabajar en el enlace. Seleccionamos la opciones 1 para ingresar a la banda de 20MHz que previamente ya habíamos seleccionado y escribimos la frecuencia que deseamos.

Para este enlace vamos a utilizar 5480MHz.

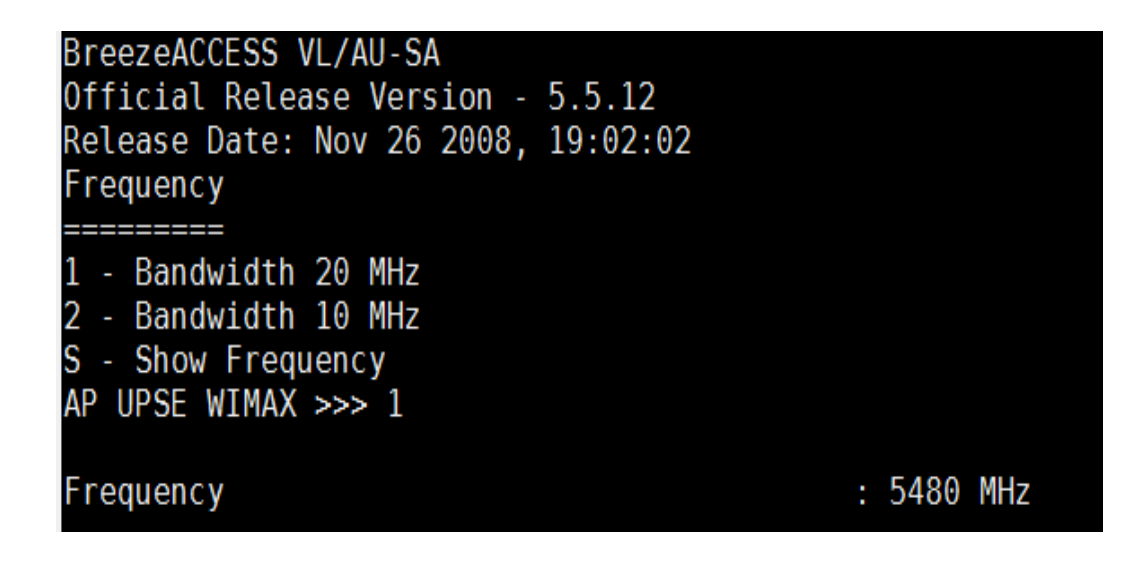

Regresamos al menú de configuración básica y seleccionamos la opción Security Parameters. Nos aparecerá el siguiente menú:

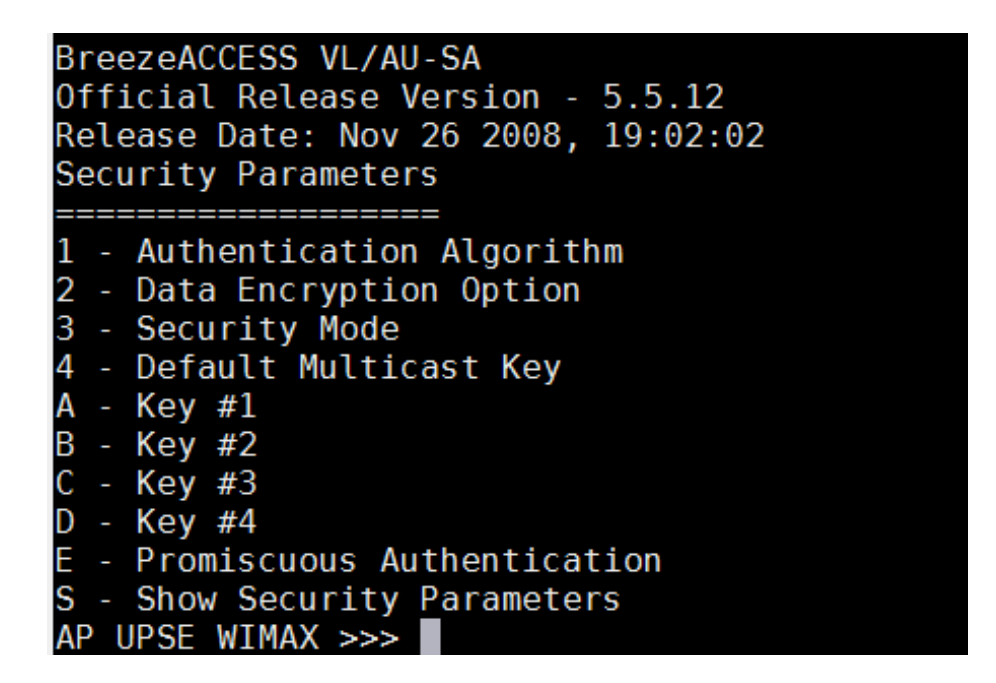

Seleccionamos la opción Authentication Algorithm y escogemos la opción Shared Key.

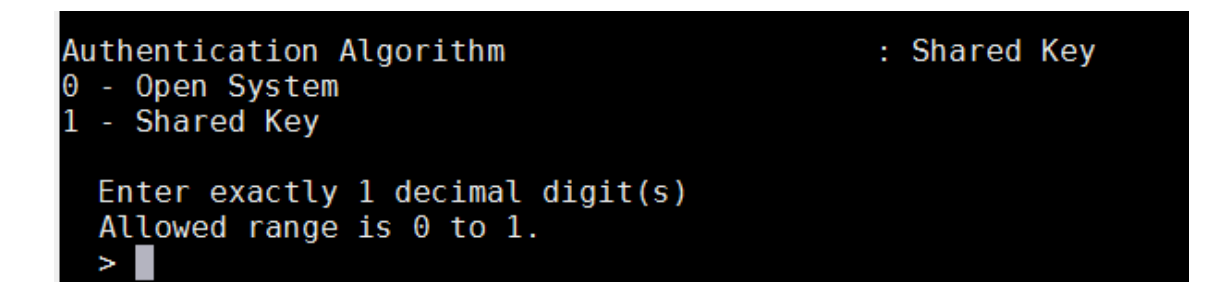

Luego escogemos la opción Security Mode para elegir el sistema de cifrado WEP (Wired Equivalent Privacy)

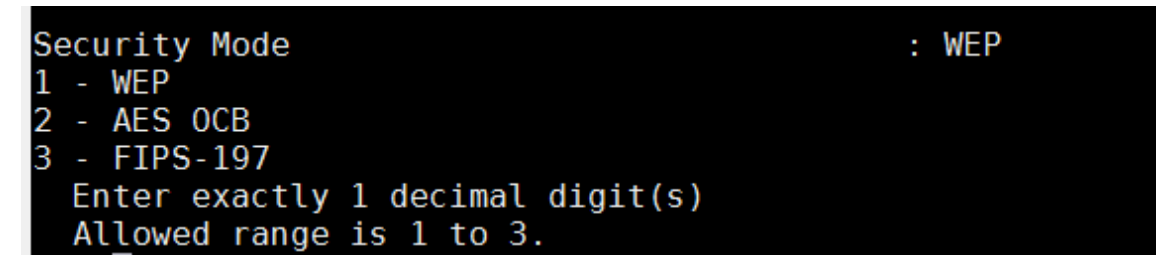

Regresamos al menú Security Parameters para configurar la clave WEP con 32 dígitos hexadecimales. Seleccionamos la opción A para configurar la Key #1.

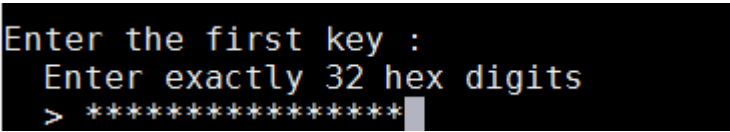

Con esto hemos terminado de configurar la seguridad de nuestro equipo.

Regresamos al menú principal y procedemos a reiniciar el equipo para que se guarde la configuración.

En el menú principal elegimos la opciones 2 UNIT CONTROL y luego seleccionamos la opciones 1 Reset Unit y confirmamos el reinicio nuevamente escribiendo la opción 1.

```
BreezeACCESS VL/AU-SA
Official Release Version - 5.5.12
Release Date: Nov 26 2008, 19:02:02
Unit Control
 - Reset Unit
1
3
 - Change Unit Name
5
 - Flash Memory Control
6
 - Log Out Timer
7
 - Ethernet Negotiation Mode
8 - Change System Location
9
 - Event Log Menu
Α
 - Feature Upgrade
B - SW Version Download
AP UPSE WIMAX >>> 1
0 - Cancel request
1 - Reset system now
  Enter exactly 1 decimal digit(s)
  Allowed range is 0 to 1.
  >1
```
Para verificar que nuestra configuración está activa ingresamos al menú Basic configuration y luego seleccionamos la opción: S Show Basic Configuration. Nos mostrará la siguiente información:

Con esto hemos confirmado que nuestra configuración ha sido guardada exitosamente por tanto hemos terminado de configurar nuestro AP Alvarion Wimax.

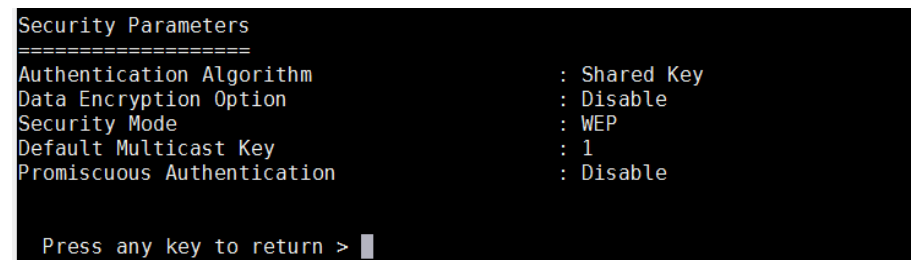

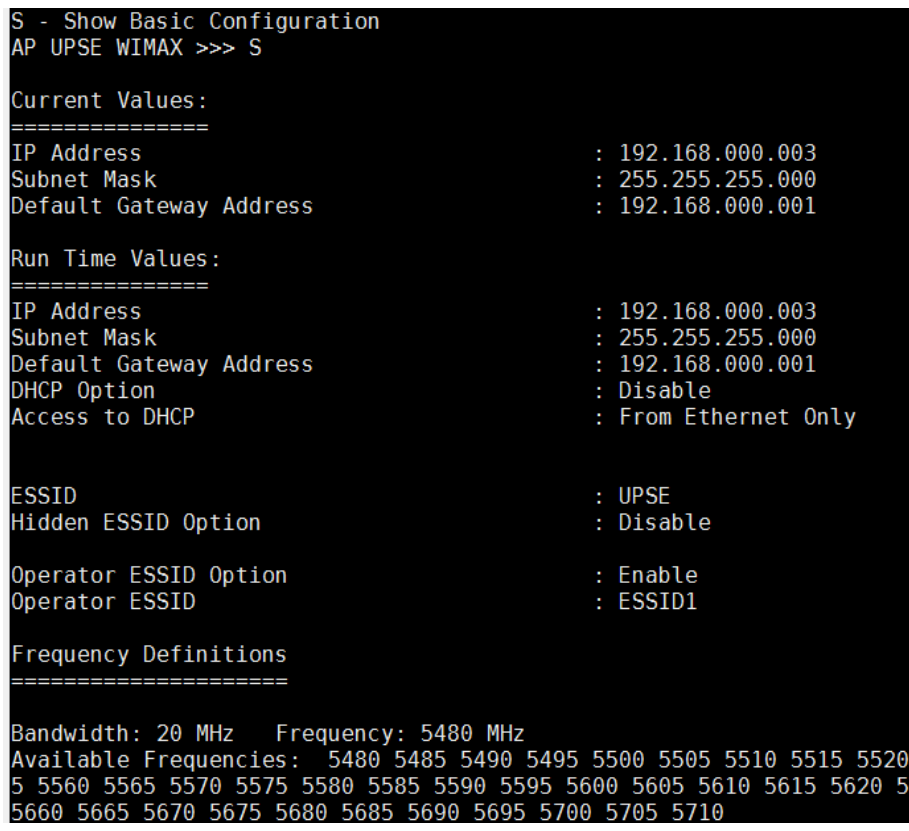

### **Comprobación de que los equipos estén correctamente enlazados.**

Para comprobar que los equipos estén correctamente enlazados debemos ir al menú principal y escoger la opción #1 INFO SCREENS. Una vez dentro del menú info screens debemos elegir la opción #1 SHOW UNIT STATUS.

El AP nos mostrará la siguiente información:

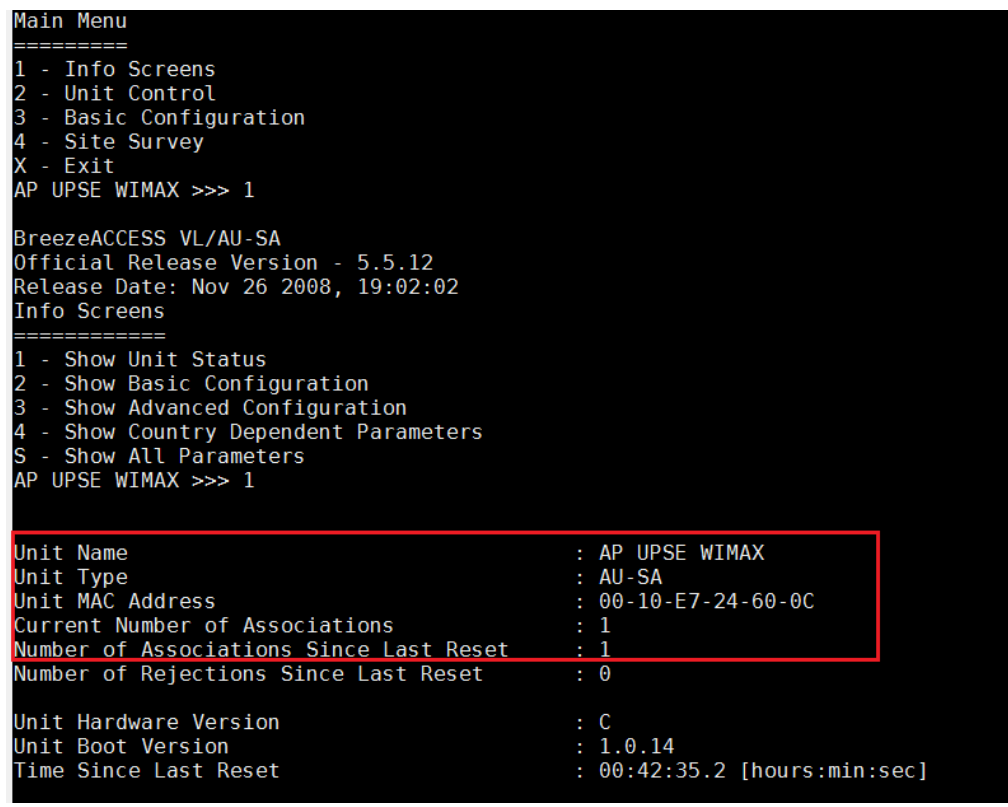

Esto nos indica que tenemos un equipo asociado a nuestra unidad de acceso. Ahora elegimos las mismas opciones en nuestro equipo suscriptor y nos mostrará lo siguiente:

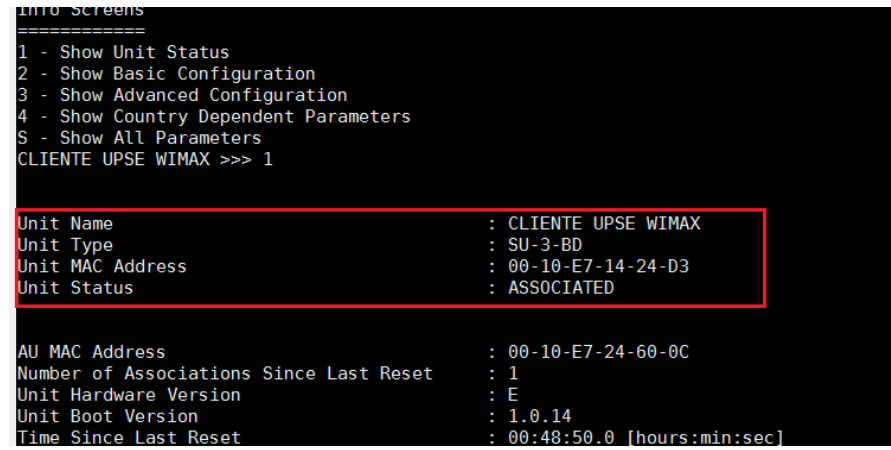

Adicional podemos hacer pruebas mediante herramientas de red como PING.

Desde el AP: C:\Users\>ping 192.168.0.4 Haciendo ping a 192.168.0.4 con 32 bytes de datos: Respuesta desde 192.168.0.4: bytes=32 tiempo<1m TTL=64 Respuesta desde 192.168.0.4: bytes=32 tiempo<1m TTL=64 Respuesta desde 192.168.0.4: bytes=32 tiempo<1m TTL=64 Respuesta desde 192.168.0.4: bytes=32 tiempo<1m TTL=64 Estadísticas de ping para 192.168.0.4:

Paquetes: enviados = 4, recibidos = 4, perdidos = 0 (0% perdidos), Tiempos aproximados de ida y vuelta en milisegundos:  $Mínimo = 0ms, Máximo = 0ms, Media = 0ms$ 

También se podrá comprobar en el indicador de señal de los equipos que se encuentra físicamente en el equipo suscriptor. La siguiente imagen muestra el nivel de señal que recibe nuestro suscriptor.

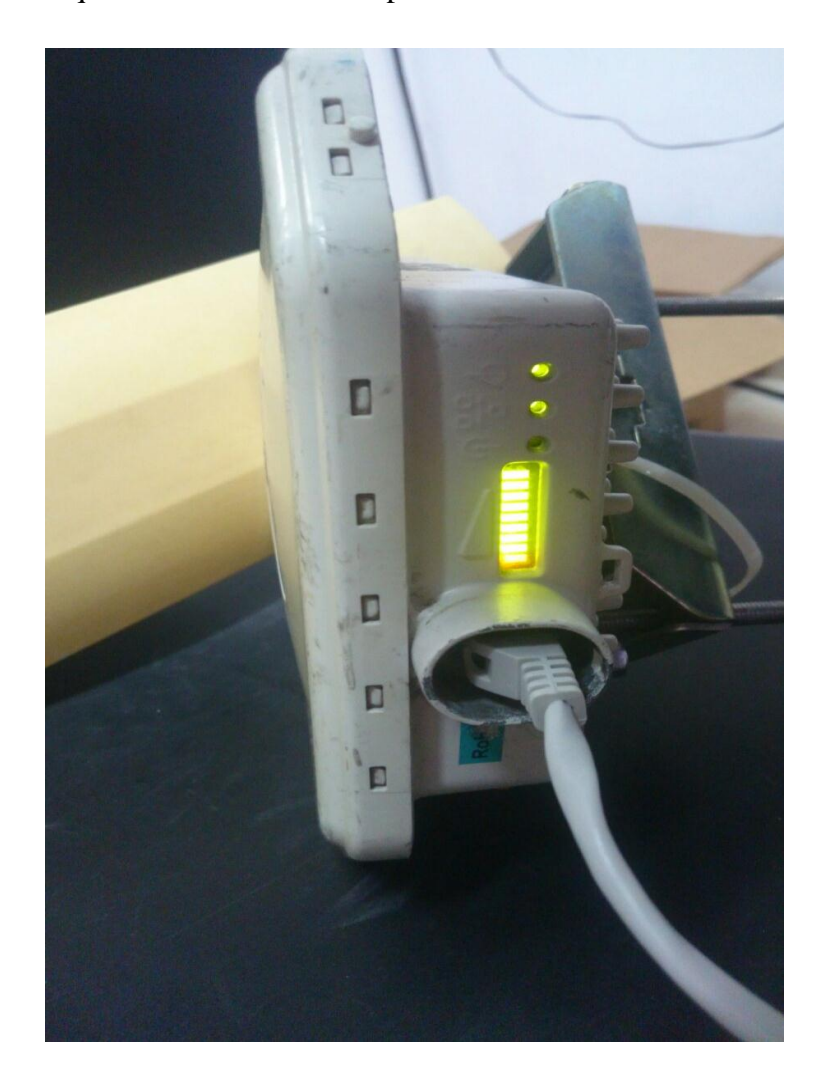